# **SISTEM PENDUKUNG KEPUTUSAN MENENTUKAN PROFIL KLIEN MENGGUNAKAN RELASI PREFERENSI FUZZY**

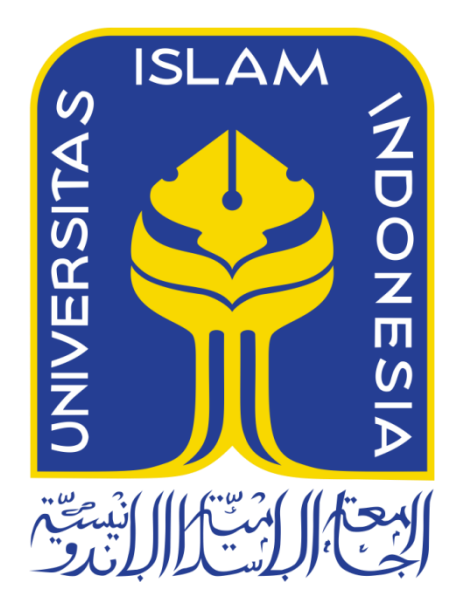

Disusun Oleh:

NIM

N a m a : Kahfi Yordan : 14523296

**PROGRAM STUDI TEKNIK INFORMATIKA – PROGRAM SARJANA FAKULTAS TEKNOLOGI INDUSTRI UNIVERSITAS ISLAM INDONESIA 2018**

# **HALAMAN PENGESAHAN DOSEN PEMBIMBING**

# <span id="page-1-0"></span>**SISTEM PENDUKUNG KEPUTUSAN MENENTUKAN PROFIL KLIEN MENGGUNAKAN RELASI PREFERENSI FUZZY**

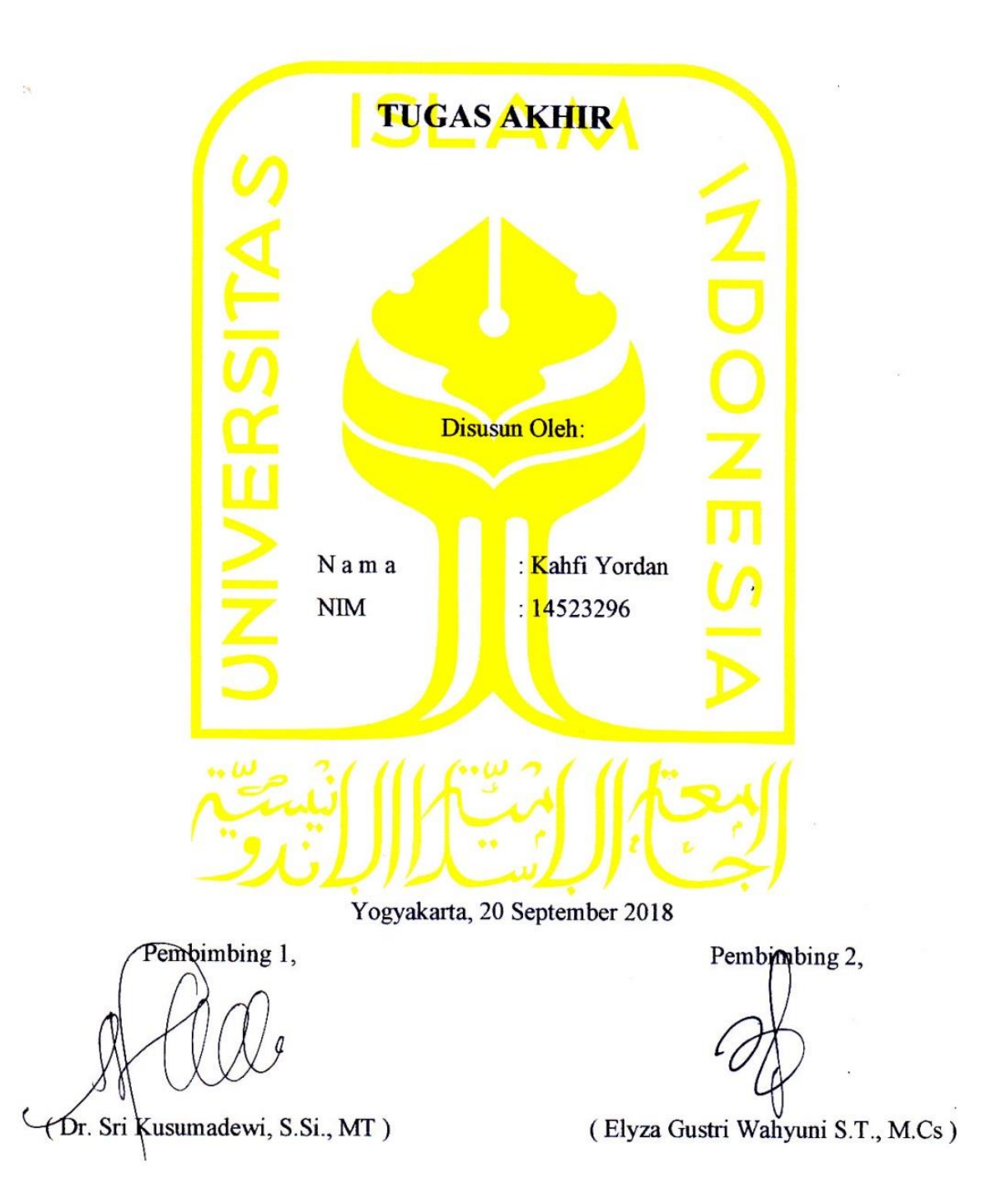

## HALAMAN PENGESAHAN DOSEN PENGUJI

ن <sup>کا</sup> روت

# <span id="page-2-0"></span>**SISTEM PENDUKUNG KEPUTUSAN MENENTUKAN PROFIL KLIEN MENGGUNAKAN RELASI PREFERENSI FUZZY**

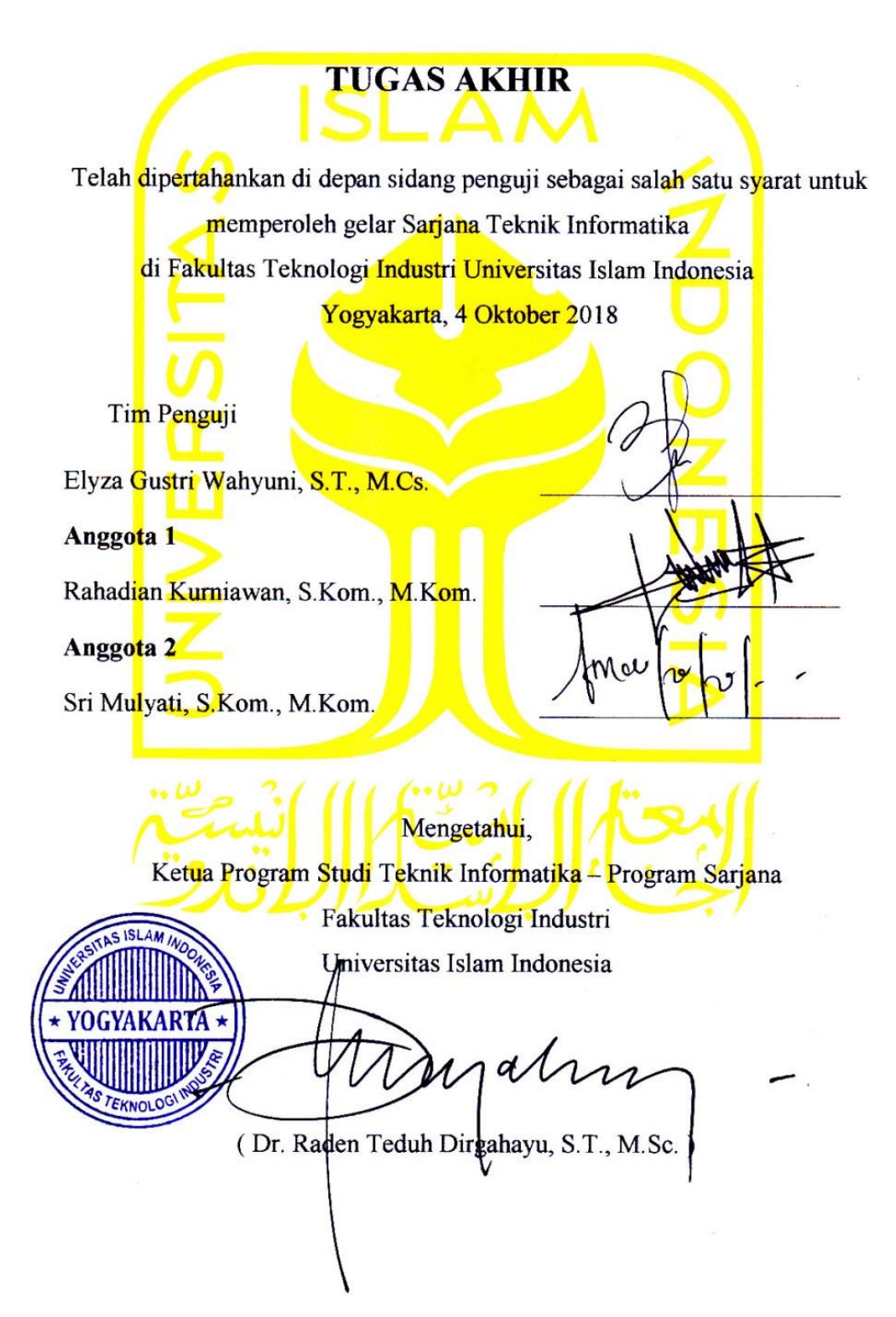

<span id="page-3-0"></span>Yang bertanda tangan di bawah ini:

Nama : Kahfi Yordan NIM : 14523296

Tugas akhir dengan judul:

# **SISTEM PENDUKUNG KEPUTUSAN MENENTUKAN PROFIL KLIEN MENGGUNAKAN RELASI PREFERENSI FUZZY**

Menyatakan bahwa seluruh komponen dan isi dalam tugas akhir ini adalah hasil karya bukan hasil karya sendiri, tugas akhir yang diajukan sebagai hasil karya sendiri ini siap ditarik kembali dan siap menanggung resiko dan konsekuensi apapun.

Demikian surat pernyataan ini dibuat, semoga dapat dipergunakan sebagaimana demikian surat pernyataan ini dibuat, semoga dapat dibuat, semoga dapat dibuat, semoga dapat dipergunakan sebagaima

Yogyakarta, 4 Oktober 2018  $M$ (Kahfi Yordan)

#### **HALAMAN PERSEMBAHAN**

<span id="page-4-0"></span>Alhamdulillah, Segala Puji bagi Allah SWT yang telah melimpahkan rahmat serta karunianya sehingga penulis dapat menyelesaikan Tugas Akhirnya dengan lancar, Tugas Akhir ini saya persembahkan kepada:

- Ayah Yulhendri dan Ibu Sofiati
- Ibu Dr. Sri Kusumadewi, S.Si., MT.
- Ibu Elyza Gustri Wahyuni S.T., M.Cs.
- Kakakku Ariq Afif, dan kedua adikku Mazaya Aura Putri dan Aqela Ulya Marsa
- Keluarga besar Yulhendri dan Sofiati

Dan semua yang telah percaya, mendoakan, mendukung dan menjadi alasan untuk menyelesaikan Tugas Akhir ini.

#### **HALAMAN MOTO**

<span id="page-5-0"></span>*"Beruntung kita"punya" Allah. Allah tak hanya melihat kemampuan, tapi juga usaha, prosesnya"* 

*"Di setiap udara yang kau temukan, Di sana akan kau jumpai Allah yang senantiasa mendengar doamu"*

*"Arise, O youth, and become the foundation of the world"*

*"No matter what happens in life, be good to people. Being good to people is a wonderful legacy to leave behind"*

#### **KATA PENGANTAR**

#### <span id="page-6-0"></span>*Assalamu"alaikum Warahmatullahi Wabarakatuh*

*Alhamdulillahirabbil"alamiin,* Puji syukur kita panjatkan kepada Allah SWT karna telah memberi rahmat dan karunianya sehingga penulis dapat menyelesaikan Tugas Akhir hingga penyusunan laporan ini dalam keadaan sehat *wal"afiat.* Shalawat beserta salam tak lupa dipanjatkan kepada nabi besar kita yaitu Nabi Muhammad SAW yang telah merubah umat manusia dari masa Jahilliyah hingga menjadi masa yang terang-benderang penuh dengan harapan sampai saat ini.

Tugas Akhir merupakan syarat yang diperlukan untuk mendapatkan gelar Sarjana strata satu (S1), Jurusan Teknik Informatika UII. Tujuan Tugas Akhir ini ialah memberikan peluang untuk mahasiswa lebih mendalami pengetahuan dalam bidang yang didalami khususnya disini mengenai permasalahan IT di dunia nyata dan menerapkan ilmunya untuk memberikan manfaat serta memberikan solusi terhadap suatu masalah yang dihadapi.

Kesuksesan dalam menyelesaikan Tugas Akhir ini didasarkan melalui tekad dan usaha serta bantuan dari orang-orang yang berpengaruh dalam perjalanan penulis sehingga Tugas Akhir ini pun selesai. Oleh karena itu penulis ingin mengucapkan terimakasih kepada pihakpihak yang telah membantu menyelesaikan Tugas Akhir ini, yaitu kepada:

- 1. ALLAH SWT, atas limpah dan rahmat serta Hidayahnya yang selalu memberikan kekuatan, kemampuan, kesabaran serta menjaga semangat untuk menyelesaikan Tugas Akhir ini.
- 2. Kedua orang tua penulis, Yulhendri dan Sofiati yang selalu memberikan semangat tiada henti, doa, dan dukungan selama mengerjakan Tugas Akhir ini.
- 3. Bapak Fathul Wahid, S.T., M.Sc., Ph.D. sebagai Rektor Universitas Islam Indonesia
- 4. Bapak Hari Purnomo, Prof., Dr., Ir., M.T.sebagai Dekan Fakultas Teknologi Industri Universitas Islam Indonesia.
- 5. Bapak Dr. Raden Teduh Dirgahayu, S.T., M.Sc. sebagai Ketua Jurusan Teknik Informatika Fakultas Teknologi Industri Universitas Islam Indonesia
- 6. Ibu Dr. Sri Kusumadewi, S.Si., MT. sebagai dosen pembimbing Tugas Akhir sekaligus Dosen Pembimbing Akademik yang telah memberikan ilmu, waktu, dan bimbingan.
- 7. Ibu Elyza Gustri Wahyuni S.T., M.Cs. sebagai selaku dosen pembimbing Tugas Akhir yang telah memberikan ilmu, waktu, dan bimbingan.
- 8. Ibu Hepi Wahyuningsih S.Psi., M.Si.. sebagai penguji sekaligus dosen yang memberi ilmu pengetahuan dibidang psikologi.
- 9. Keluarga besar H. Ma"aruf Ismail dan keluarga besar Hj. Rosni yang selalu mendukung saya dalam memberikan semangat, baik secara moral maupun finansial.
- 10. Kakak Adik saya, Ariq Afif, Mazaya Aura Putri, dan Aqela Ulya Marsa yang selalu mengingatkan dan memberikan dukungan dalam menyelesaikan Tugas Akhir ini.
- 11. Harry Kurniansyah, sebagai saudara partner, teman keluh-kesah, dan telah memberikan semangat untuk menyelesaikan Tugas Akhir ini.
- 12. Ade Ridwan Pahlevi, sebagai rekan kerja, teman senang dan sedih bersama-sama, dan sebagai sahabat semenjak awal masuk kuliah hingga sampai sekarang.
- 13. Lalu Kismara Hadi, Yudhistira Arsya sebagai kawan dan mentor yang telah membantu mengajari saya untuk menyelesaikan Tugas Akhir ini.
- 14. Keluarga besar Teknik Informatika UII (Magnifico), yang telah memberikan pelajaran dan dukungan untuk menyelesaikan Tugas Akhir ini.
- 15. Semua pihak yang telah banyak membantu dalam pelaksanaan Tugas Akhir yang tidak dapat disebutkan satu persatu.

Semoga segala bantuan, bimbingan dan pengajaran yang telah diberikan kepada penulis mendapatkan imbalan dari Allah SWT. Penulis memohon maaf apabila selama melaksanakan Tugas Akhir terdapat kekurangan dan kesalahan. Penulis menyadari sepenuhnya akan keterbatasan kemampuan yang dimiliki. Semoga laporan ini dapat bermanfaat bagi semua yang membaca dan menikmatinya.

*Wassalamu"alaikum Warahmatullahi Wabarakatuh*

Yogyakarta, 4 Oktober 2018

( Kahfi Yordan )

#### **SARI**

<span id="page-8-0"></span>Permasalahan dalam sehari-hari dibidang keluarga meliputi banyak hal salah satunya keharmonisan rumah tangga, keharmonisan rumah tangga terciptakan apabila dalam berkeluarga memiliki hubungan erat dan keseimbangan dalam tiap hal, contohnya dalam faktor ekonomi, faktor sosial, faktor psikis, faktor jasmani maupun rohani. Jika dari faktorfaktor tersebut terpenuhi, tidak dipungkiri bahwa terciptalah keharmonisan dalam berumah tangga. Apabila seiring banyaknya masalah maka mengakibatkan dampak buruk terhadap keharmonisan rumah tangga yaitu kecemasan yang berlebihan, Jika kasusnya sudah berat akan mengakibatkan depresi yang menyangkut dengan potensi bunuh diri. Kasus - kasus seperti ini harus ditangani sehingga tidak terjadinya hal yang tidak diinginkan dalam kehidupan berkeluarga. Hal ini bisa ditindak lanjuti dengan melakukan menganalisis dan menentukan tingkat profil klien yang mana klien mengisi kuesioner *Taylor Manifest Anxiety Scale* dan *Suicide in Bipolar Disorder*.

Melakukan diagnosis dapat ditentukan dengan mengunakan metode Relasi Preferensi Fuzzy, metode ini dapat digunakan dikarenakan memudahkan para psikolog secara berkelompok untuk menentukan bobot nilai diagnosis klien. Setiap pertanyaan kuesioner akan diberikan nilai bobot yang selanjutnya digunakan sebagai bobot *threshold* untuk dicocokkan dengan kuesioner klien. Setelah itu, tingkat profil klien dapat diketahui. Oleh karena itu, Sistem Pendukung Keputusan Untuk Menentukan Profil Klien dengan Relasi Preferensi Fuzzy ini merupakan solusi yang bagus bagi pihak yang sudah berkeluarga untuk mengetahui tingkat profil klien diri, sekaligus mengetahui gejala apa saja yang dapat menjadi pemicu timbulnya kecemasan atau depresi.

Hasil yang diberikan dari salah satu penguji bahwa klien mengisi kuesioner dengan memiliki nilai kuesioner sebesar skor 9, setelah dianalisis dengan metode relasi preferensi fuzzy dapat diketahui bahwa ia memiliki tingkat kecemasan 22.5% yang artinya klien memiliki kecemasan rendah.

Kata kunci: Relasi Preferensi Fuzzy, Taylor Manifest Anxiety Scale, Suicide in Bipolar Disorder, threshold

### **GLOSARIUM**

<span id="page-9-0"></span>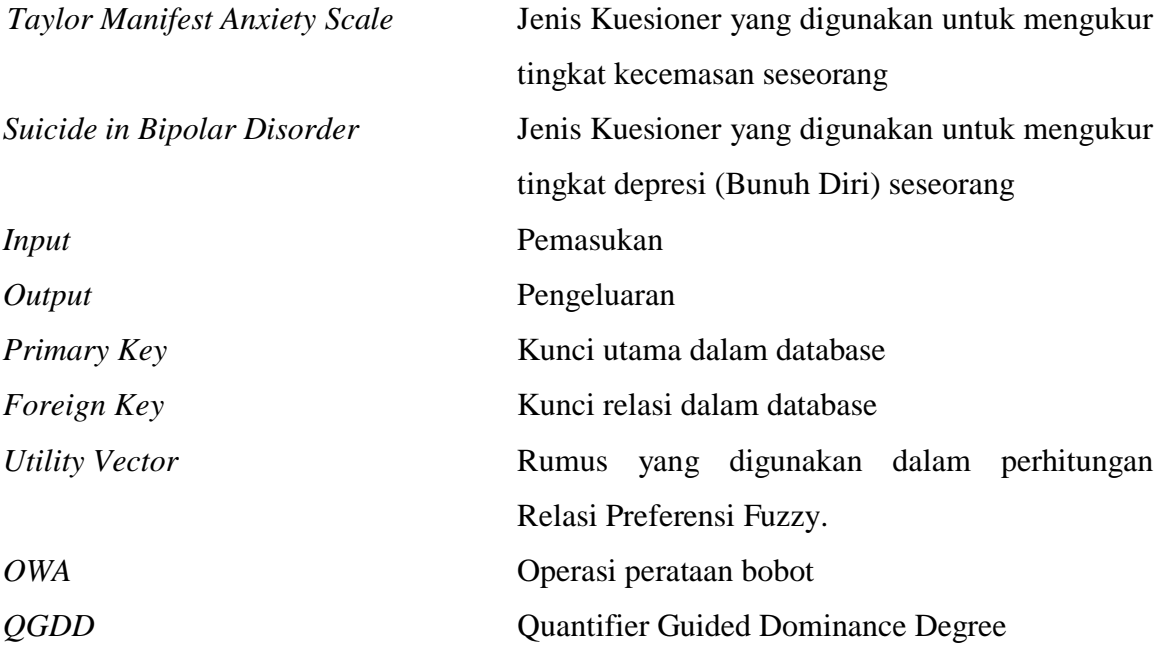

# **DAFTAR ISI**

<span id="page-10-0"></span>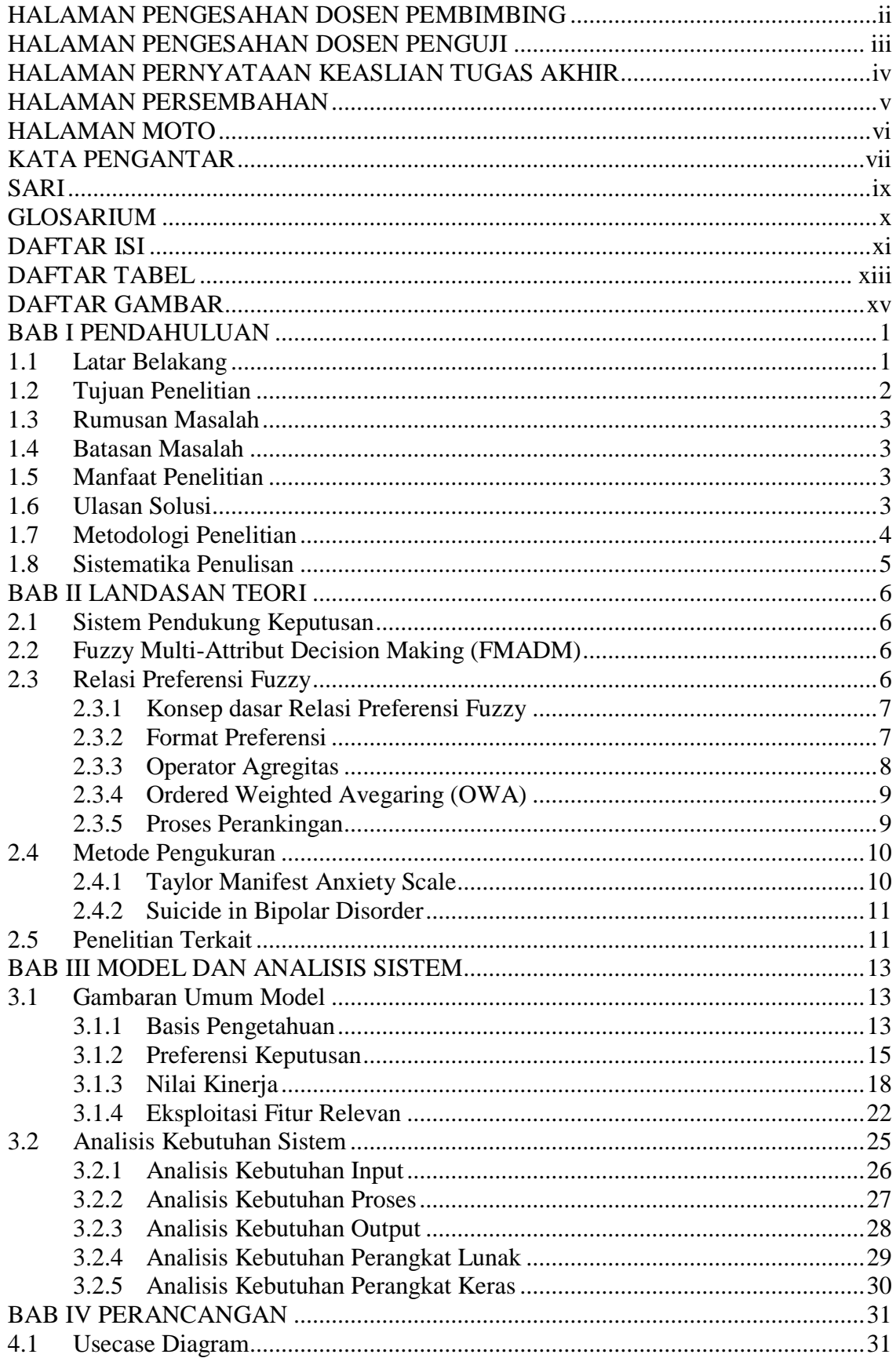

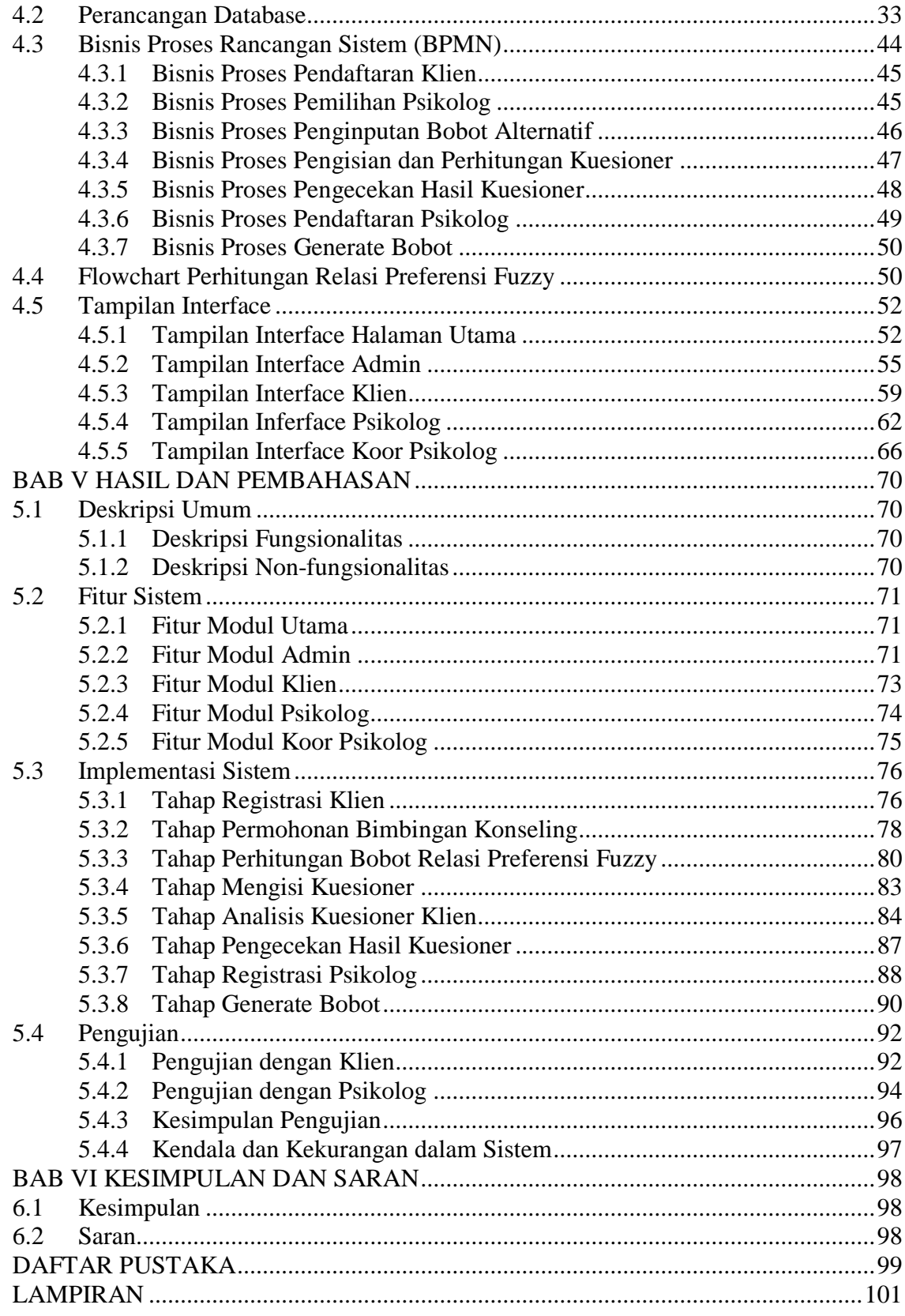

## **DAFTAR TABEL**

<span id="page-12-0"></span>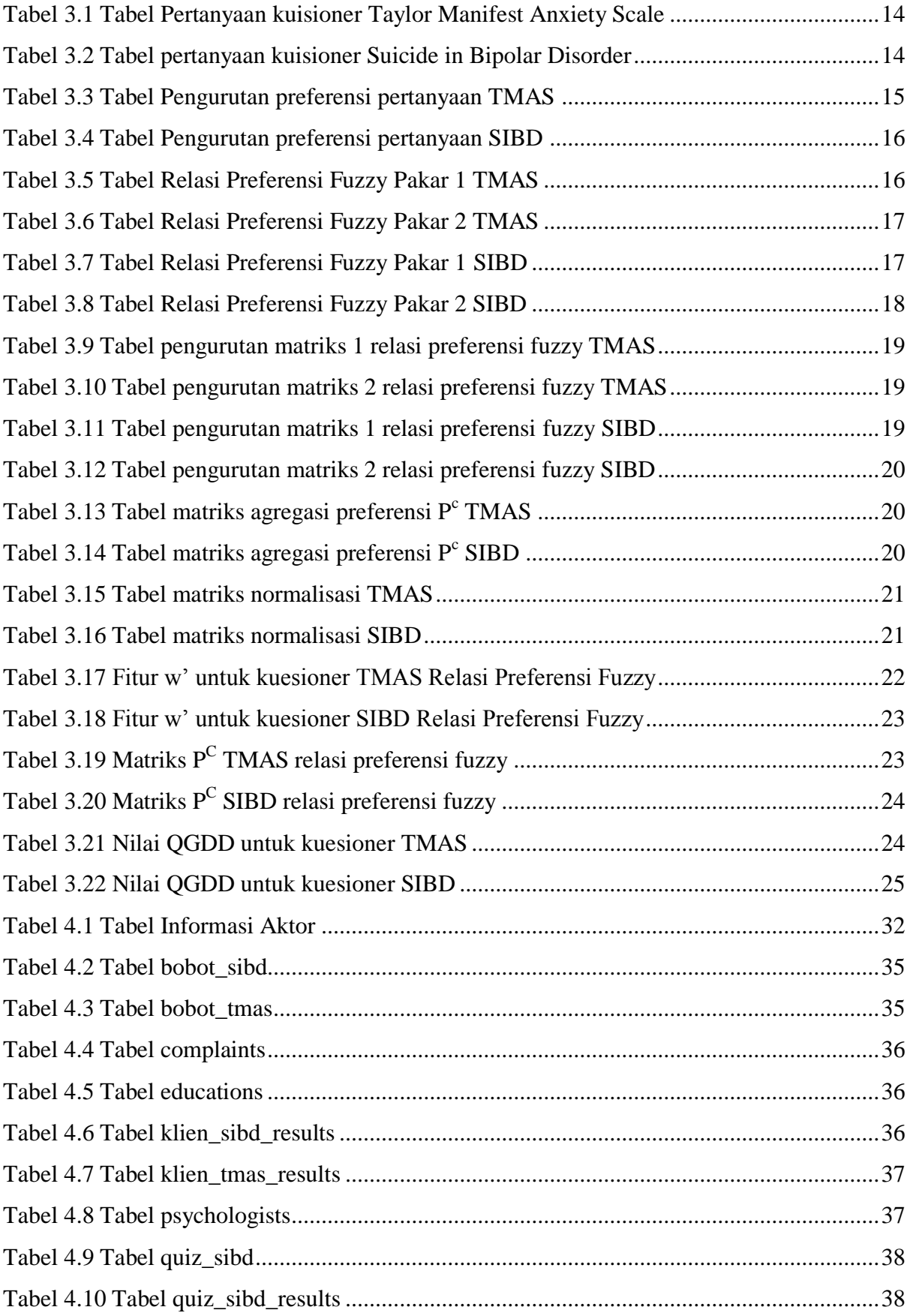

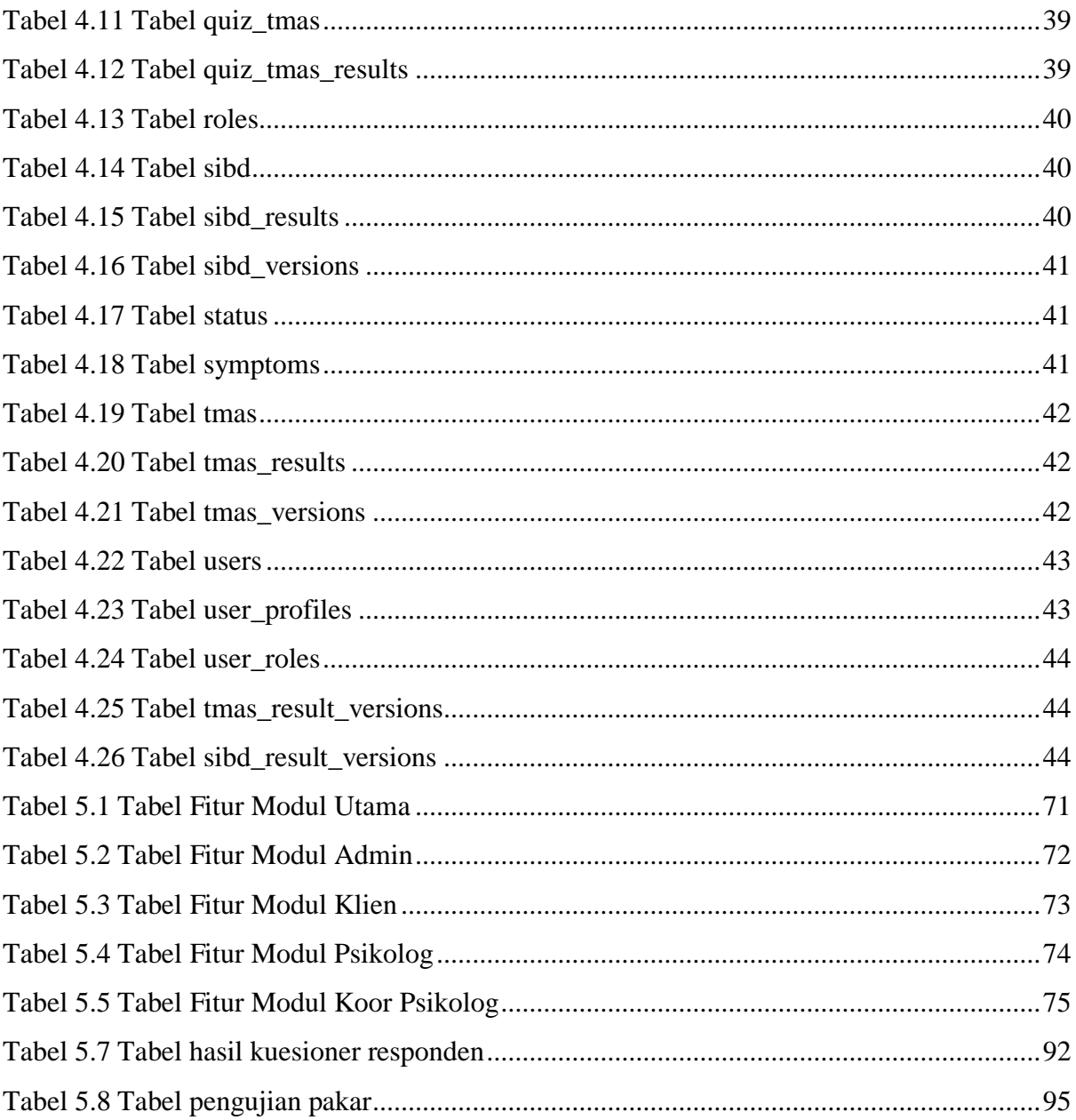

# **DAFTAR GAMBAR**

<span id="page-14-0"></span>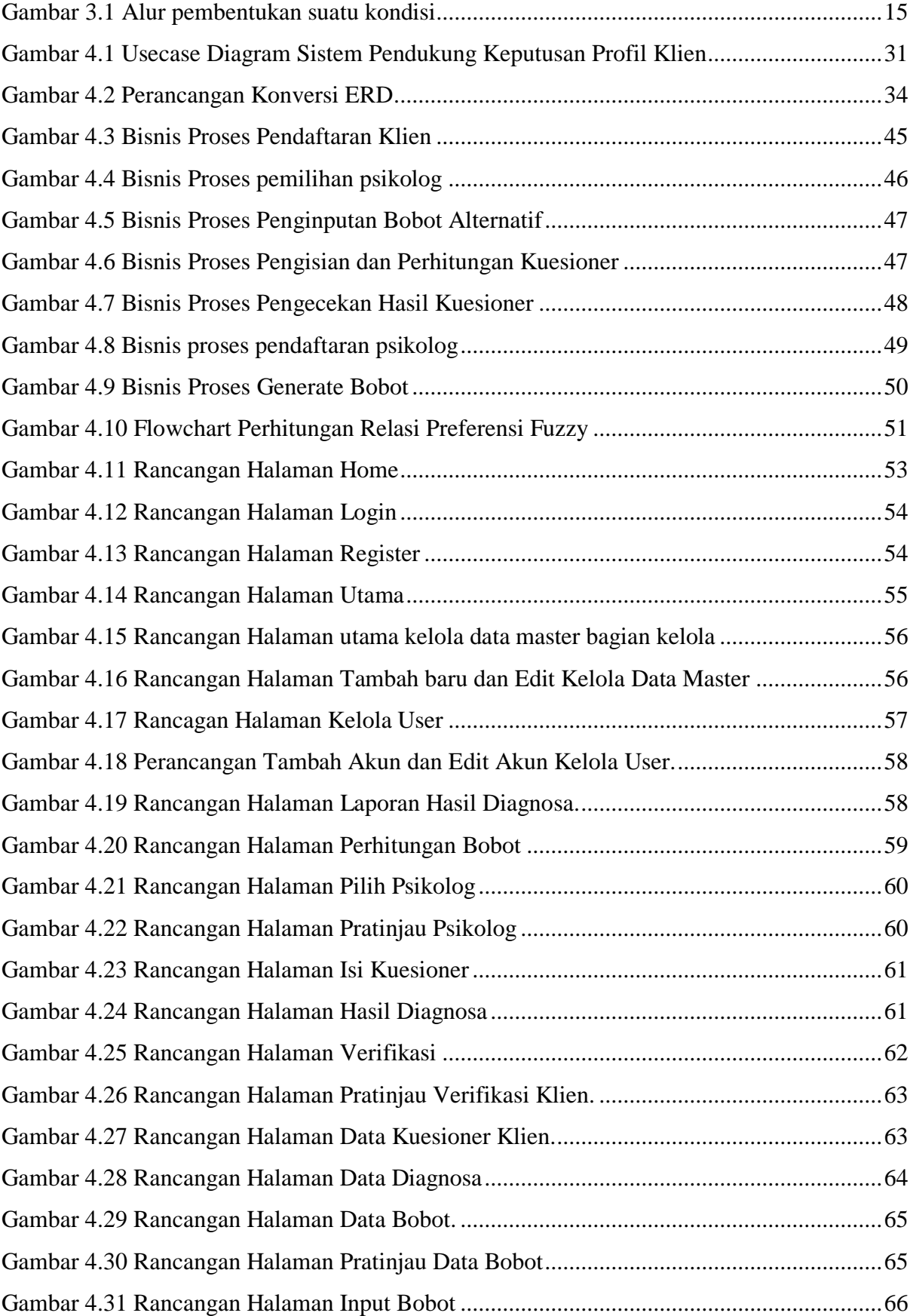

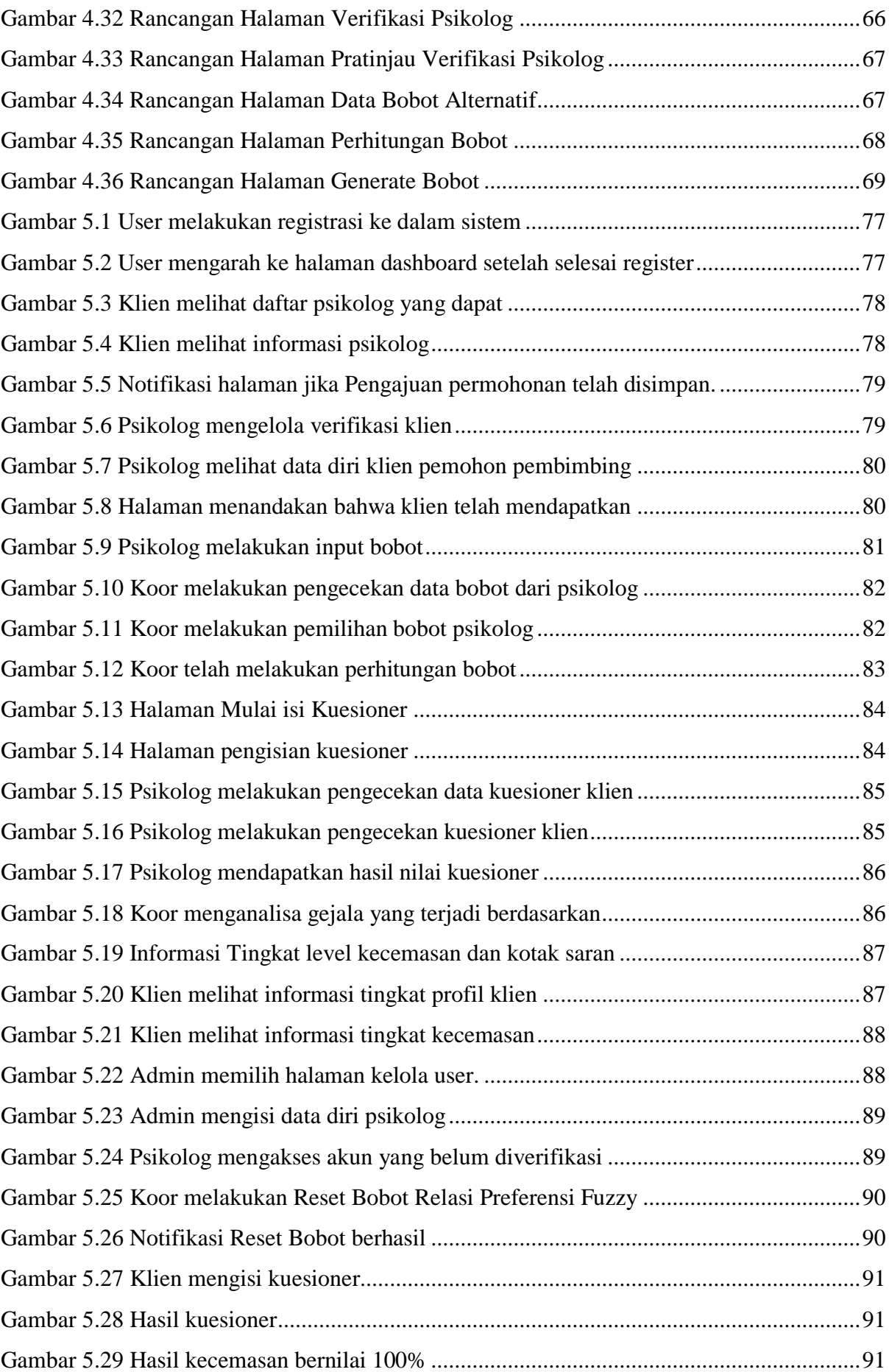

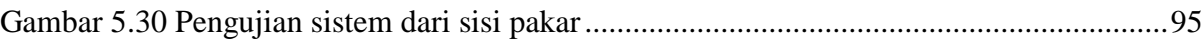

# **BAB I PENDAHULUAN**

#### <span id="page-17-1"></span><span id="page-17-0"></span>**1.1 Latar Belakang**

Keluarga merupakan institusi pertama dan utama pembangunan sumber daya manusia. Hal ini dikarenakan dua hal, yaitu dalam keluarga seorang individu tumbuh dan berkembang, dimana tingkat pertumbuhan dan perkembangan tersebut menentukan kualitas induvidu yang kelak akan menjadi pemimpin negara, dan kedua adalah karena didalam keluarga aktifitas utama kehidupan seseorang individu berlangsung (Sunarti et al., 2011) Selain memberikan manfaat yang besar dalam kehidupan, terdapat berbagai macam rintangan dalam menjalani kehidupan dalam berkeluarga, salah satunya ialah menjaga keharmonisan keluarga dengan baik dan tetap stabil. Keharmonisan keluarga merupakan output dari berjalannya sebuah ketahanan keluarga, yaitu kemampuan keluarga mengelola sumberdaya baik yang miliki maupun yang tidak dimiliki namun dapat diakses keluarga, serta mengelola masalah yang dihadapi keluarga untuk memenuhi tujuan keluarga (Sunarti, 2009). Kerjasama antara suami dan isteri yang semakin baik akan meningkatkan keseajahteraan keluarga yang diharapkan. Keharmonisan keluarga ditentukan oleh berbagai faktor yaitu faktor kesejahteraan jiwa, faktor kesejahteraan fisik, ekonomi dan sebagainya (Wiyatna et al., 2015).

Kunci utama keharmonisan keluarga terletak pada kesepahaman kehidupan suami dan istri, karena kecilnya kesalahpahaman dan usaha untuk saling memahami maka akan membuat keluarga menjadi rapuh. Makin banyak perbedaan antara kedua belah maka makin besar tuntutan kedua belah pihak, yang mengakibatkan kecemasan dalam diri. Bahkan ketidakharmonisan keluarga dapat terjadinya bunuh diri jika stress berkepanjangan. Menurut data dari dirjen Badan Peradilan Agama, Mahkamah Agung pada periode 2014-2016, perceraian di Indonesia trennya meningkat. Dari 344.237 perceraian pada tahun 2014, naik menjadi 365.633 perceraian di tahun 2016. Rata-rata angka perceraian naik 3 persen per tahunnya. Hal tersebut dikarenakan ketidakharmonisan keluarga yang menjadi pemicu terjadinya kasus perceraian. Sedangkan menurut BPS (Badan Pusat Statistika) angka bunuh diri di Indonesia setidaknya mencapai 812 kasus pada tahun 2015.

Ketidakharmonisan keluarga awalnya dapat didasari dengan kecemasan yang berlebihan terhadap suami dan istri, Menurut Suliswati Kecemasan ialah kekhawatiran pada sesuatu yang akan terjadi dengan penyebab yang tidak jelas dan dihubungkan dengan perasaan tertentu dan tidak berdaya (Suliswati et al., 2005). Kecemasan dapat mengubah pola transmisi neuron dan otak yang dapat mengubah pola pikir manusia yang tidak biasa pada suatu kondisi yang mengakibatkan perubahan emosi daripada biasanya, hal ini memberikan kesulitan dalam berinteraksi, tingkah laku dan sebagainya. dengan kata lain, faktor kecemasan dapat berpengaruh terhadap sifat atau profil yang dimiliki oleh seseorang (Source: calmclinic.com).

Dengan ada hubungan dari dua hal tersebut, maka penulis melakukan penelitian untuk mengetahui profil klien berdasarkan skala kecemasan yang dialami oleh klien. Peneliti mengidentifikasi sifat dari klien tersebut berdasarkan skala kecemasan yang telah dihitung dengan mengunakan kuisioner. Namun salah satu permasalahan yang dialami ialah proses pengambilan keputusan, suatu keputusan membutuhkan dukungan dari beberapa psikolog atau pengambilan keputusan secara berkelompok. Pendapat dan persepsi yang berbeda-beda dari para pengambil keputusan mengakibatkan hasil keputusan yang berbeda dan belum tentu keputusan tersebut dapat diterima oleh psikolog lainya, akibatnya, pemberi keputusan mengalami kesulitan dalam pengambilan keputusan yang tepat (Kusumadewi et al., 2006)

Oleh karena itu dibutuhkan Sistem Pendukung Keputusan menentukan profil klien dengan Relasi Preferensi Fuzzy untuk menentukan tingkat profil klien. Pengukuran pengujian mengunakan metode psikologi yaitu *Taylor Manifest Anxiety Scale* (TMAS) dan *Suicide in Bipolar Disorder* (SIBD), kedua metode tersebut mengunakan kuisioner yang berisikan pertanyaan –pertanyaan yang berhubungan dengan faktor keadaan emosial, sehingga kedua metode tersebut dapat memberikan pengukuran yang optimal, setelah diketahui tingkat keadaan emosional klien, maka mengidentifikasi bobot alternatif pakar profil klien dapat dilakukan dengan mengunakan metode relasi preferensi fuzzy, relasi preferensi fuzzy merupakan pilihan yang tepat untuk menganalisa data pakar berkelompok dikarenakan dapat memberikan keputusan yang optimal berdasarkan perbandingan yang diberikan pada setiap pakar psikolog.

#### <span id="page-18-0"></span>**1.2 Tujuan Penelitian**

Tujuan dari penelitian ini ialah untuk menentukan profil klien berdasarkan metode Relasi Preferensi Fuzzy, bobot yang ditentukan dihitung berdasarkan metode relasi preferensi fuzzy, setelah diketahui bobot tingkat faktor kecemasan dengan memberikan kuisioner Taylor Manifest Anxiety Scale dan Suicide in Bipolar Disorder kepada klien, data dianalisa kepada setiap psikolog dan memberikan data bobot dari setiap profil, bobot tersebut akan dianalisa lanjut dengan sistem inferensi, dan dapat diketahui keputusan mana yang tepat untuk mengidentifikasi profil klien tersebut.

#### <span id="page-19-0"></span>**1.3 Rumusan Masalah**

Rumusan masalah Sistem Pendukung Keputusan kelompok untuk menentukan profil klien dengan mengunakan Relasi Preferensi Fuzzy ialah sebagai berikut:

- a. Bagaimanakah cara membangun Sistem Pendukung Keputusan untuk menentukan profil klien dengan mengunakan Relasi Preferensi Fuzzy?
- b. Apakah dengan Sistem Pendukung Keputusan untuk menentukan profil klien dengan mengunakan Relasi Preferensi Fuzzy dapat memberikan tingkat profil klien sesuai dengan keadaan yang dialami klien?

#### <span id="page-19-1"></span>**1.4 Batasan Masalah**

Batasan Masalah Sistem Pendukung Keputusan untuk menentukan profil klien dengan mengunakan Relasi Preferensi Fuzzy ialah sebagai berikut:

- a. Sistem Pendukung Keputusan ini tidak diperuntukkan kepada klien yang tidak memiliki kebutuhan psikologi.
- b. Sistem Pendukung Keputusan ini hanya menggunakan dua metode kecemasan yaitu Taylor Manifest Anxiety Scale dan Suicide in Bipolar Disorder.
- c. Sistem Pendukung Keputusan ini hanya diperuntukkan kepada profil klien yang sudah berkeluarga.

#### <span id="page-19-2"></span>**1.5 Manfaat Penelitian**

Manfaat penelitan Sistem Pendukung Keputusan ini ialah memberikan penilaian yang optimal dan akurat terhadap penilaian kelompok oleh psikolog, sehingga kerancuan dikarekanakan perbedaan penilaian setiap psikolog pun dapat teratasi.

#### <span id="page-19-3"></span>**1.6 Ulasan Solusi**

Ulasan solusi yang diberikan pada penelitian tugas akhir ini memiliki beberapa tahapan, yang sebagai berikut:

a. Pada tahap pertama, sistem digunakan oleh pihak klien dan diberikan kuisioner mengenai kecemasan, sistem memberikan pertanyaan-pertanyaan yang berhubungan dengan faktor kecemasan dimana user memberikan jawaban "ya" atau "tidak". Kuisioner tersebut dianalisis dengan metode Taylor Manifest Anxiety Scale dan Suicide in Bipolar Disorder, sehingga penentuan penilaian kuisioner sudah dijabar dengan dua metode tersebut.

- b. Pada tahap kedua, pakar psikolog menentukan terlebih dahulu bobot dari psikolog yang akan digunakan dengan mengunakan metode relasi preferensi fuzzy, bobot ini nanti akan digunakan dalam perhitungan inferensi.
- c. Pada tahap ketiga, setelah pakar mendapatkan bobot, hasil kuisioner memberikan nilai level kecemasan pada klien, kemudian untuk menentukan profil dari klien tersebut, bobot dari pakar yang telah ditentukan sebelumnya akan dicocokkan dengan hasil kuisioner dari klien.
- d. Pada tahap keempat, sistem akan menghitung analisa tiap psikolog untuk mengetahui identifikasi profil klien apakah klien tersebut memiliki tingkat level profil klien yang tinggi ataupun rendah.

#### <span id="page-20-0"></span>**1.7 Metodologi Penelitian**

Penelitian ini terdiri dari beberapa tahapan, mulai dari analisis masalah, hingga menentukan keputusan:

a. Analisis Kebutuhan

Analisis kebutuhan merupakan tahapan mengidentifikasi masalah dan mencari tahu kebutuhan-kebutuhan dalam menentukan keputusan sifat dari profil klien. Kebutuhan tersebut meliputi pengumpulan observasi data, analisis metode yang tepat, dan lain-lain.

b. Studi Literatur

Studi literatur adalah tahapan untuk mencari referensi-referensi yang berkaitan dengan suatu masalah, tahapan ini bertujuan untuk memberikan gambaran dan memberikan informasi dari permasalahan yang akan diteliti. Studi literatur yang dilakukan terkait dengan permasalahan dari sifat profil klien dalam hubungan perkawinan atau keluarga.

c. Perancangan

Perancangan merupakan tahapan untuk menggambarkan perancangan sistem agar lebih terstruktur, rancangan yang dibuat adalah proses bisnis dan juga untuk tampilan antarmuka sistem.

d. Implementasi

Implementasi merupakan tahapan untuk mengaplikasikan sistem sesuai dengan perancangan yang telah ditentukan, dimana pakar psikologi akan memberikan inputan terhadap profil klien, data inputan tersebut diproses dengan metode relasi fuzzy dan hasil informasi akan keluar.

#### e. Pengujian

Pengujian merupakan tahapan yang dilakukan bertujuan untuk menguji sistem sesuai dengan ekspetasi dari prosedur yang sudah ditentukan sebelum sistem tersebut layak pakai oleh pakar psikologi.

#### <span id="page-21-0"></span>**1.8 Sistematika Penulisan**

Sistematika penulisan untuk Laporan Tugas Akhir ini dijabarkan sebagai berikut:

#### **BAB I PENDAHULUAN**

Bab yang berisi dari latar belakang, rumusan masalah, batasan masalah, tujuan penelitian, manfaat penelitian, ulasan solusi, metodologi penelitian, dan sistematika penulisan

#### **BAB II LANDASAN TEORI**

Bab yang berisi dasar-dasar atau landasan teori yang mendukung dalam pemahaman analisa dan konsep penelitian tugas akhir,

#### **BAB III MODEL DAN ANALISIS**

Bab yang berisi penjelasan dalam analisa-analisa serta metode-metode yang digunakan dalam pembuatan penelitian tugas akhir.

#### **BAB IV PERANCANGAN**

Bab yang berisi perancangan meliputi proses bisnis serta tampilan antarmuka sistem.

#### **BAB V HASIL DAN PEMBAHASAN**

Bab yang berisi hasil dan pembahasan yang diberikan setelah menyelesaikan penelitian tugas akhir.

#### **BAB VI KESIMPULAN**

Bab yang berisi kesimpulan beserta saran dalam Tugas Akhir.

# **BAB II LANDASAN TEORI**

#### <span id="page-22-1"></span><span id="page-22-0"></span>**2.1 Sistem Pendukung Keputusan**

Sistem Pendukung Keputusan sebagai sebuah sistem berbasis komputer yang membantu dalam proses pengambilan keputusan, SPK sebagai sistem informasi berbasis komputer yang adiktif, interaktif, fleksibel, yang secara khusus dikembangkan untuk mendukung solusi dari permasalahan manajemen yang tidak terstruktur untuk meningkatkan kualitas pengambilan keputusan. Dengan demikian dapat ditarik satu definisi tentang SPK yaitu sebuah sistem berbasis komputer yang adaktif, fleksibel, dan interaktif yang digunakan untuk memecahkan masalah-masalah tidak terstruktur sehingga meningkatkan nilai keputusan yang diambil (Fadlun et al, 2009).

#### <span id="page-22-2"></span>**2.2 Fuzzy Multi-Attribut Decision Making (FMADM)**

*Fuzzy Multi-Atribut Decision Making* ialah suatu metode yang digunakan untuk mencari alternative optimal dari sejumlah alternatif dengan kriteria-kriteria tertentu. FMADM berfungsi untuk menentukan nilai bobot untuk setiap atribut, kemudian dilanjutkan dengan proses perankingan yang akan menyeleksi alternative yang sudah diberikan. Pada dasarnya, ada 3 pendekatan untuk mencari nilai bobot atribut, yaitu pendekatan subyektif, pendekatan obyektif dan pendekatan integrasi antara subyektif & obyektif. Masing-masing pendekatan memiliki kelebihan dan kelemahan, Pada pendekatan subyektif, nilai bobot ditentukan berdasarkan subyektifitas dari para pengambil keputusan, sehingga beberapa faktor dalam proses perankingan alternative bisa ditentukan secara bebas, Sedangakan pada pendekatan obyektif, nilai bobot dihitung secara matematis sehingga mengabaikan subyektifitas dari pengambil keputusan (Kusumadewi dan Hartati, 2007).

#### <span id="page-22-3"></span>**2.3 Relasi Preferensi Fuzzy**

Konsep dasar dari SPK fuzzy adalah relasi antar elemen dalam himpunan-himpunan. Suatu relasi fuzzy merepresentasikan derajat keanggotaan (hubungan) antara elemen dari dua atau lebih himpuan. Relasi fuzzy antara suatu elemen  $x \in X$  dan suatu elemen  $y \in Y$ didefinisikan sebagai X **X Y** yang merupakan cartesian product dan diwujudkan dalam himpunan pasangan (x,y) (Bourke dan Grant, 1998). Relasi fuzzy N merupakan himpunan bagian dari X X Y yang ditetapkan sebagai:

$$
\hat{N}(x, y) = \{((x, y), \mu \hat{N}(x, y)) | (x, y) \in X X Y\}
$$
\n(2.1)

Untuk melakukan agregasi terhadap preferensi para expert ke dalam grup preferensi, dibutuhkan relasi preferensi. Pada relasi preferensi, setiap expert menghubungkan nilai preferensi antar setiap alternatif (Fodor dan Keresztfalvi, 1994) (Tanino, 1984) (Herrera 2004).

#### <span id="page-23-0"></span>**2.3.1 Konsep dasar Relasi Preferensi Fuzzy**

Relasi preferensi fuzzy biasanya digunakan oleh pengambil keputusan dalam memberikan derajat preferensi alternatif x<sup>i</sup> terhadap alternatif x*j*(Kacprzyk, 1986). Relasi preferensi fuzzy, P, pada himpunan alternatif X adalah himpunan fuzzy dalam bentuk X X X, yang dicirikan dengan fungsi keanggotaan:

$$
\mu \text{P}: \text{X} \text{X} \text{X} \to [0, 1] \tag{2.2}
$$

dengan P = (p<sub>ij</sub>), dan p<sub>ij</sub> =  $\mu P(x_i, x_j)$   $\forall i,j = \{1,2,...,n\}$ adalah derajat preferensi alternatif x<sub>i</sub> terhadap alternatif x<sub>j</sub>. Jika p<sub>ij</sub> = ½ berarti bahwa tidak ada perbedaan antara x<sub>i</sub> dengan x<sub>j</sub> (x<sub>i</sub> ~  $x_i$ ); jika  $p_{ii} = 1$  berarti bahwa xi mutlak lebih baik daripada  $x_i$ ; dan jika  $p_{ii} > \frac{1}{2}$  berarti bahwa x<sup>i</sup> lebih baik daripada x<sup>j</sup> (x<sup>i</sup> xj). Untuk menjaga konsistensi dari relasi preferensi fuzzy, dibutuhkan suatu properti konsistensi. Salah satu properti yang sering digunakan adalah transitivitas. Pada properti ini, disebutkan bahwa nilai preferensi yang diperoleh dengan cara membandingkan 2 alternatif secara langsung harus sama atau lebih dari nilai preferensi 2 alternatif dengan pembanding lainnya.

#### <span id="page-23-1"></span>**2.3.2 Format Preferensi**

Ada beberapa format preferensi dari para pengambil keputusan untuk beberapa alternatif (Ma et al., 2004) namun penelitian ini mengunakan satu format preferensi yaitu *ordered vectors.* Format preferensi ordered vectors adalah:  $O^k = (o^k (1), o^k (2), ..., o^k (m))$ dengan o<sup>k</sup> (.) adalah fungsi permutasi pada himpunan indeks  $\{1, 2, ..., m\}$  dan o<sup>k</sup>(i)

merepresentasikan ranking yang diberikan oleh pengambil keputusan e<sup>k</sup> dari alternatif a<sup>i</sup>, i=1,2,...,m. Penulisan ranking dimulai dari yang terbaik sampai terburuk.

Apabila preferensi diberikan dalam berbagai format, maka akan muncul beberapa kendala dalam proses pengolahan preferensi selanjutnya. Oleh karena itu diperlukan proses transformasi preferensi. Salah satu kegunaan dari transformasi ini adalah untuk melakukan penyeragaman format preferensi, apabila proses pengambilan keputusan dilakukan dalam bentuk group (*Group Decision Making*) yang mana setiap pengambil keputusan memberikan preferensinya dengan format preferensi yang berbeda-beda ( Ma et al., 2004).

Transformasi ordered vectors ke relasi preferensi fuzzy antara alternatif Ai dan Aj dirumuskan sebagai berikut (Chiclana et al., 1998). yaitu:

$$
P_{ij}^k = \frac{1}{2} \left( 1 + \frac{o^k(j)}{m-1} - \frac{o^k(i)}{m-1} \right); 1 \le i \ne j \le m
$$
 (2.3)

Dengan  $o_i^k$  adalah posisi ranking alternatif  $A_i$  di  $O^k$  , j=1,2,...,m.

#### <span id="page-24-0"></span>**2.3.3 Operator Agregitas**

Pada GDSS, salah satu masalah yang sering dihadapi adalah bagaimana mengagregasikan opini-opini dari para pakar untuk menghasilkan suatu keputusan yang tepat. Operator-operator agregasi digunakan dengan mempertimbangkan format preferensi yang diberikan oleh para pengambil keputusan dalam memberikan preferensinya. 99 Secara umum, masalah GDM dapat diklasifikasikan dalam 2 kelompok, yaitu homogen dan heterogen. Suatu GDM dikatakan homogen, apabila setiap pengambil keputusan memiliki tingkat kepentingan yang sama; dan dikatakan heterogen jika setiap pengambil keputusan memiliki tingkat kepentingan yang tidak sama (Herrera-Viedma et al., 2004). Pada bagian ini akan menjelaskan operator agregasi pada relasi preferensi fuzzy dan pemakaian derajat kepentingan. Ada beberapa agregasi pada relasi preferensi fuzzy, antara lain: Ordered Weighted Averaging (OWA); Importance Induced Ordered Weighted Averaging (I-IOWA); Consistency Induced Ordered Weighted Averaging (C-IOWA); dan Importance Induced Ordered Weighted Averaging (P-IOWA). Penelitian ini mengunakan Ordered Weighted Averaging (OWA) sebagai operator agregitas.

#### <span id="page-25-0"></span>**2.3.4 Ordered Weighted Avegaring (OWA)**

*Ordered Weighted Averaging* (OWA) diperkenalkan oleh Yager. OWA merupakan operator yang bersifat komutatif, idempotent, kontinu, monoton, netral, kompensatif dan stabil pada transformasi linear. Prinsip dasar dari operator OWA ini adalah mengurutkan argumen-argumen untuk diagregasikan berdasarkan besarnya nilai tanggapan yang diberikan.

Operator OWA dari suatu fungsi berdimensi n,  $\phi \mathcal{R}^n \to \mathcal{R}$ : , yang berhubungan dengan himpunan bobot atau vektor bobot W = (w<sub>1</sub>,...,w<sub>n</sub>) dengan w<sub>i</sub>∈[0,1] dan  $\sum_{i=1}^{n} wi = 1$ ; serta digunakan untuk mengagregasikan barisan nilai {p1,...,pn} (Chiclana et al., 1998):

$$
\phi_w(p_1, K, p_n) = \sum_{i=1}^n w i p_{\sigma(i)} \tag{2.4}
$$

menjadi suatu permutasi  $\sigma$ :{1,K, n}  $\rightarrow$ {1,K, n} sedemikian hingga p<sub> $\sigma$ (i)</sub>  $\geq$  p $_{\sigma$ (i+1),  $\forall$ <sub>i</sub> = 1,K (n -1) ;  $p_{\sigma(i)}$  adalah nilai tertinggi pada himpunan {p<sub>1</sub>,...,p<sub>n</sub>}. Apabila diberikan n kriteria sebagai himpunan bagian fuzzy dari himpunan alternatif X, operator OWA digunakan untuk mengimplementasikan konsep mayoritas fuzzy pada tahap agregasi dengan menggunakan fuzzy linguistic quantifier (Zadeh, 1965). Hal ini digunakan untuk menghitung bobot OWA, sehingga untuk Q kriteria (atau pakar), ek, pada alternatif x, dapat dihitung bobot bobot OWA sebagai berikut:

$$
W_{i} = Q\left(\frac{i}{n}\right) - Q\left(\frac{i-1}{n}\right); i = 1, K, n,
$$
\n(2.5)

#### <span id="page-25-1"></span>**2.3.5 Proses Perankingan**

Tahap eksploitasi dilakukan dalam rangka memilih alternatif terbaik dari sekumpulan alternatif, dengan mempertimbangkan matriks agregasi yang telah diperoleh dari para pengambil keputusan. Ada beberapa cara untuk menyeleksi alternatif terbaik pada relasi preferensi kolektif (Herrera et al., 2000). Yaitu :

a. *Quantifier Guided Dominance Degree* (QGDD), akan mengkuantifikasi dominasi suatu alternatif terhadap alternatif yang lainnya pada fuzzy majority dalam bentuk:

$$
QGDD_i = \phi_Q(p_{ij}^c, j = 1, K, n, j \neq n); \qquad (2.6)
$$

Atau

$$
QGDD_i = \Phi_Q^C((p_{il}^{-c}, p_{il}^c), K, ((p_{im}^{-c}, p_{im}^c)); \qquad (2.7)
$$

b. *Quantifier Guided non-Dominance Degree* (QGNDD), akan memberikan derajat dimana setiap alternatif tidak mendominasi terhadap alternatif-alternatif yang lainnya (sisanya) dalam bentuk:

$$
QGDD_i = \Phi_Q^C(1 - p_{il}^s, j = 1, K, n, j \neq n); \tag{2.8}
$$

dengan  $p_{ij}^s = \max(p_{ij}^c - p_{ij}^c; 0)$  yang merepresentasikan derajat dimana x<sub>i</sub> benarbenar didominasi oleh x<sub>j</sub>.

#### <span id="page-26-0"></span>**2.4 Metode Pengukuran**

Untuk mengukur tingkat profil klien seseorang meliputi macam metode-metode yang sesuai digunakan untuk penelitian studi kasus ini yaitu diantaranya:

#### <span id="page-26-1"></span>**2.4.1 Taylor Manifest Anxiety Scale**

Metode Taylor Manifest Anxiety Scale yang ditemukan oleh Janet Taylor, merupakan metode kuisioner dengan berfokus terhadap tingkat kecemasan seseorang. Tingkat kecemasan akan diketahui dari tinggi rendahnya skor yang didapatkan, semakin besar skor maka tingkat kecemasan seseorang pun lebih tinggi, dan semakin kecil skor maka tingkat kecemasan seseorang pun semakin rendah.

TMAS meliputi 40 pertanyaan yang dimana responden menjawab dengan "iya" atau "tidak" sesuai dengan keadaan dirinya, terdiri dari "unfavourable" dan "favourable", Setiap

jawaban dari pernyataan favourable bernilai 1 untuk jawaban "ya" dan 0 untuk jawaban "tidak". Pada pernyataan unfavourable bernilai 1 untuk jawaban "tidak" dan bernilai 0 untuk jawaban "ya".

#### <span id="page-27-0"></span>**2.4.2 Suicide in Bipolar Disorder**

Metode Suicide in Bipolar Disorder, merupakan metode kuisioner dengan berfokus terhadap tingkat potensi bunuh diri seseorang, tingkat potensi bunuh diri akan diketahui dari tinggi rendahnya skor yang didapatkan, semakin besar skor maka tingkat potensi bunuh diri seseorang pun lebih tinggi, dan semakin kecil skor maka tingkat potensi bunuh diri seseorang pun semakin rendah.

SIBD meliputi 35 pertanyaan yang dimana menjawab dengan "iya" atau "tidak" sesuai dengan keadaan dirinya, terdiri dari "unfavourable" dan "favourable", Setiap jawaban dari pernyataan favourable bernilai 1 untuk jawaban "ya" dan 0 untuk jawaban "tidak". Pada pernyataan unfavourable bernilai 1 untuk jawaban "tidak" dan bernilai 0 untuk jawaban "ya".

#### <span id="page-27-1"></span>**2.5 Penelitian Terkait**

Sebelum melakukan penelitian, terdapat beberapa penelitian yang serupa sehingga digunakan sebagai referensi rujukan dalam membuat penelitian. Penelitian terkait yaitu penggunaan operator *Quantifier Guided Dominance Degree* (QGDD) sebagai *certainty factor* yang dilakukan oleh Sri Kusumadewi pada tahun 2006 yang membahas pengembangan dalam mengatasi diagnosa dalam *Clinical Group Decision Support System*, proses pengambilan keputusan dilakukan oleh lebih dari satu pakar, penelitian tersebut membangun suatu model basis pengetahuan berbasis aturan pada format preferensi yang diberikan oleh setiap keputusan dalam bentuk *ordered vectors* (Kusumadewi et al., 2006).

Operator *Ordered Weighted Averaging* (OWA) digunakan untuk melakukan agregasi preferensi yang diberikan oleh setiap pengambil keputusan, dengan menggunakan quantifier fuzzy, "most". Konsistensi informasi pada matriks agregasi dilakukan sesuai dengan batasanbatasan yang diberikan pada relasi preferensi fuzzy. Proses perankingan untuk menentukan nilai kinerja setiap alternatif dilakukan dengan menggunakan operator *Quantifier Guided Dominance Degree* (QGDD). Hasil perankingan sebagai nilai kinerja alternatif akan digunakan sebagai *certainty factor* (CF) untuk setiap aturan pada basis pengetahuan (Kusumadewi et al., 2006)

Penelitian selanjutnya dilakukan oleh Sri Kusumadewi dan Sri Hartati pada tahun 2007 mengenai Basis Pengetahuan dengan Model Keputusan Kelompok untuk Diagnosis Gangguan Kejiwaan. pengetahuan dibangun dari preferensi yang diberikan oleh beberapa pengambil keputusan. Pengambil keputusan (pakar) akan berperan dalam memberikan preferensinya terkait dengan diagnosis gangguan kejiwaan. Preferensi diberikan baik terhadap fitur (gejala atau tanda) dalam kondisi tertentu, maupun terhadap gangguan dalam kondisi tertentu (Kusumadewi dan Hartati, 2007).

Pada penelitian ini, telah terkumpul sebanyak 124 fitur dan 30 gangguan. Preferensi terhadap fitur yang relevan dalam suatu kondisi, diberikan oleh pengambil keputusan dalam format *utility vector*. Pada penelitian ini, telah terkumpul sebanyak 105 kondisi. Sedangkan preferensi terhadap gangguan yang terpengaruh dalam suatu kondisi, diberikan oleh pengambil keputusan dalam format *selected subset vector*. Transformasi masing-masing vektor ke dalam bentuk matriks relasi preferensi fuzzy dilakukan dalam rangka mendukung proses komposisi antar preferensi (agregasi). Operator *Ordered Weighted Averaging* (OWA) digunakan untuk melakukan proses agregasi tersebut. Operator *Quantifier Guided Dominance Degree* (QGDD) digunakan untuk melakukan proses eksploitasi dalam rangka mendapatkan fitur yang relevan, dan alternatif gangguan yang paling terpengaruh. Nilai ratarata hasil eksploitasi dipilih sebagai nilai threshold untuk menetapkan fitur dan gangguan yang relevan tersebut. (Kusumadewi dan Hartati, 2007)

# **BAB III MODEL DAN ANALISIS SISTEM**

#### <span id="page-29-1"></span><span id="page-29-0"></span>**3.1 Gambaran Umum Model**

Sistem pendukung keputusan profil klien ini akan dibangun untuk keperluan pendeteksi tingkat kecemasan dan potensi bunuh diri dalam diri klien. Sistem yang diusulkan terdiri atas beberapa pakar psikolog spesialis di bidangnya sebagai pengambil keputusan, Kelompok pakar psikolog tersebut terdapat pada vector  $\mathbf{E} = \{e_1, \dots, e_R\}$ . Misalkan ada 2 pakar psikolog dalam sistem, maka  $\mathbf{E} = \{e_1, e_2\}$ . Setiap pakar psikolog akan memberikan preferensinya terhadap sejumlah kategori pertanyaan dari kuisioner TMAS dan SIBD, contohnya pakar **A** = {A1, …, An}, preferensi tersebut berdasarkan tingkat kepentingan pertanyaan kecemasan dan bunuh diri dalam setiap kuisoner sehingga tingkat kepentingan pertanyaan dalam kuisioner diurutkan berdasarkan dari setiap preferensi pakar psikolog.

#### <span id="page-29-2"></span>**3.1.1 Basis Pengetahuan**

Pembentukan basis pengetahuan diawali dengan mengikuti format kuisioner *Taylor Manifest Anxiety Scale* dan kuisioner *Suicide in Bipolar Disorder*, pertanyaan-pertanyaan yang akan digunakan menggunakan dua kuisioner tersebut, setelah itu untuk mengetahui tingkat kecemasan dalam seseorang, akan dihitung bobot awal terlebih dahulu setiap pertanyaan kuisioner, bobot akan dihitung untuk mengetahui perankingan setiap pertanyaan yang mana memiliki prioritas tertinggi dalam mengetahui faktor kecemasan, beberapa pengambil keputusan akan memberikan preferensi dalam setiap pertanyaan dari dua kuisioner, untuk TMAS mengunakan perankingan 1 – 40, sedangan SIBD mengunakan perankingan 1 – 35, setiap nilai menunjukkan tingkat kepentingan pertanyaan, kemudian preferensi-preferensi tersebut selanjutnya akan ditransformasikan ke bentuk relasi preferensi fuzzy, setelah dilakukan transformasi, selanjutnya akan digunakan operator *Ordered Weighted Averaging* (OWA) untuk mengkomposisikan preferensi yang diberikan oleh setiap pengambil keputusan. Terakhir, akan dilakukan proses perankingan dengan menggunakan operator *Quantifier Guided Dominance Degree* (QGDD) untuk mendapatkan bobot awal kuisioner yang dikalikan dengan hasil kuisioner dari klien. Kuisioner pertanyaan dijabarkan dibawah ini:

<span id="page-30-0"></span>

| N <sub>0</sub> | Pertanyaan                                                                                                | Iya | Tidak |
|----------------|----------------------------------------------------------------------------------------------------|-----|-------|
| 1              | Saya tidak cepat lelah                                                                                    |     |       |
| 2              | Saya sering mengalami perasaan mual                                                                       |     |       |
| 3              | Saya sering merasa tegang pada waktu bekerja/beraktifitas                                                 |     |       |
| 4              | Saya merasa sukar untuk konsentrasi pada suatu hal                                                        |     |       |
| 5              | Saya cemas akan keadaan sakit saya                                                                        |     |       |
| 6              | Saya sering melihat bahwa tangan saya bergetar apabila saya coba<br>mengerjakan sesuatu                   |     |       |
| 7              | Muka saya sering menjadi merah seperti juga terjadi pada orang lain                                       |     |       |
| 8              | Saya sering merasa khawatir akan kemungkinan terjadinya hal-hal yang<br>tidak menyenangkan pada diri saya |     |       |
| 9              | Saya sering takut bahwa muka saya sering merah (tersipu malu)                                             |     |       |
| 10             | Saya sering mengalamin mimpi yang menakutkan pada waktu tidur                                             |     |       |
|                |                                                                                                    |     |       |

Tabel 3.1 Tabel Pertanyaan kuisioner Taylor Manifest Anxiety Scale

Pertanyaan kuisioner TMAS tersebut berlanjut hingga 40 pertanyaan, klien akan diminta untuk menjawab kuisioner yang tertera dalam sistem untuk dijawab sehingga hasil akan di identifikasi oleh psikolog.

<span id="page-30-1"></span>

| No | <b>PERTANYAAN</b>                                                                                | Iya | Tidak |
|----|--------------------------------------------------------------------------------------------------|-----|-------|
| 1  | Saya menjaga diri saya dengan baik, karena hidup bagi saya besar<br>artinya                      |     |       |
| 2  | Saya dapat berharap bahwa segala sesuatu akan menjadi baik                                       |     |       |
| 3  | Meskipun diketahui atau tidak oleh orang lain, saya pernah mencoba<br>untukmengakhiri hidup saya |     |       |
| 4  | Saya merasa tidak pantas untuk dilahirkan di dunia                                               |     |       |
| 5  | Saya merasa telah banyak menyia-nyiakan hidup saya                                               |     |       |
| 6  | Saya tidak mengharap segala sesuatu akan menjadi lebih baik                                      |     |       |
| 7  | Saya tidak akan membiarkan diri saya dalam keadaan menderita                                     |     |       |
| 8  | Saya sanggup mengendalikan pikiran saya untuk tidak menyakiti diri<br>daya                       |     |       |
| 9  | Apapun alasanya, saya tidak akan mencoba utuk mengakhiri hidup saya                              |     |       |
| 10 | Seolah-olah alasanya, saya tidak akan mencoba untuk mengakhiri hidup<br>saya                     |     |       |
|    |                                                                                                  |     |       |
|    |                                                                                                  |     |       |

Tabel 3.2 Tabel pertanyaan kuisioner Suicide in Bipolar Disorder

Pertanyaan kuisioner SIBD tersebut berlanjut hingga 35 pertanyaan, klien akan diminta untuk menjawab kuisioner yang tertera dalam sistem untuk dijawab sehingga hasil akan di identifikasi oleh psikolog. Sebelum melakukan perhitungan diketahui alur yang harus dilakukan sehingga hasil dari relasi preferensi jelas.

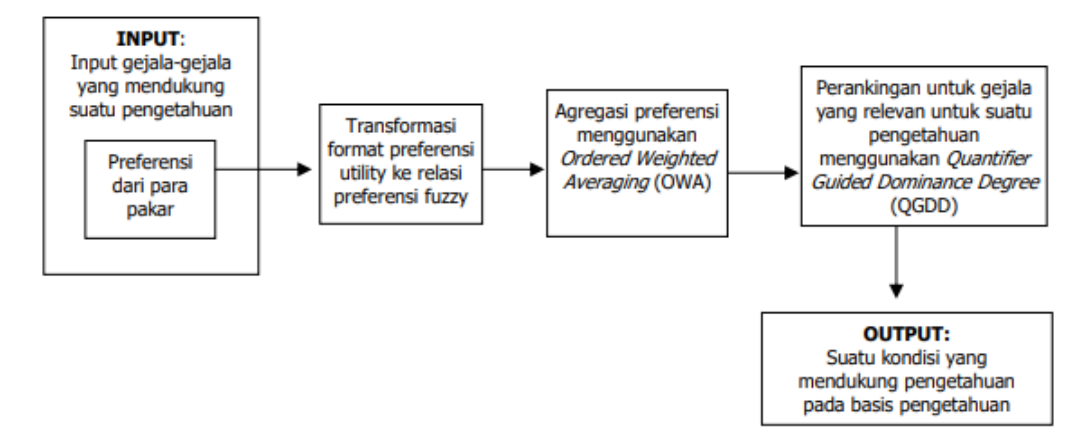

Gambar 3.1 Alur pembentukan suatu kondisi

#### <span id="page-31-2"></span><span id="page-31-0"></span>**3.1.2 Preferensi Keputusan**

Basis pengetahuan dibangun berdasarkan perhitungan bobot dari setiap pertanyaan kuisioner, perhitungan bobot didapatkan berdasarkan preferensi dari setiap pakar psikolog dalam menentukan tingkat kepentingan pertanyaan setiap kuisioner, atau disebutkan  $E = O_1 =$ {E1, E2, …., En}, Setiap pakar psikolog (pengambil keputusan) memberikan preferensi nya dalam bentuk *ordered vectors* dengan format yang berbeda-beda untuk menanggapi kemungkinan tingkat pertanyaan, Misalkan 2 pakar memberikan preferensi nya dalam mengurutkan tingkat pertanyaan:

| Pertanyaan | Pakar1 | Pakar2   |
|------------|--------|----------|
|            | 37     |          |
|            | 22     |          |
| 3          | 12     |          |
| $\ddotsc$  | .      | $\cdots$ |
|            |        |          |

<span id="page-31-1"></span>Tabel 3.3 Tabel Pengurutan preferensi pertanyaan TMAS

Pengurutan pertanyaan dilakukan berdasarkan dari setiap psikolog, sehingga probabilitas perbedaan dalam preferensi sangat dimungkinkan, pengurutan diurutkan berdasarkan range

<span id="page-32-0"></span>dari banyaknya pertanyaan, untuk TMAS memiliki 40 pertanyaan yang artinya pengurutan dari 1 – 40, dimana 1 berarti lebih memiliki probabilitas kecemasan tinggi, sedangkan 40 berarti lebih memiliki probabilitas kecemasan rendah.

| Pertanyaan | Pakar1            | Pakar2            |
|------------|-------------------|-------------------|
|            | 35                |                   |
|            | 34                |                   |
|            |                   |                   |
| $\ddotsc$  | $\cdot\cdot\cdot$ | $\cdot\cdot\cdot$ |
| 35         |                   |                   |

Tabel 3.4 Tabel Pengurutan preferensi pertanyaan SIBD

<span id="page-32-1"></span>Selanjutnya, kedua preferensi tersebut ditransformasikan ke bentuk relasi preferensi fuzzy dengan mengunakan persamaan 2.3, diperoleh:

|                | 1    | 2    | 3    | $\overline{4}$ | 5    | . | 40   |
|----------------|------|------|------|----------------|------|---|------|
| 1              | 0.50 | 0.31 | 0.18 | 0.35           | 0.15 | . | 0.27 |
| $\overline{2}$ | 0.69 | 0.50 | 0.37 | 0.54           | 0.35 | . | 0.46 |
| 3              | 0.82 | 0.63 | 0.50 | 0.67           | 0.47 | . | 0.59 |
| $\overline{4}$ | 0.65 | 0.46 | 0.33 | 0.50           | 0.31 | . | 0.42 |
| 5              | 0.85 | 0.65 | 0.53 | 0.69           | 0.50 | . | 0.62 |
| 6              | 0.81 | 0.62 | 0.49 | 0.65           | 0.46 | . | 0.58 |
| 7              | 0.60 | 0.41 | 0.28 | 0.45           | 0.26 | . | 0.37 |
| 8              | 0.92 | 0.73 | 0.60 | 0.77           | 0.58 | . | 0.69 |
| 9              | 0.68 | 0.49 | 0.36 | 0.53           | 0.33 | . | 0.45 |
| .              | .    | .    | .    | .              | .    | . | .    |
| 40             | 0.73 | 0.54 | 0.41 | 0.58           | 0.38 | . | 0.50 |

Tabel 3.5 Tabel Relasi Preferensi Fuzzy Pakar 1 TMAS

|                | 1    | 2    | 3    | 4    | 5    | . | 40   |
|----------------|------|------|------|------|------|---|------|
| $\overline{I}$ | 0.50 | 0.22 | 0.18 | 0.45 | 0.15 | . | 0.44 |
| 2              | 0.78 | 0.50 | 0.46 | 0.73 | 0.44 | . | 0.72 |
| 3              | 0.82 | 0.54 | 0.50 | 0.77 | 0.47 | . | 0.76 |
| $\overline{4}$ | 0.55 | 0.27 | 0.23 | 0.50 | 0.21 | . | 0.49 |
| 5              | 0.85 | 0.56 | 0.53 | 0.79 | 0.50 | . | 0.78 |
| 6              | 0.74 | 0.46 | 0.42 | 0.69 | 0.40 | . | 0.68 |
| 7              | 0.86 | 0.58 | 0.54 | 0.81 | 0.51 | . | 0.79 |
| 8              | 0.87 | 0.59 | 0.55 | 0.82 | 0.53 | . | 0.81 |
| 9              | 0.73 | 0.45 | 0.41 | 0.68 | 0.38 | . | 0.67 |
| $\ddotsc$      | .    | .    | .    | .    | .    | . | .    |
| 40             | 0.56 | 0.28 | 0.24 | 0.51 | 0.22 | . | 0.50 |

<span id="page-33-0"></span>Tabel 3.6 Tabel Relasi Preferensi Fuzzy Pakar 2 TMAS

<span id="page-33-1"></span>Matriks tersebut menjelaskan perhitungan perbandingan mengunakan relasi preferensi fuzzy, pertanyaan TMAS berjumlah 40 soal sehingga matriks 40 x 40, dan terdapat dua pakar psikolog yang memberikan preferensinya.

|                | 1    | 2    | 3    | 4    | 5    | . | 35   |
|----------------|------|------|------|------|------|---|------|
| 1              | 0.50 | 0.49 | 0.03 | 0.00 | 0.24 | . | 0.16 |
| 2              | 0.51 | 0.50 | 0.04 | 0.01 | 0.25 | . | 0.18 |
| 3              | 0.97 | 0.96 | 0.50 | 0.47 | 0.71 | . | 0.63 |
| $\overline{4}$ | 1.00 | 0.99 | 0.53 | 0.50 | 0.74 | . | 0.66 |
| 5              | 0.76 | 0.75 | 0.29 | 0.26 | 0.50 | . | 0.43 |
| 6              | 0.74 | 0.72 | 0.26 | 0.24 | 0.47 | . | 0.40 |
| $\overline{7}$ | 0.65 | 0.63 | 0.18 | 0.15 | 0.38 | . | 0.31 |
| 8              | 0.63 | 0.62 | 0.16 | 0.13 | 0.37 | . | 0.29 |
| 9              | 0.66 | 0.65 | 0.19 | 0.16 | 0.40 | . | 0.32 |
| .              | .    | .    | .    | .    | .    | . | .    |
| 35             | 0.84 | 0.82 | 0.37 | 0.34 | 0.57 | . | 0.50 |

Tabel 3.7 Tabel Relasi Preferensi Fuzzy Pakar 1 SIBD

<span id="page-34-1"></span>

|                | 1    | 2    | 3    | $\overline{4}$ | 5    | . | 35   |
|----------------|------|------|------|----------------|------|---|------|
| 1              | 0.50 | 0.49 | 0.00 | 0.16           | 0.25 | . | 0.09 |
| $\overline{2}$ | 0.51 | 0.50 | 0.01 | 0.18           | 0.26 | . | 0.10 |
| 3              | 1.00 | 0.99 | 0.50 | 0.66           | 0.75 | . | 0.59 |
| $\overline{4}$ | 0.84 | 0.82 | 0.34 | 0.50           | 0.59 | . | 0.43 |
| 5              | 0.75 | 0.74 | 0.25 | 0.41           | 0.50 | . | 0.34 |
| 6              | 0.74 | 0.72 | 0.24 | 0.40           | 0.49 | . | 0.32 |
| 7              | 0.65 | 0.63 | 0.15 | 0.31           | 0.40 | . | 0.24 |
| 8              | 0.63 | 0.62 | 0.13 | 0.29           | 0.38 | . | 0.22 |
| 9              | 0.66 | 0.65 | 0.16 | 0.32           | 0.41 | . | 0.25 |
| .              | .    | .    | .    | .              | .    | . | .    |
| 35             | 0.91 | 0.90 | 0.41 | 0.57           | 0.66 | . | 0.50 |

Tabel 3.8 Tabel Relasi Preferensi Fuzzy Pakar 2 SIBD

Matriks tersebut menjelaskan perhitungan perbandingan mengunakan relasi preferensi fuzzy, pertanyaan SIBD berjumlah 35 soal sehingga matriks 35 x 35, dan terdapat dua pakar psikolog yang memberikan preferensinya. Matriks relasi preferensi fuzzy setiap kuisioner ini selanjutnya akan dikomposisikan untuk mendapatkan suatu matriks agregasi. Operator *Ordered Weighted Averaging* (OWA) digunakan untuk melakukan proses agregasi tersebut. Pada penelitian ini, quantifier digunakan untuk menghitung bobot OWA, sehingga untuk K pengambil keputusan dapat dihitung bobot-bobot OWA

#### <span id="page-34-0"></span>**3.1.3 Nilai Kinerja**

 $Q^2$ 

Proses agregasi preferensi dilakukan untuk membentuk matriks agregasi, Berdasarkan persamaan 2.5, diperoleh vektor bobot W:

$$
w^{tmas} = (0.707107; 0.292893) w^{sibd} = (0.707107; 0.292893)
$$

Vektor bobot w didapat berdasarkan banyaknya jumlah pakar yang melakukan preferensi, hal ini dikarenakan terdapat 2 pakar psikolog. Bobot-bobot ini nantinya akan digunakan untuk menghitung matriks agregasi preferensi,  $P^C$ , sebagai matriks agregasi. Operator OWA membutuhkan pengurutan elemen pada matriks preferensi. Misal untuk  $P_{12}^k$ ,  $P_{12}^1 = 0.31$ ;  $P_{12}^2 = 0.22$ ; jika diurutkan turun akan menjadi  $P_{12}^1 = 0.31$ ;  $P_{12}^2$ sehingga diperoleh:

|                | 1    | 2    | 3    | 4    | 5    | . | 40   |
|----------------|------|------|------|------|------|---|------|
| 1              | 0.50 | 0.31 | 0.18 | 0.45 | 0.15 | . | 0.44 |
| 2              | 0.78 | 0.50 | 0.46 | 0.73 | 0.44 | . | 0.72 |
| 3              | 0.82 | 0.63 | 0.50 | 0.77 | 0.47 | . | 0.76 |
| $\overline{4}$ | 0.65 | 0.46 | 0.33 | 0.50 | 0.31 | . | 0.49 |
| 5              | 0.85 | 0.65 | 0.53 | 0.79 | 0.50 | . | 0.78 |
| 6              | 0.81 | 0.62 | 0.49 | 0.69 | 0.46 | . | 0.68 |
| 7              | 0.86 | 0.58 | 0.54 | 0.81 | 0.51 | . | 0.79 |
| 8              | 0.92 | 0.73 | 0.60 | 0.82 | 0.58 | . | 0.81 |
| 9              | 0.73 | 0.49 | 0.41 | 0.68 | 0.38 | . | 0.67 |
| .              | .    | .    | .    | .    | .    | . | .    |
| 40             | 0.73 | 0.54 | 0.41 | 0.58 | 0.38 | . | 0.50 |

<span id="page-35-0"></span>Tabel 3.9 Tabel pengurutan matriks 1 relasi preferensi fuzzy TMAS

<span id="page-35-1"></span>Tabel 3.10 Tabel pengurutan matriks 2 relasi preferensi fuzzy TMAS

|                | 1    | $\overline{2}$ | 3    | $\overline{4}$ | 5    | . | 40   |
|----------------|------|----------------|------|----------------|------|---|------|
| 1              | 0.50 | 0.22           | 0.18 | 0.35           | 0.15 | . | 0.27 |
| 2              | 0.69 | 0.50           | 0.37 | 0.54           | 0.35 | . | 0.46 |
| 3              | 0.82 | 0.54           | 0.50 | 0.67           | 0.47 | . | 0.59 |
| $\overline{4}$ | 0.55 | 0.27           | 0.23 | 0.50           | 0.21 | . | 0.42 |
| 5              | 0.85 | 0.56           | 0.53 | 0.69           | 0.50 | . | 0.62 |
| 6              | 0.74 | 0.46           | 0.42 | 0.65           | 0.40 | . | 0.58 |
| 7              | 0.60 | 0.41           | 0.28 | 0.45           | 0.26 | . | 0.37 |
| 8              | 0.87 | 0.59           | 0.55 | 0.77           | 0.53 | . | 0.69 |
| 9              | 0.68 | 0.45           | 0.36 | 0.53           | 0.33 | . | 0.45 |
| .              | .    | .              | .    | .              | .    | . | .    |
| 40             | 0.56 | 0.28           | 0.24 | 0.51           | 0.22 |   | 0.50 |

Lakukan pengurutan yang sama dengan pertanyaan kuisioner SIBD sehingga menghasilkan matriks yang sudah terurut. Misal untuk  $Q_{14}^{k}$ ,  $Q_{14}^{1} = 0.00$ ;  $Q_{12}^{2} = 0.16$ ; jika diurutkan turun akan menjadi  $Q_{14}^1 = 0.16$ ;  $Q_{14}^2 = 0.00$ ; sehingga diperoleh:

|                | 1    | $\overline{2}$ | 3    | 4    | 5    | . | 35   |
|----------------|------|----------------|------|------|------|---|------|
| 1              | 0.50 | 0.49           | 0.03 | 0.16 | 0.25 | . | 0.16 |
| $\overline{2}$ | 0.51 | 0.50           | 0.04 | 0.18 | 0.26 | . | 0.18 |
| 3              | 1.00 | 0.99           | 0.50 | 0.66 | 0.75 | . | 0.63 |
| $\overline{4}$ | 1.00 | 0.99           | 0.53 | 0.50 | 0.74 | . | 0.66 |
| 5              | 0.76 | 0.75           | 0.29 | 0.41 | 0.50 | . | 0.43 |
| 6              | 0.74 | 0.72           | 0.26 | 0.40 | 0.49 | . | 0.40 |
| 7              | 0.65 | 0.63           | 0.18 | 0.31 | 0.40 | . | 0.31 |
| 8              | 0.63 | 0.62           | 0.16 | 0.29 | 0.38 | . | 0.29 |
| 9              | 0.66 | 0.65           | 0.19 | 0.32 | 0.41 | . | 0.32 |
| .              | .    | .              | .    | .    | .    | . | .    |
| 35             | 0.91 | 0.90           | 0.41 | 0.57 | 0.66 | . | 0.50 |

<span id="page-35-2"></span>Tabel 3.11 Tabel pengurutan matriks 1 relasi preferensi fuzzy SIBD
|                | 1    | $\overline{2}$ | 3    | $\overline{4}$ | 5    | . | 35   |
|----------------|------|----------------|------|----------------|------|---|------|
| 1              | 0.50 | 0.49           | 0.00 | 0.00           | 0.24 | . | 0.09 |
| 2              | 0.51 | 0.50           | 0.01 | 0.01           | 0.25 | . | 0.10 |
| 3              | 0.97 | 0.96           | 0.50 | 0.47           | 0.71 | . | 0.59 |
| $\overline{4}$ | 0.84 | 0.82           | 0.34 | 0.50           | 0.59 | . | 0.43 |
| 5              | 0.75 | 0.74           | 0.25 | 0.26           | 0.50 | . | 0.34 |
| 6              | 0.74 | 0.72           | 0.24 | 0.24           | 0.47 | . | 0.32 |
| 7              | 0.65 | 0.63           | 0.15 | 0.15           | 0.38 | . | 0.24 |
| 8              | 0.63 | 0.62           | 0.13 | 0.13           | 0.37 | . | 0.22 |
| 9              | 0.66 | 0.65           | 0.16 | 0.16           | 0.40 | . | 0.25 |
| .              | .    | .              | .    | .              | .    | . | .    |
| 35             | 0.84 | 0.82           | 0.37 | 0.34           | 0.57 | . | 0.50 |

Tabel 3.12 Tabel pengurutan matriks 2 relasi preferensi fuzzy SIBD

Dengan menggunakan  $P_c = \phi_{most} (P_1, P_2)$  dapat dihitung matriks agregasi preferensi, P<sup>C</sup>, sebagai berikut:

|                | 1    | 2    | 3    | $\overline{4}$ | 5    | . | 40   |
|----------------|------|------|------|----------------|------|---|------|
| 1              | 0.50 | 0.28 | 0.18 | 0.42           | 0.15 | . | 0.39 |
| 2              | 0.76 | 0.50 | 0.44 | 0.67           | 0.41 | . | 0.64 |
| 3              | 0.82 | 0.60 | 0.50 | 0.74           | 0.47 | . | 0.71 |
| $\overline{4}$ | 0.62 | 0.41 | 0.30 | 0.50           | 0.28 | . | 0.47 |
| 5              | 0.85 | 0.63 | 0.53 | 0.76           | 0.50 | . | 0.73 |
| 6              | 0.79 | 0.57 | 0.47 | 0.68           | 0.44 | . | 0.65 |
| 7              | 0.78 | 0.53 | 0.46 | 0.70           | 0.44 | . | 0.67 |
| 8              | 0.91 | 0.69 | 0.59 | 0.81           | 0.56 | . | 0.77 |
| 9              | 0.72 | 0.48 | 0.40 | 0.63           | 0.37 | . | 0.60 |
| .              | .    | .    | .    | .              | .    | . | .    |
| 40             | 0.68 | 0.46 | 0.36 | 0.56           | 0.34 | . | 0.50 |

Tabel 3.13 Tabel matriks agregasi preferensi P<sup>c</sup> TMAS

Tabel 3.14 Tabel matriks agregasi preferensi P<sup>c</sup> SIBD

|                | 1    | 2    | 3    | 4    | 5    | . | 35   |
|----------------|------|------|------|------|------|---|------|
| 1              | 0.50 | 0.49 | 0.02 | 0.11 | 0.25 | . | 0.14 |
| 2              | 0.51 | 0.50 | 0.04 | 0.13 | 0.26 | . | 0.15 |
| 3              | 0.99 | 0.98 | 0.50 | 0.61 | 0.74 | . | 0.62 |
| $\overline{4}$ | 0.95 | 0.94 | 0.47 | 0.50 | 0.69 | . | 0.59 |
| 5              | 0.76 | 0.75 | 0.28 | 0.37 | 0.50 | . | 0.40 |
| 6              | 0.74 | 0.72 | 0.26 | 0.35 | 0.48 | . | 0.38 |
| 7              | 0.65 | 0.63 | 0.17 | 0.26 | 0.39 | . | 0.29 |
| 8              | 0.63 | 0.62 | 0.15 | 0.25 | 0.38 | . | 0.27 |
| 9              | 0.66 | 0.65 | 0.18 | 0.28 | 0.41 | . | 0.30 |
| .              | .    | .    | .    | .    | .    | . | .    |
| 35             | 0.89 | 0.88 | 0.40 | 0.50 | 0.64 | . | 0.50 |

Matriks  $P^C$  ini belum merupakan matriks yang normal. Matriks preferensi dikatakan normal jika  $P_{ii}^C + P_{ii}^C = 1$ , Untuk itu perlu dilakukan proses normalisasi terhadap matriks P<sup>C</sup> untuk mendapatkan matriks P<sup>C</sup>' dengan formula:

$$
P_{ij}^c = \frac{P_{ij}^c}{P_{ij}^c + P_{ji}^c}
$$
\n
$$
\tag{3.1}
$$

Dengan menggunakan **persamaan 3.1** tersebut akan diperoleh:

|                | $\mathbf{1}$ | 2    | 3    | $\overline{4}$ | 5    | . | 40   |
|----------------|--------------|------|------|----------------|------|---|------|
| 1              | 0.50         | 0.27 | 0.18 | 0.40           | 0.15 | . | 0.36 |
| 2              | 0.73         | 0.50 | 0.42 | 0.62           | 0.39 | . | 0.58 |
| 3              | 0.82         | 0.58 | 0.50 | 0.71           | 0.47 | . | 0.66 |
| $\overline{4}$ | 0.60         | 0.38 | 0.29 | 0.50           | 0.27 | . | 0.46 |
| 5              | 0.85         | 0.61 | 0.53 | 0.73           | 0.50 | . | 0.69 |
| 6              | 0.77         | 0.54 | 0.46 | 0.67           | 0.43 | . | 0.62 |
| 7              | 0.71         | 0.49 | 0.42 | 0.61           | 0.40 | . | 0.57 |
| 8              | 0.89         | 0.65 | 0.58 | 0.79           | 0.55 | . | 0.74 |
| 9              | 0.70         | 0.47 | 0.39 | 0.60           | 0.36 | . | 0.55 |
| .              | .            | .    | .    | .              | .    | . | .    |
| 40             | 0.64         | 0.42 | 0.34 | 0.54           | 0.31 | . | 0.50 |

Tabel 3.15 Tabel matriks normalisasi TMAS

Tabel 3.16 Tabel matriks normalisasi SIBD

|                | 1    | 2    | 3    | 4    | 5    | . | 35   |
|----------------|------|------|------|------|------|---|------|
| 1              | 0.50 | 0.49 | 0.02 | 0.11 | 0.24 | . | 0.14 |
| $\overline{2}$ | 0.51 | 0.50 | 0.04 | 0.12 | 0.26 | . | 0.15 |
| 3              | 0.98 | 0.96 | 0.50 | 0.56 | 0.72 | . | 0.61 |
| 4              | 0.89 | 0.88 | 0.44 | 0.50 | 0.65 | . | 0.54 |
| 5              | 0.76 | 0.74 | 0.28 | 0.35 | 0.50 | . | 0.39 |
| 6              | 0.74 | 0.72 | 0.25 | 0.33 | 0.48 | . | 0.36 |
| 7              | 0.65 | 0.63 | 0.17 | 0.25 | 0.39 | . | 0.28 |
| 8              | 0.63 | 0.62 | 0.15 | 0.23 | 0.38 | . | 0.26 |
| 9              | 0.66 | 0.65 | 0.18 | 0.26 | 0.40 | . | 0.30 |
| .              | .    | .    | .    | .    | .    | . | .    |
| 35             | 0.86 | 0.85 | 0.39 | 0.46 | 0.61 | . | 0.50 |

Selanjutnya, matriks  $P^{C}$  ini akan ditulis dengan  $P^{C}$ . Elemen-elemen pada matriks  $P^{C}$ ,  $P_{ij}^c$ , menunjukkan agregasi preferensi gejala ke-i terhadap gejala ke-j yang diberikan oleh semua pengambil keputusan.

## **3.1.4 Eksploitasi Fitur Relevan**

Setelah diperoleh matriks  $P^C$ , akan ditentukan gejala-gejala mana saja yang relevan dengan kondisi tertentu. Pemilihan gejala ini dilakukan pada tahap eksploitasi. Pada penelitian ini, digunakan operator Quantifier Guided Dominance Degree (QGDD) untuk melakukan eksploitasi. Rumus yang digunakan untuk operator QGDD ini sesuai dengan persamaan 2.6.

Lakukan Fuzzy linguistic quantifier untuk mendapatkan vektor bobot w pada setiap pertanyaan kuisioner dengan mengunakan persamaan 2.5

| W'tmas         | Nilai    |
|----------------|----------|
| 1              | 0.158114 |
| $\overline{2}$ | 0.065493 |
| 3              | 0.050254 |
| 4              | 0.042366 |
| 5              | 0.037326 |
| 6              | 0.033745 |
| $\overline{7}$ | 0.031032 |
| 8              | 0.028884 |
| 9              | 0.027128 |
| 10             | 0.025658 |
| 11             | 0.024404 |
| 12             | 0.023318 |
|                |          |
| 40             | 0.012579 |

Tabel 3.17 Fitur w" untuk kuesioner TMAS Relasi Preferensi Fuzzy

Setelah melakukan perhitungan w" TMAS, langkah selanjutnya melakukan perhitungan w" SIBD, yang memiliki perhitungan yang sama sesuai dengan rumus persamaan 2.5

| W'sibd         | Nilai    |
|----------------|----------|
| 1              | 0.169031 |
| 2              | 0.070015 |
| 3              | 0.053724 |
| $\overline{4}$ | 0.045292 |
| 5              | 0.039903 |
| 6              | 0.036075 |
| 7              | 0.033174 |
| 8              | 0.030878 |
| 9              | 0.029001 |
| 10             | 0.02743  |
| 11             | 0.026089 |
| 12             | 0.024928 |
|                |          |
| 35             | 0.014389 |

Tabel 3.18 Fitur w" untuk kuesioner SIBD Relasi Preferensi Fuzzy

<span id="page-39-0"></span>Sehingga diperoleh w" sesuai dari setiap pertanyaan, Elemen-elemen setiap baris pada matriks P<sup>C</sup> diurutkan menurun pada setiap barisnya, sehingga diperoleh P<sup>C</sup> 's ebagai berikut:

|                | 1    | $\overline{2}$ | 3    | 4    | 5    | .        | 40   |
|----------------|------|----------------|------|------|------|----------|------|
| $\mathbf{1}$   | 0.53 | 0.51           | 0.5  | 0.49 | 0.47 | $\cdots$ | 0.05 |
| $\overline{2}$ | 0.76 | 0.74           | 0.73 | 0.73 | 0.71 | .        | 0.29 |
| 3              | 0.84 | 0.82           | 0.82 | 0.81 | 0.79 | .        | 0.37 |
| $\overline{4}$ | 0.62 | 0.6            | 0.6  | 0.59 | 0.57 | .        | 0.16 |
| 5              | 0.87 | 0.85           | 0.85 | 0.83 | 0.82 | .        | 0.39 |
| 6              | 0.79 | 0.77           | 0.77 | 0.76 | 0.74 | .        | 0.32 |
| $\overline{7}$ | 0.73 | 0.72           | 0.71 | 0.71 | 0.69 | .        | 0.3  |
| 8              | 0.91 | 0.89           | 0.89 | 0.88 | 0.86 | .        | 0.44 |
| 9              | 0.73 | 0.71           | 0.7  | 0.7  | 0.68 | .        | 0.25 |
|                |      |                |      |      |      | .        |      |
| 40             | 0.66 | 0.64           | 0.64 | 0.63 | 0.61 | .        | 0.21 |

Tabel 3.19 Matriks P<sup>C</sup> TMAS relasi preferensi fuzzy

Matriks P<sup>C</sup> pada [Tabel 3.19](#page-39-0) merupakan matriks hasil pengurutan dari perhitungan untuk kuesioner TMAS*,* lakukan pengurutan yang sama dengan kuesioner SIBD*.* 

|                | 1    | $\overline{2}$ | 3    | 4    | 5    | .        | 35   |
|----------------|------|----------------|------|------|------|----------|------|
| 1              | 0.50 | 0.49           | 0.47 | 0.46 | 0.44 | .        | 0.02 |
| 2              | 0.51 | 0.50           | 0.49 | 0.47 | 0.46 | .        | 0.04 |
| 3              | 0.98 | 0.96           | 0.95 | 0.94 | 0.92 | .        | 0.50 |
| $\overline{4}$ | 0.89 | 0.88           | 0.87 | 0.85 | 0.84 | .        | 0.44 |
| 5              | 0.76 | 0.74           | 0.73 | 0.71 | 0.70 | .        | 0.28 |
| 6              | 0.74 | 0.72           | 0.71 | 0.69 | 0.68 | .        | 0.25 |
| 7              | 0.65 | 0.63           | 0.62 | 0.60 | 0.59 | .        | 0.17 |
| 8              | 0.63 | 0.62           | 0.60 | 0.59 | 0.57 | .        | 0.15 |
| 9              | 0.66 | 0.65           | 0.63 | 0.62 | 0.60 | $\cdots$ | 0.18 |
| .              | .    | .              | .    | .    | .    | .        | .    |
| 35             | 0.66 | 0.64           | 0.64 | 0.63 | 0.61 |          | 0.39 |

<span id="page-40-0"></span>Tabel 3.20 Matriks PC SIBD relasi preferensi fuzzy

<span id="page-40-1"></span>Dari [Tabel 3.19](#page-39-0) dan [Tabel 3.20](#page-40-0) telah didapatkan nilai urut matriks relasi preferensi fuzzy, setelah mendapatkan nilai tersebut dilanjutkan dengan proses perankingan. Dengan menggunakan QGDD pada persamaan 2.6 dapat diperoleh:

| OGDG | Value      |
|------|------------|
| 1    | 0.36869102 |
| 2    | 0.59503151 |
| 3    | 0.67674578 |
| 4    | 0.47196432 |
| 5    | 0.70160249 |
| 6    | 0.63284905 |
| 7    | 0.58684091 |
| 8    | 0.74738906 |
| 9    | 0.57106289 |
|      | 0.72642621 |
| 40   | 0.51675878 |

Tabel 3.21 Nilai QGDD untuk kuesioner TMAS

Lakukan penilaian QGDD serupa untuk kuesioner *Suicide in Bipolar Disorder*,

| <b>OGDG</b> | Nilai       |
|-------------|-------------|
| 1           | 0.337331526 |
| 2           | 0.353920766 |
| 3           | 0.807727096 |
| 4           | 0.734136361 |
| 5           | 0.594262086 |
| 6           | 0.573870224 |
| 7           | 0.489670699 |
| 8           | 0.475637747 |
| 9           | 0.503703757 |
|             | 0.538365243 |
| 35          | 0.702407641 |

<span id="page-41-0"></span>Tabel 3.22 Nilai QGDD untuk kuesioner SIBD

Dari [Tabel 3.21](#page-40-1) dan [Tabel 3.22](#page-41-0) didapatkan nilai QGDD dari tiap psikolog TMAS dan SIBD yang memiliki bobot-bobot dari tiap pertanyaan kuesioner. Selanjutnya hasil tiap bobot akan dilakukan perkalian dengan tiap pertanyaan yang dijawab dengan kuesioner. Contohnya pertanyaan 1 akan dikalikan dengan bobot 1, dan begitu juga seterusnya. Setelah didapatkan maka hasil perkalian tersebut akan dibandingan dengan jumlah bobot kuesioner dengan runus, dengan Persamaan 3.2 :

$$
Hasil kuesioner = \frac{jumlah\,hasil\,perkalian\,kuesioner}{jumlah\,bobot\,QGDD} \; x\;100\%
$$
\n(3.2)

Misal seorang klien mengisi kuesioner dengan jumlah hasil kali 4.598, hasil tersebut dibagi dengan jumlah bobot QGDD = 23.064, yang didapatkan nilai sebesar 19 %, maka dapat disimpulkan bahwa klien tersebut memiliki tingkat profil klien sebesar 19% atau bisa dikatakan dalam kategori rendah.

# **3.2 Analisis Kebutuhan Sistem**

Analisis kebutuhan sistem adalah proses analisis terhadap seluruh kebutuhan yang diperlukan untuk sistem, sehingga proses perancangan dan implementasi dapat dipermudah dan terstruktur, terdapat beberapa aspek yang berhubungan dengan analisis kebutuhan sistem, yaitu:

#### **3.2.1 Analisis Kebutuhan Input**

Analisis kebutuhan input pada sistem memiliki berbagai kebutuhan input, seperti melakukan penambahan, pengeditan, menghapus dan mencari data. Pada sistem yang dikembangkan, terdapat 4 hak akses yang ada di dalam sistem yaitu Admin, Koor Psikolog, Psikolog, dan Klien. Setiap hak akses harus melakukan login ke sistem sehingga memiliki hak akses penuh dan melakukan pengelolaan data yang digunakan sebagai bahan input untuk sistem, adapun pengelolaan yang dapat dilakukan oleh admin ialah:

- a. Admin
	- 1. Data User, meliputi nama, email, password, umur, tempat tanggal lahir, jenis kelamin, agama, nomor telepon, pendidikan, status.
	- 2. Data Pendidikan terakhir, meliputi tipe pendidikan, dan nama pendidikan.
	- 3. Data Status, meliputi tipe status, dan nama status.
	- 4. Data kuesioner Taylor Manifest Anxiety Scale, meliputi nama pertanyaan, dan tipe pertanyaan.
	- 5. Data kuesioner Suicide in Bipolar Disorder, melipuri nama pertanyaan, dan tipe pertanyaan.
	- 6. Data Gejala, meliputi nama gejala, informasi gejala, range gejala, dan nilai gejala.
	- 7. Data Laporan Diagnosa Klien, meliputi hasil kuesioner klien, id user, id gejala, dan saran psikolog.
	- 8. Data Laporan Perhitungan bobot, meliputi data sejarah perhitungan bobot fuzzy.
- b. Koor Psikolog
	- 1. Data verifikasi klien, meliputi data user klien.
	- 2. Data verifikasi psikolog, meliputi data user psikolog
	- 3. Data bobot Alternatif, meliputi data bobot tmas, bobot sibd, id psikolog, dan id kuesioner.
	- 4. Data Perhitungan Bobot, meliputi data hasil bobot tmas, dan hasil bobot sibd.
	- 5. Data kuesioner klien, meliputi nama, tanggal dibuat, jenis kelamin, dan pendidikan terakhir.
	- 6. Data hasil diagnosa, meliputi nama, hasil kuesioner, hasil jumlah sesudah dikali, nilai kecemasan, dan status pengiriman.

- 1. Data verifikasi klien, meliputi nama, email, tempat lahir, jenis kelamin, pendidikan, dan status akun.
- 2. Data kuesioner klien, meliputi nama, tanggal dibuat, jenis kelamin, dan pendidikan terakhir.
- 3. Data Diagnosa, meliputi nama, hasil kuesioner, hasil jumlah sesudah dikali, nilai kecemasan, dan status pengiriman.
- 4. Input Bobot, meliputi nilai bobot kuesioner, id kuesioner.
- 5. Data Bobot, meliputi nama psikolog, tanggal pengiriman, status bobot.

## d. Klien

- 1. Pilih Psikolog, meliputi informasi keluhan.
- 2. Isi Kuesioner, meliputi jawaban masing-masing kuesioner.

# **3.2.2 Analisis Kebutuhan Proses**

Analisis kebutuhan proses adalah gambaran proses-proses yang dapat dilakukan oleh sistem tersebut. Adapun proses yang dapat dilakukan oleh sistem pendukung keputusan profil klien ialah :

a. Admin

- 1. Kelola User : tambah, cari, edit, dan hapus user.
- 2. Kelola Pendidikan Terakhir : tambah, cari, edit, dan hapus.
- 3. Kelola Status: tambah, cari, edit, dan hapus.
- 4. Kelola Kuesioner TMAS : tambah, cari, edit, dan hapus kuesioner.
- 5. Kelola Kuesioner SIBD : tambah, cari, edit, dan hapus kuesioner.
- 6. Kelola Gejala : cari gejala.
- 7. Kelola Laporan data diagnosa kuesinoer klien: cari, pratinjau, dan hapus.
- 8. Kelola Laporan data perhitungan bobot : cari, pratinjau, dan hapus.
- 9. Kelola Laporan data kuesioner klien : cari, pratinjau, dan hapus.
- b. Koor Psikolog
	- 1. Kelola verifikasi klien : terima dan tolak klien.
	- 2. Kelola verifikasi Psikolog : terima dan tolak psikolog.
	- 3. Kelola data bobot alternatif : pratinjau, gunakan, dan hapus bobot.
- 4. Kelola perhitungan bobot : pratinjau, hapus, dan hitung bobot.
- 5. Kelola data kuesioner klien : pratinjau, hapus, dan hitung hasil kuesioner.
- 6. Kelola data diagnosa : pratinjau, hapus, dan kirim hasil kuesioner.

- 1. Kelola verifikasi klien : pratinjau, terima, dan tolak klien.
- 2. Kelola data kuesioner klien : pratinjau, hapus, dan hitung hasil kuesioner.
- 3. Kelola data diagnosa : pratinjau, hapus, dan kirim hasil kuesinoer.
- 4. Kelola data bobot : pratinjau data bobot.

## d. Klien

- 1. Pilih Psikolog : pratinjau, ajukan permohonan konseling.
- 2. Isi Kuesioner : jawab pertanyaan kuesioner, kirim kuesioner.
- 3. Hasil Diagnosa Kuesioner : pratinjau hasil kuesioner.

# **3.2.3 Analisis Kebutuhan Output**

Analisi kebutuhan output merupakan analisis hasil yang didapatkan oleh sistem dimana admin telah melewati proses penambahan sehingga data tersebut berbentuk sebuah informasi yang dapat digunakan oleh sistem sebagai informasi data acuan, adapun data yang digunakan sebagai data acuan dalam sistem pendukung keputusan profil klien ialah :

- a. Admin
	- 1. Informasi Pendidikan terakhir.
	- 2. Informasi Status.
	- 3. Informasi Gejala.
	- 4. Informasi Kuesioner Taylor Manifest Anxiety Scale.
	- 5. Informasi Kuesioner Suicide in Bipolar Disorder.
	- 6. Informasi User.
	- 7. Informasi Laporan Diagnosa klien.
	- 8. Informasi Laporan Perhitungan bobot.
	- 9. Informasi Laporan Data kuesioner klien.

## b. Koor Psikolog

1. Informasi Verifikasi klien.

- 2. Informasi Verifikasi Psikolog
- 3. Informasi Data Bobot Alternatif TMAS dan SIBD.
- 4. Informasi Perhitungan Bobot TMAS dan SIBD.
- 5. Informasi Data Kuesioner Klien TMAS dan SIBD.
- 6. Informasi Data Hasil Diagnosa Klien TMAS dan SIBD.

- 1. Informasi Verifikasi Klien.
- 2. Informasi Data Kuesioner Klien TMAS dan SIBD.
- 3. Informasi Data Hasil Diagnosa Klien TMAS dan SIBD.
- 4. Informasi Data Bobot TMAS dan SIBD.

#### d. Klien

- 1. Informasi pembimbing konselor.
- 2. Informasi Data hasil kuesioner.

# **3.2.4 Analisis Kebutuhan Perangkat Lunak**

Dalam pembuatan laporan Tugas Akhir mengunakan beberapa tools untuk mendukung selesainya dalam pengerjaan laporan ini, yaitu:

a. Draw.io

Draw.io merupakan perangkat online yang digunakan dalam pembuatan activity diagram, proses bisnis, dan tabel ERD. alasan mengunakan perangkat tersebut dikarenakan fleksibel dan mudah digunakan dalam pembuatan diagram.

b. Laragon

Laragon digunakan sebagai *server* web Apache untuk simulasi pengembangan sistem. Pengembangan sistem dengan mengunakan laragon telah terhubung dengan framework laravel sehingga tidak sulit untuk menginstall perangkat pihak kedua ke dalam *server*, laragon memiliki teknologi PHP, MySQL serta dilengkapi manajemen *database* HeidiSQL.

c. Browser Google Chrome

*Google Chrome* digunakan sebagai browser untuk menampilkan simulasi pengembangan sistem.

d. Microsoft Visual Studio

Microsoft Visual Studio digunakan sebagai text editor untuk menuliskan kode program PHP/HTML, menggunakan perangkat ini sangat mudah dan efisien dikarenakan fiturfitur yang mudah dipahami yang sangat mendukung terjalanya proses penulisan kode program.

# **3.2.5 Analisis Kebutuhan Perangkat Keras**

Perangkat yang digunakan dalam membantu proses pembuatan sistem pendukung keputusan profil klien ini ialah dengan mengunakan laptop Lenovo, adapun spesifikasi dari laptop tersebut ialah :

- a. Lenovo ideaPad S410p
- b. RAM 4 GB
- c. Processor Intel Core i7
- d. Nvidia Gforce Graphic

# **BAB IV PERANCANGAN**

# **4.1 Usecase Diagram**

Setiap aktor memiliki fungsi dan hak akses tersendiri sehingga dapat melakukan proses alur di dalam sistem, berikut Usecase diagramnya:

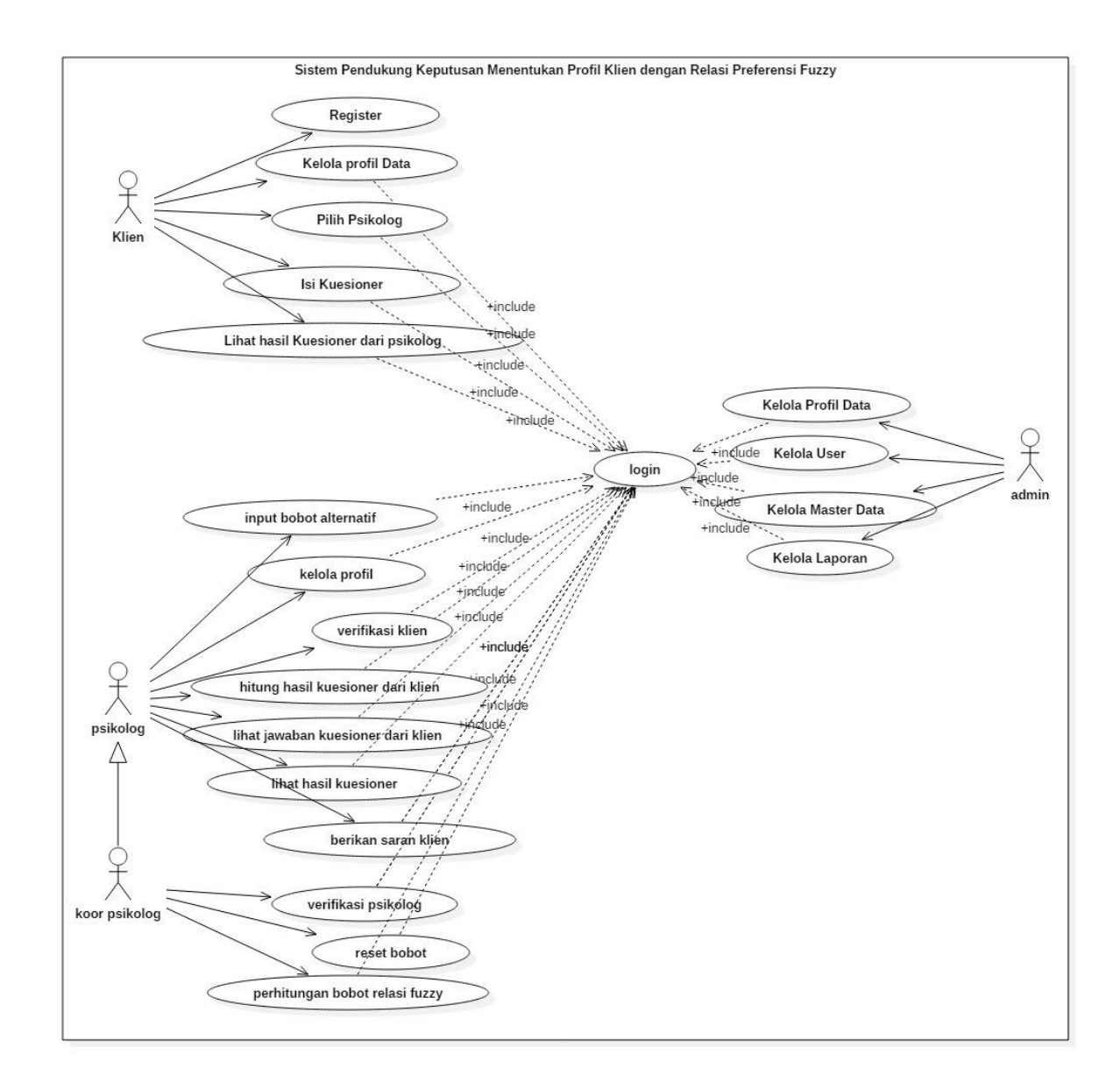

<span id="page-47-0"></span>Gambar 4.1 Usecase Diagram Sistem Pendukung Keputusan Profil Klien.

Pada [Gambar 4.1](#page-47-0) merupakan gambar dari Usecase diagram sistem, dalam sistem terdiri dari 4 aktor yang memiliki keterlibatan secara langsung ke dalam sistem, yaitu:

| N <sub>0</sub> | Nama Aktor    | Definisi                                                                                          |
|----------------|---------------|---------------------------------------------------------------------------------------------------|
|                | Administrator | Berfungsi sebagai pengelola data                                                                  |
| $\mathcal{D}$  | Klien         | Berfungsi sebagai pemohon yang akan<br>melakukan pengisian kuesioner                              |
|                | Psikolog      | Berfungsi sebagai pengelola data<br>kuesioner klien                                               |
|                | Koor Psikolog | Berfungsi sebagai pengelola perizinan<br>perhitungan bobot, dan pengelola data<br>kuesioner klien |

Tabel 4.1 Tabel Informasi Aktor

Tiap aktor memiliki fitur yang digunakan dalam sistem. aktor-aktor tersebut memiliki fitur yang telah dijabar dengan gambaran Usecase, adapun penjelasan Usecase dari diagram tersebut ialah sebagai berikut:

- a. Administrator
	- 1. Kelola Profil Data : Merupakan proses admin dalam mengelola data profil.
	- 2. Kelola User : Merupakan proses dalam mengelola akun tiap user. Seperti melakukan penambahan, pengeditan dan hapus akun user.
	- 3. Kelola Master Data : Merupakan proses dalam mengelola data master data. Seperti melakukan penambahan, pengeditan, dan hapus data.
	- 4. Kelola Laporan : Merupakan proses dalam mengelola laporan.
- b. Klien
	- 1. Registrasi : Klien dapat melakukan registrasi untuk memiliki akun user.
	- 2. Kelola Profil Data : Merupakan proses user klien dalam mengelola data profil.
	- 3. Pilih Psikolog : Merupakan proses klien untuk mengajukan permohonan konseling dengan psikolog.
	- 4. Isi Kuesioner : Merupakan proses klien untuk melakukan pengisian kuesioner TMAS atau SIBD.
	- 5. Lihat Hasil Kuesioner Klien : Merupakan proses pengecekan hasil kuesioner yang telah di diagnosis oleh psikolog.

- 1. Input Bobot Alternatif : Merupakan proses psikolog untuk melakukan input bobot alternatif.
- 2. Kelola Profil : Merupakan proses psikolog dalam mengelola profil.
- 3. Verifikasi Klien : Merupakan proses psikolog untuk melakukan verifikasi permohonan konseling dari klien.
- 4. Hitung hasil kuesioner dari klien : Merupakan proses yang dilakukan psikolog untuk menghitung kuesioner klien.
- 5. Lihat jawaban kuesioner dari klien : Merupakan proses psikolog untuk melihat jawaban dari kuesioner klien.
- 6. Lihat hasil kuesioner : Merupakan proses psikolog untuk pengecekan hasil kuesioner yang sudah dihitung nilainya.
- 7. Berikan saran klien : Merupakan proses dari psikolog untuk memberikan saran terhadap klien.

## d. Koor Psikolog

Koor psikolog dapat melakukan proses yang dilakukan oleh psikolog. Namun ada beberapa proses yang hanya bisa dilakukan oleh koor psikolog yaitu:

- 1. Verifikasi Psikolog : Merupakan proses koor psikolog untuk melakukan verifikasi psikolog.
- 2. Reset Bobot : Merupakan proses yang dilakukan untuk mereset bobot perhitungan Relasi Preferensi Fuzzy.
- 3. Perhitungan Relasi Preferensi Fuzzy : Merupakan proses yang dilakukan untuk menghitung bobot alternatif dari tiap psikolog dengan mengunakan Relasi Preferensi Fuzzy.

#### **4.2 Perancangan Database**

Setelah mengetahui aktor dan perancangan Usecase sesuai yang ditujukan pada [Gambar](#page-47-0)  [4.1](#page-47-0) dilanjutkan dengan membuat perancangan database, database merupakan tempat penyimpanan data yang nantinya data tersebut digunakan oleh sistem ke dalam bentuk tabel dan relasi-relasi yang berhubungan. Adapun tabel yang digunakan dalam pembuatan sistem pendukung keputusan ini ialah:

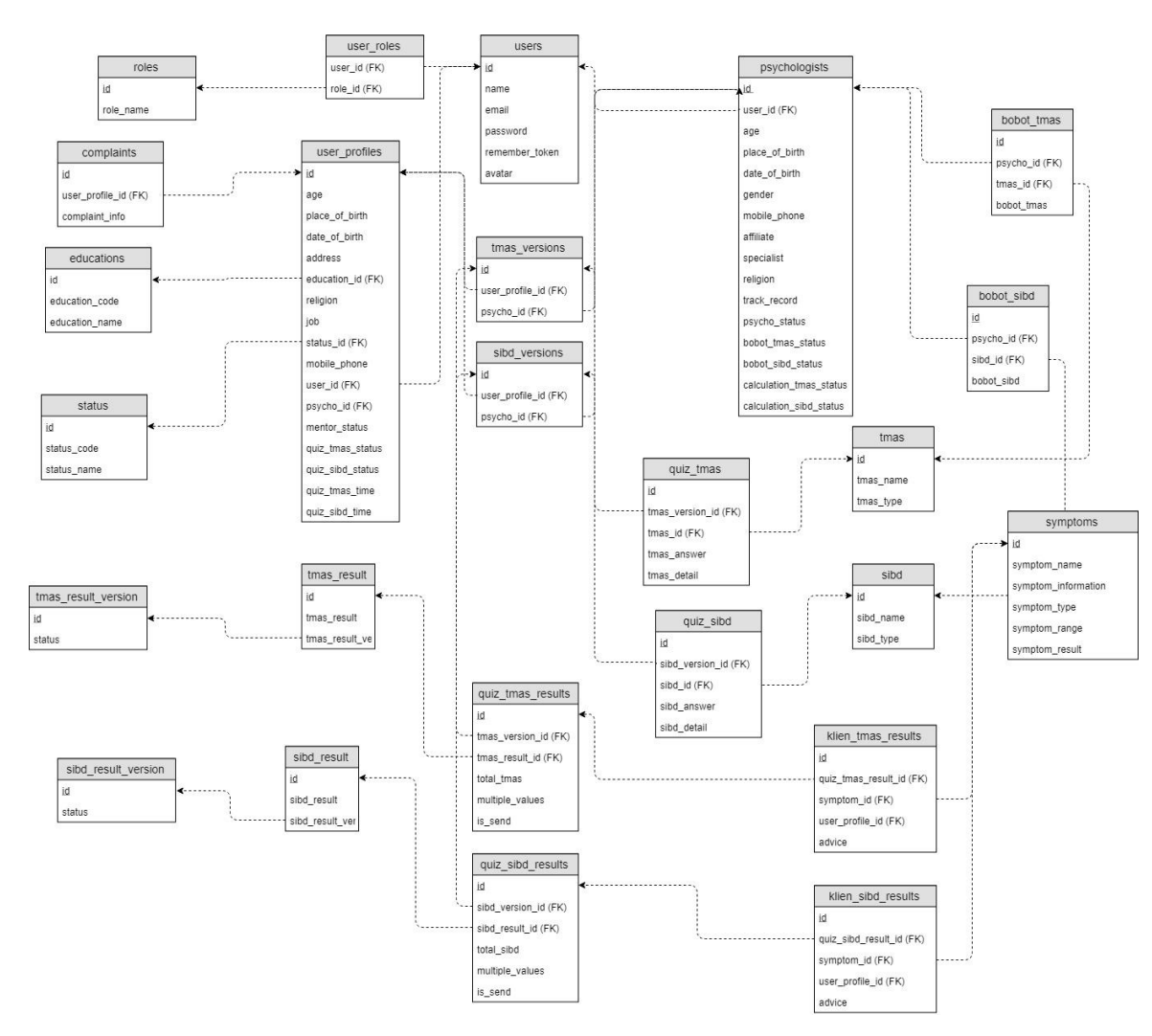

<span id="page-50-0"></span>Gambar 4.2 Perancangan Konversi ERD

Pada konversi ERD [Gambar 4.2](#page-50-0) telah diberikan tabel sebanyak 30 tabel yang digunakan dalam sistem, Tabel-tabel tersebut memiliki keterkaitan hubungan dengan tabel lainya, berikut merupakan bagian dari tabel tersebut:

a. Tabel bobot\_sibd

Tabel bobot\_sibd digunakan untuk menyimpan data bobot kuesioner sibd yang diinput oleh psikolog seperti terlihat pada [Tabel 4.2](#page-51-0)

<span id="page-51-0"></span>

| N <sub>0</sub> | <b>Nama</b> | <b>Tipe Data</b> | <b>Null</b> | Nama Kunci |
|----------------|-------------|------------------|-------------|------------|
|                | Id          | <b>INT</b>       | Not Null    | PK         |
| 2              | psycho_id   | <b>INT</b>       | Null        | <b>FK</b>  |
| 3              | sibd id     | <b>INT</b>       | Null        | <b>FK</b>  |
|                | bobot sibd  | <b>DOUBLE</b>    | Not Null    |            |
|                | created_at  | <b>TIMESTAMP</b> | <b>Null</b> |            |
| 6              | updated_at  | <b>TIMESTAMP</b> | Null        |            |

Tabel 4.2 Tabel bobot\_sibd

b. Tabel bobot\_tmas

Tabel bobot\_tmas digunakan untuk menyimpan data bobot kuesioner tmas yang diinput oleh psikolog seperti terlihat pada [Tabel 4.3](#page-51-1)

<span id="page-51-1"></span>

| N <sub>0</sub> | <b>Nama</b> | <b>Tipe Data</b> | <b>Null</b> | Nama Kunci |
|----------------|-------------|------------------|-------------|------------|
|                | Id          | <b>INT</b>       | Not Null    | PK         |
| 2              | psycho_id   | <b>INT</b>       | Null        | FK         |
| 3              | tmas_id     | <b>INT</b>       | <b>Null</b> | <b>FK</b>  |
| $\overline{4}$ | bobot tmas  | <b>DOUBLE</b>    | Not Null    |            |
| 5              | created_at  | <b>TIMESTAMP</b> | Null        |            |
| 6              | updated_at  | <b>TIMESTAMP</b> | Null        |            |

Tabel 4.3 Tabel bobot\_tmas

c. Tabel complaints

Tabel complaint digunakan untuk menyimpan data keluhan yang dialami oleh klien yang diisi oleh klien ketika ingin melakukan pemilihan bimbingan konseling seperti terlihat pada [Tabel 4.4](#page-52-0)

<span id="page-52-0"></span>

| N <sub>0</sub> | <b>Nama</b>     | <b>Tipe Data</b> | <b>Null</b> | Nama Kunci |
|----------------|-----------------|------------------|-------------|------------|
|                | Id              | <b>INT</b>       | Not Null    | PK         |
|                | user_profile_id | <b>INT</b>       | Null        | FK         |
| 3              | complaint_info  | <b>TEXT</b>      | Null        |            |
|                | created at      | <b>TIMESTAMP</b> | Null        |            |
|                | updated_at      | <b>TIMESTAMP</b> | Null        |            |

Tabel 4.4 Tabel complaints

# d. Tabel educations

Tabel educations digunakan untuk menyimpan data acuan pendidikan terakhir yang nanti akan digunakan oleh klien dalam melakukan registrasi seperti terlihat pada [Tabel 4.5](#page-52-1)

Tabel 4.5 Tabel educations

<span id="page-52-1"></span>

| N <sub>o</sub> | <b>Nama</b>    | <b>Tipe Data</b> | <b>Null</b> | Nama Kunci |
|----------------|----------------|------------------|-------------|------------|
|                | Id             | <b>INT</b>       | Not Null    | PK         |
|                | education code | <b>VARCHAR</b>   | Not Null    |            |
|                | education name | <b>VARCHAR</b>   | Not Null    |            |
|                | created at     | <b>TIMESTAMP</b> | Null        |            |
|                | updated_at     | TIMESTAMP        | Null        |            |

e. Tabel klien\_sibd\_results

Tabel klien\_sibd\_results digunakan untuk menyimpan data hasil kuesioner sibd yang diberikan kepada klien sehingga klien dapat menerima dan melihat hasil kuesioner tersebut. tabel nya dapat dilihat pada [Tabel 4.6](#page-52-2)

Tabel 4.6 Tabel klien\_sibd\_results

<span id="page-52-2"></span>

| N <sub>0</sub> | <b>Nama</b>      | <b>Tipe Data</b> | <b>Null</b> | Nama Kunci |
|----------------|------------------|------------------|-------------|------------|
|                | Id               | <b>INT</b>       | Not Null    | <b>PK</b>  |
| 2              | user_profile_id  | <b>INT</b>       | Null        | <b>FK</b>  |
| 3              | quiz_sibd_result | <b>INT</b>       | Null        |            |
| $\overline{4}$ | symptom_id       | <b>INT</b>       | Null        | FK         |
| 5              | Advice           | <b>TEXT</b>      | Not Null    |            |
| 6              | created_at       | <b>TIMESTAMP</b> | Null        |            |
|                | updated_at       | <b>TIMESTAMP</b> | Null        |            |

# f. Tabel klien\_tmas\_results

Tabel klien\_tmas\_results digunakan untuk menyimpan data hasil kuesioner tmas yang diberikan kepada klien sehingga klien dapat menerima dan melihat hasil kuesioner tersebut. tabel nya dapat dilihat pada [Tabel 4.7](#page-53-0)

<span id="page-53-0"></span>

| N <sub>0</sub> | <b>Nama</b>      | <b>Tipe Data</b> | <b>Null</b> | Nama Kunci |
|----------------|------------------|------------------|-------------|------------|
|                | Id               | <b>INT</b>       | Not Null    | <b>PK</b>  |
| 2              | user_profile_id  | <b>INT</b>       | Null        | FK         |
| 3              | quiz_tmas_result | <b>INT</b>       | Null        |            |
| $\overline{4}$ | symptom_id       | <b>INT</b>       | Null        | FK         |
| 5              | Advice           | <b>TEXT</b>      | Not Null    |            |
| 6              | created_at       | <b>TIMESTAMP</b> | Null        |            |
| $\overline{7}$ | updated_at       | <b>TIMESTAMP</b> | Null        |            |

Tabel 4.7 Tabel klien\_tmas\_results

g. Tabel psychologists

Tabel psychologists digunakan untuk menyimpan data informasi psikolog, data tersebut menjadi acuan bagi klien untuk mengetahui informasi mengenai psikolog, seperti terlihat pada [Tabel 4.8](#page-53-1)

<span id="page-53-1"></span>

| N <sub>0</sub> | <b>Nama</b>             | <b>Tipe Data</b> | <b>Null</b> | Nama Kunci |
|----------------|-------------------------|------------------|-------------|------------|
| 1              | Id                      | <b>INT</b>       | Not Null    | PK         |
| $\overline{2}$ | Age                     | <b>VARCHAR</b>   | Null        | <b>FK</b>  |
| 3              | place_of_birth          | <b>VARCHAR</b>   | Not Null    |            |
| 4              | date_of_birth           | <b>DATE</b>      | Not Null    | <b>FK</b>  |
| 5              | Gender                  | <b>VARCHAR</b>   | Not Null    |            |
| 6              | Alumnus                 | <b>VARCHAR</b>   | Not Null    |            |
| $\overline{7}$ | Specialist              | <b>VARCHAR</b>   | Not Null    |            |
| 8              | Religion                | <b>VARCHAR</b>   | Not Null    |            |
| 9              | track record            | <b>VARCHAR</b>   | Not Null    |            |
| 10             | psycho_status           | <b>INT</b>       | Not Null    |            |
| 11             | bobot_tmas_status       | <b>INT</b>       | Not Null    |            |
| 12             | bobot_sibd_status       | <b>INT</b>       | Not Null    |            |
| 13             | calculation_tmas_status | <b>INT</b>       | Not Null    |            |
| 14             | calculation_sibd_status | <b>INT</b>       | Not Null    |            |
| 15             | user_id                 | <b>INT</b>       | Null        | <b>FK</b>  |
| 16             | created_at              | <b>TIMESTAMP</b> | Null        |            |

Tabel 4.8 Tabel psychologists

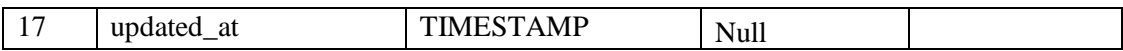

## h. Tabel quiz\_sibd

Tabel quiz\_sibd digunakan untuk menyimpan isian kuesioner sibd klien sehingga dapat dilihat oleh psikolog untuk dianalisa lebih lanjut, seperti terlihat pada [Tabel 4.9](#page-54-0)

<span id="page-54-0"></span>

| N <sub>0</sub> | <b>Nama</b>     | <b>Tipe Data</b> | <b>Null</b> | Nama Kunci |
|----------------|-----------------|------------------|-------------|------------|
| -1             | id              | <b>INT</b>       | Not Null    | <b>PK</b>  |
| 2              | user_id         | <b>INT</b>       | Null        | <b>FK</b>  |
| 3              | user_profile_id | <b>INT</b>       | Null        | <b>FK</b>  |
| $\overline{4}$ | psycho_id       | <b>INT</b>       | Null        | <b>FK</b>  |
| 5              | sibd_version_id | <b>INT</b>       | <b>Null</b> | <b>FK</b>  |
| 6              | sibd_id         | <b>INT</b>       | Null        | FK         |
| $\overline{7}$ | sibd_answer     | <b>INT</b>       | <b>Null</b> |            |
| 8              | sibd_detail     | <b>VARCHAR</b>   | Not Null    |            |
| 9              | created_at      | <b>TIMESTAMP</b> | Null        |            |
| 10             | updated_at      | <b>TIMESTAMP</b> | Null        |            |

Tabel 4.9 Tabel quiz\_sibd

i. Tabel quiz\_sibd\_results

Tabel quiz\_sibd\_results digunakan untuk menyimpan hasil perhitungan analisa kuesioner sibd dari klien, seperti terlihat pada [Tabel 4.10](#page-54-1)

<span id="page-54-1"></span>

| N <sub>0</sub> | <b>Nama</b>     | <b>Tipe Data</b> | <b>Null</b> | Nama Kunci |
|----------------|-----------------|------------------|-------------|------------|
| -1             | id              | <b>INT</b>       | Not Null    | <b>PK</b>  |
| 2              | user_profile_id | <b>INT</b>       | Null        | <b>FK</b>  |
| 3              | psycho_id       | <b>INT</b>       | Null        | <b>FK</b>  |
| $\overline{4}$ | sibd_version_id | <b>INT</b>       | Null        | FK         |
| $\overline{5}$ | sibd_result     | <b>INT</b>       | Null        |            |
| 6              | total_sibd      | <b>DOUBLE</b>    | Null        |            |
| $\overline{7}$ | multiple_value  | <b>DOUBLE</b>    | Null        |            |
| 8              | is send         | <b>VARCHAR</b>   | Not Null    |            |
| 9              | created_at      | <b>TIMESTAMP</b> | Null        |            |
| 10             | updated_at      | <b>TIMESTAMP</b> | Null        |            |

Tabel 4.10 Tabel quiz\_sibd\_results

j. Tabel quiz\_tmas

Tabel quiz\_tmas digunakan untuk menyimpan isian kuesioner tmas klien sehingga dapat dilihat oleh psikolog untuk dianalisa lebih lanjut, seperti terlihat pada [Tabel 4.11](#page-55-0)

<span id="page-55-0"></span>

| N <sub>0</sub> | <b>Nama</b>     | <b>Tipe Data</b> | <b>Null</b> | Nama Kunci |
|----------------|-----------------|------------------|-------------|------------|
| -1             | id              | <b>INT</b>       | Not Null    | <b>PK</b>  |
| 2              | user_id         | <b>INT</b>       | Null        | <b>FK</b>  |
| 3              | user_profile_id | <b>INT</b>       | Null        | <b>FK</b>  |
| $\overline{4}$ | psycho_id       | <b>INT</b>       | Null        | FK         |
| 5              | tmas_version_id | <b>INT</b>       | Null        | <b>FK</b>  |
| 6              | tmas_id         | <b>INT</b>       | Null        | <b>FK</b>  |
| 7              | tmas answer     | <b>INT</b>       | Null        |            |
| 8              | tmas_detail     | <b>VARCHAR</b>   | Not Null    |            |
| 9              | created_at      | <b>TIMESTAMP</b> | Null        |            |
| 10             | updated_at      | <b>TIMESTAMP</b> | <b>Null</b> |            |

Tabel 4.11 Tabel quiz\_tmas

k. Tabel quiz\_tmas\_results

Tabel quiz\_tmas\_results digunakan untuk menyimpan hasil perhitungan analisa kuesioner tmas dari klien, seperti terlihat pada [Tabel 4.12](#page-55-1)

<span id="page-55-1"></span>

| N <sub>0</sub> | <b>Nama</b>     | <b>Tipe Data</b> | <b>Null</b> | Nama Kunci |
|----------------|-----------------|------------------|-------------|------------|
|                | id              | <b>INT</b>       | Not Null    | <b>PK</b>  |
| $\overline{2}$ | user_profile_id | <b>INT</b>       | Null        | <b>FK</b>  |
| 3              | psycho_id       | <b>INT</b>       | Null        | <b>FK</b>  |
| $\overline{4}$ | tmas_version_id | <b>INT</b>       | Null        | <b>FK</b>  |
| 5              | tmas_result     | <b>INT</b>       | Null        |            |
| 6              | total_tmas      | <b>DOUBLE</b>    | Null        |            |
| $\tau$         | multiple_value  | <b>DOUBLE</b>    | Null        |            |
| 8              | is_send         | <b>VARCHAR</b>   | Not Null    |            |
| 9              | created_at      | <b>TIMESTAMP</b> | Null        |            |
| 10             | updated_at      | <b>TIMESTAMP</b> | Null        |            |

Tabel 4.12 Tabel quiz\_tmas\_results

# l. Tabel roles

Tabel roles digunakan untuk menyimpan hak akses setiap user dalam melakukan proses alur di dalam sistem, seperti pada [Tabel 4.13](#page-56-0)

<span id="page-56-0"></span>

| N <sub>0</sub> | <b>Nama</b> | <b>Tipe Data</b> | <b>Null</b> | Nama Kunci |
|----------------|-------------|------------------|-------------|------------|
|                | 1d          | <b>INT</b>       | Not Null    | PK         |
|                | role name   | <b>VARCHAR</b>   | Not Null    |            |
|                | created at  | <b>TIMESTAMP</b> | Null        |            |
| $\overline{4}$ | updated_at  | <b>TIMESTAMP</b> | Null        |            |

Tabel 4.13 Tabel roles

# m. Tabel sibd

Tabel sibd digunakan untuk menyimpan pertanyaan-pertanyaan kuesioner sibd, seperti terlihat pada [Tabel 4.14](#page-56-1)

<span id="page-56-1"></span>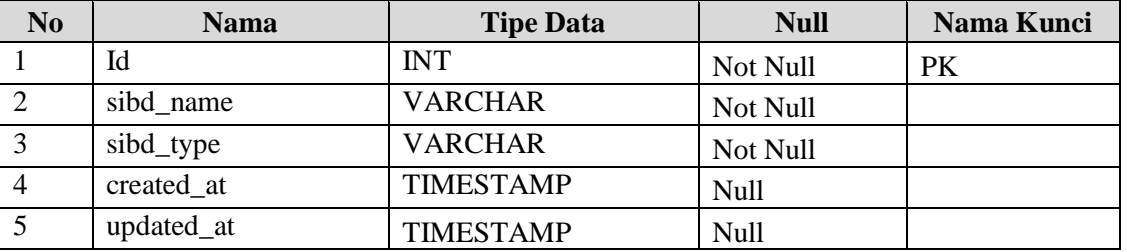

# Tabel 4.14 Tabel sibd

# n. Tabel sibd\_results

Tabel sibd\_results digunakan untuk menyimpan hasil perhitungan relasi preferensi fuzzy sibd, seperti pada [Tabel 4.15](#page-56-2)

<span id="page-56-2"></span>

| N <sub>0</sub> | <b>Nama</b>            | <b>Tipe Data</b> | <b>Null</b> | Nama Kunci |
|----------------|------------------------|------------------|-------------|------------|
|                | id                     | <b>INT</b>       | Not Null    | PK         |
|                | sibd result            | <b>DOUBLE</b>    | Not Null    |            |
| $\mathbf{z}$   | Sibd result version id | <b>INT</b>       | Null        | FK         |
| $\overline{4}$ | created at             | <b>TIMESTAMP</b> | Null        |            |
|                | updated_at             | <b>TIMESTAMP</b> | Null        |            |

Tabel 4.15 Tabel sibd\_results

# o. Tabel sibd\_versions

Tabel sibd\_versions digunakan untuk menyimpan versi kuesioner sibd yang diisi oleh klien, jika klien mengisi kuesioner sibd selanjutnya maka data kuesioner akan disimpan didalam tabel ini, struktur tabel seperti pada [Tabel 4.16](#page-57-0)

<span id="page-57-0"></span>

| N <sub>0</sub> | <b>Nama</b>     | <b>Tipe Data</b> | <b>Null</b> | Nama Kunci |
|----------------|-----------------|------------------|-------------|------------|
|                | id              | <b>INT</b>       | Not Null    | <b>PK</b>  |
| 2              | user_profile_id | <b>INT</b>       | Null        | <b>FK</b>  |
| 3              | psycho_id       | <b>INT</b>       | Null        | FK         |
|                | quiz_sibd_id    | <b>INT</b>       | Null        | FK         |
|                | created at      | <b>TIMESTAMP</b> | Null        |            |
| 6              | updated_at      | <b>TIMESTAMP</b> | Null        |            |

Tabel 4.16 Tabel sibd\_versions

# p. Tabel status

Tabel status digunakan sebagai data acuan klien dalam melakukan registrasi sistem, struktur tabel dapat terlihat seperti pada [Tabel 4.17](#page-57-1)

<span id="page-57-1"></span>

| N <sub>0</sub> | <b>Nama</b> | <b>Tipe Data</b> | <b>Null</b> | Nama Kunci |
|----------------|-------------|------------------|-------------|------------|
|                | id          | <b>INT</b>       | Not Null    | PК         |
| $\overline{2}$ | status_code | <b>VARCHAR</b>   | Not Null    |            |
| 3              | status_name | <b>VARCHAR</b>   | Not Null    |            |
| 4              | created at  | <b>TIMESTAMP</b> | Null        |            |
| 5              | updated_at  | <b>TIMESTAMP</b> | Null        |            |

Tabel 4.17 Tabel status

# q. Tabel symptoms

Tabel symptoms digunakan untuk menyimpan data gejala dan sebagai data acuan untuk menentukan tingkat level profil klien, tabel dapat dilihat seperti pada [Tabel 4.18](#page-57-2)

Tabel 4.18 Tabel symptoms

<span id="page-57-2"></span>

| N <sub>o</sub> | <b>Nama</b>   | <b>Tipe Data</b> | <b>Null</b> | <b>Nama Kunci</b> |
|----------------|---------------|------------------|-------------|-------------------|
|                | id            | <b>INT</b>       | Not Null    | PK                |
| 2              | symptom_name  | <b>VARCHAR</b>   | Not Null    |                   |
| 3              | symptom_info  | <b>VARCHAR</b>   | Not Null    |                   |
|                | symptom_range | <b>DOUBLE</b>    | Not Null    |                   |
| 5              | symptom_type  | <b>DOUBLE</b>    | Null        |                   |
| 6              | created at    | <b>TIMESTAMP</b> | Null        |                   |
|                | updated_at    | <b>TIMESTAMP</b> | Null        |                   |

# r. Tabel tmas

Tabel tmas digunakan untuk menyimpan pertanyaan-pertanyaan kuesioner tmas. Seperti terlihat pada [Tabel 4.19](#page-58-0)

<span id="page-58-0"></span>

| N <sub>0</sub> | <b>Nama</b> | <b>Tipe Data</b> | <b>Null</b> | Nama Kunci |
|----------------|-------------|------------------|-------------|------------|
|                | id          | <b>INT</b>       | Not Null    | PK         |
|                | tmas name   | <b>VARCHAR</b>   | Not Null    |            |
| 3              | tmas_type   | <b>VARCHAR</b>   | Not Null    |            |
|                | created at  | <b>TIMESTAMP</b> | Null        |            |
|                | updated_at  | TIMESTAMP        | Null        |            |

Tabel 4.19 Tabel tmas

s. Tabel tmas\_results

Tabel tmas\_results digunakan untuk menyimpan hasil perhitungan relasi preferensi fuzzy tmas, struktur tabel seperti pada [Tabel 4.20](#page-58-1)

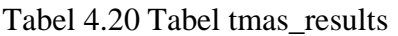

<span id="page-58-1"></span>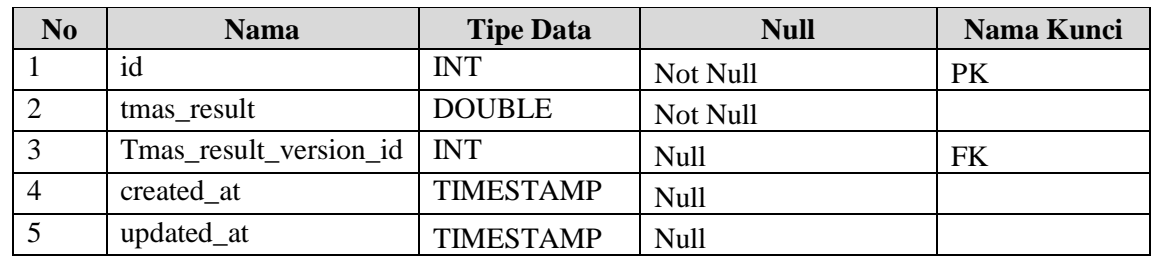

t. Tabel tmas\_versions

Tabel tmas\_versions digunakan untuk menyimpan versi kuesioner tmas yang diisi oleh klien, jika klien mengisi kuesioner tmas selanjutnya maka data kuesioner akan disimpan didalam tabel ini, struktur tabel seperti pada [Tabel 4.21](#page-58-2)

<span id="page-58-2"></span>

| N <sub>0</sub> | <b>Nama</b>     | <b>Tipe Data</b> | <b>Null</b> | Nama Kunci |
|----------------|-----------------|------------------|-------------|------------|
|                | id              | <b>INT</b>       | Not Null    | PK         |
|                | user_profile_id | <b>INT</b>       | Null        | FK         |
|                | psycho_id       | <b>INT</b>       | Null        | FK         |
|                | quiz_tmas_id    | <b>INT</b>       | Null        | FK         |
|                | created at      | <b>TIMESTAMP</b> | <b>Null</b> |            |

Tabel 4.21 Tabel tmas\_versions

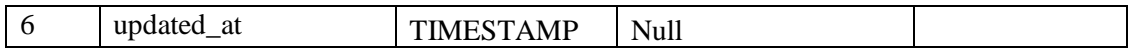

# u. Tabel users

Tabel users digunakan untuk menyimpan data users yang terdaftar dalam sistem, seperti pada [Tabel 4.22](#page-59-0)

<span id="page-59-0"></span>

| N <sub>0</sub> | <b>Nama</b>    | <b>Tipe Data</b> | <b>Null</b> | Nama Kunci |
|----------------|----------------|------------------|-------------|------------|
|                | Id             | <b>INT</b>       | Not Null    | PK         |
| 2              | Name           | <b>VARCHAR</b>   | Not Null    |            |
| 3              | Email          | <b>VARCHAR</b>   | Not Null    |            |
| $\overline{4}$ | password       | <b>VARCHAR</b>   | Not Null    |            |
| $\overline{5}$ | remember_token | VARCHAR          | Null        |            |
| 6              | Avatar         | VARCHAR          | Not Null    |            |
| 7              | created at     | <b>TIMESTAMP</b> | Null        |            |
| 8              | updated_at     | <b>TIMESTAMP</b> | Null        |            |

Tabel 4.22 Tabel users

# v. Tabel user\_profiles

Tabel user\_profiles digunakan untuk menyimpan data klien kedalam database, struktur tabel dilihat seperti pada [Tabel 4.23](#page-59-1)

<span id="page-59-1"></span>

| N <sub>0</sub> | <b>Nama</b>     | <b>Tipe Data</b> | <b>Null</b> | Nama Kunci |
|----------------|-----------------|------------------|-------------|------------|
| 1              | Id              | <b>INT</b>       | Not Null    | PK         |
| $\overline{2}$ | Age             | <b>VARCHAR</b>   | Null        |            |
| 3              | place_of_birth  | <b>VARCHAR</b>   | Not Null    |            |
| $\overline{4}$ | date_of_birth   | <b>DATE</b>      | Not Null    |            |
| 5              | Address         | <b>TEXT</b>      | Not Null    |            |
| 6              | Gender          | <b>VARCHAR</b>   | Not Null    |            |
| 7              | education id    | <b>INT</b>       | Not Null    | <b>FK</b>  |
| 8              | Religion        | <b>VARCHAR</b>   | Not Null    |            |
| 9              | Job             | <b>VARCHAR</b>   | Not Null    |            |
| 10             | status_id       | <b>INT</b>       | Not Null    | <b>FK</b>  |
| 11             | user_id         | <b>INT</b>       | Not Null    | <b>FK</b>  |
| 12             | psycho_id       | <b>INT</b>       | Not Null    | <b>FK</b>  |
| 13             | mentor_status   | <b>INT</b>       | Not Null    |            |
| 14             | quizTmas_status | <b>INT</b>       | Not Null    |            |
| 15             | quizSibd_status | <b>INT</b>       | Null        |            |
| 16             | quiz_tmas_time  | <b>INT</b>       | Null        |            |
| 17             | quiz_sibd_time  | <b>INT</b>       | Null        |            |
| 18             | mobile_phone    | <b>INT</b>       | Not Null    |            |

Tabel 4.23 Tabel user\_profiles

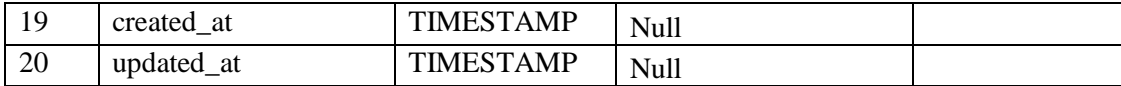

#### w. Tabel user\_roles

Tabel user\_roles merupakan tabel yang dihasilkan dari relasi many to many oleh tabel users dan tabel roles. Seperti terlihat pada struktur [Tabel 4.24](#page-60-0)

Tabel 4.24 Tabel user\_roles

<span id="page-60-0"></span>

| No | Nama    | <b>Tipe Data</b> | Null | Nama Kunci |
|----|---------|------------------|------|------------|
|    | user 1d | <b>INT</b>       | Null |            |
| ∠  | role id | <b>INT</b>       | Null |            |

#### x. Tabel tmas\_result\_versions

Tabel tmas\_result\_versions digunakan untuk menampung versi dari setiap hasil qgdd bobot relasi preferensi fuzzy TMAS, seperti terlihat pada struktur [Tabel 4.25](#page-60-1)

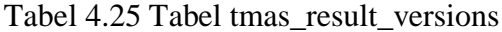

<span id="page-60-1"></span>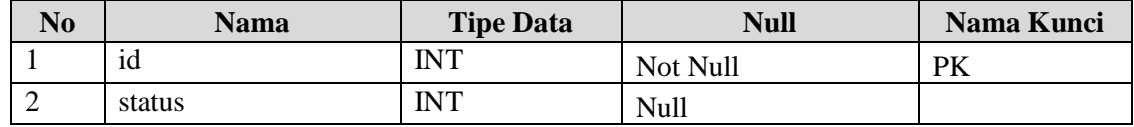

## y. Tabel sibd\_result\_versions

Tabel sibd\_result\_versions digunakan untuk menampung versi dari setiap hasil qgdd bobot relasi preferensi fuzzy SIBD, seperti terlihat pada struktur [Tabel 4.26](#page-60-2)

Tabel 4.26 Tabel sibd\_result\_versions

<span id="page-60-2"></span>

| N <sub>0</sub> | Nama   | <b>Tipe Data</b> | Null     | Nama Kunci |
|----------------|--------|------------------|----------|------------|
|                | 1d     | <b>INT</b>       | Not Null | PK         |
| ∸              | status | IΝT              | Null     |            |

# **4.3 Bisnis Proses Rancangan Sistem (BPMN)**

Sistem pendukung keputusan ini memiliki perancangan bisnis model yang digunakan oleh sistem dalam menjalankan setiap prosesnya, bisnis proses ini menjelaskan dari pada klien yang dimiliki yaitu :

#### **4.3.1 Bisnis Proses Pendaftaran Klien**

Klien dapat melakukan registrasi ke dalam sistem, untuk melakukan permohonan pengajuan mendeteksi tingkat profil klien, klien harus memiliki akun terlebih dahulu, Proses pendaftaran akun dapat dilihat pada [Gambar 4.3](#page-61-0)

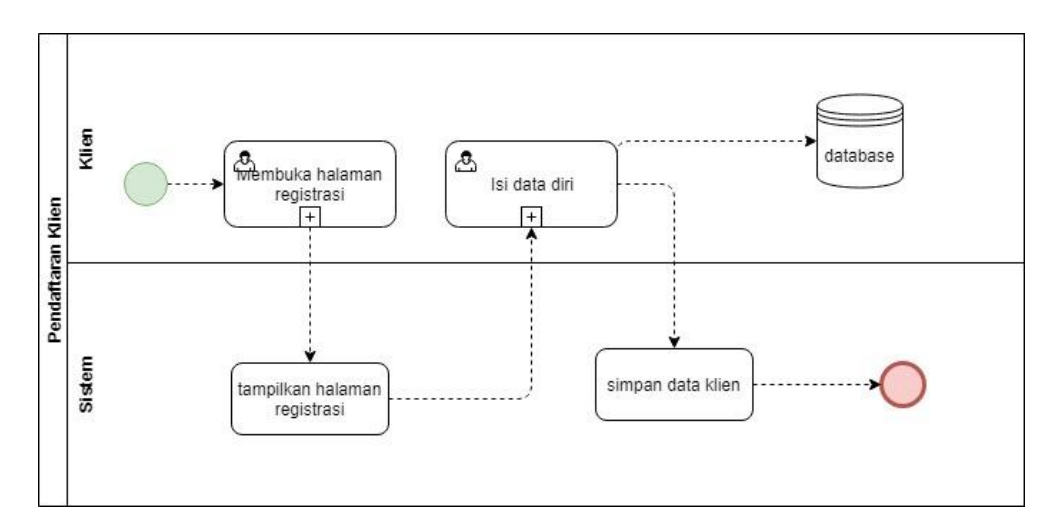

Gambar 4.3 Bisnis Proses Pendaftaran Klien

<span id="page-61-0"></span>Deskripsi bisnis proses pendaftaran klien :

- a. Klien akses ke dalam sistem dan memilih halaman "register".
- b. Klien mengisi nama, email, dan password.
- c. Klien melakukan pengisian data diri lainya dan jika sudah sesuai, klien menekan tombol register.
- d. Klien memiliki akun dan dapat akses ke dalam sistem.

# **4.3.2 Bisnis Proses Pemilihan Psikolog**

Setelah klien memiliki akun, maka klien selanjutnya dapat melakukan pemilihan pembimbing konseling terlebih dahulu, sebelum mengisi kuesioner klien harus memilih pembimbing dan melakukan pendeskripsian malasah, jika tidak maka kuesioner tidak bisa diisi oleh klien. Sesuai yang terlihat pada [Gambar 4.4](#page-62-0)

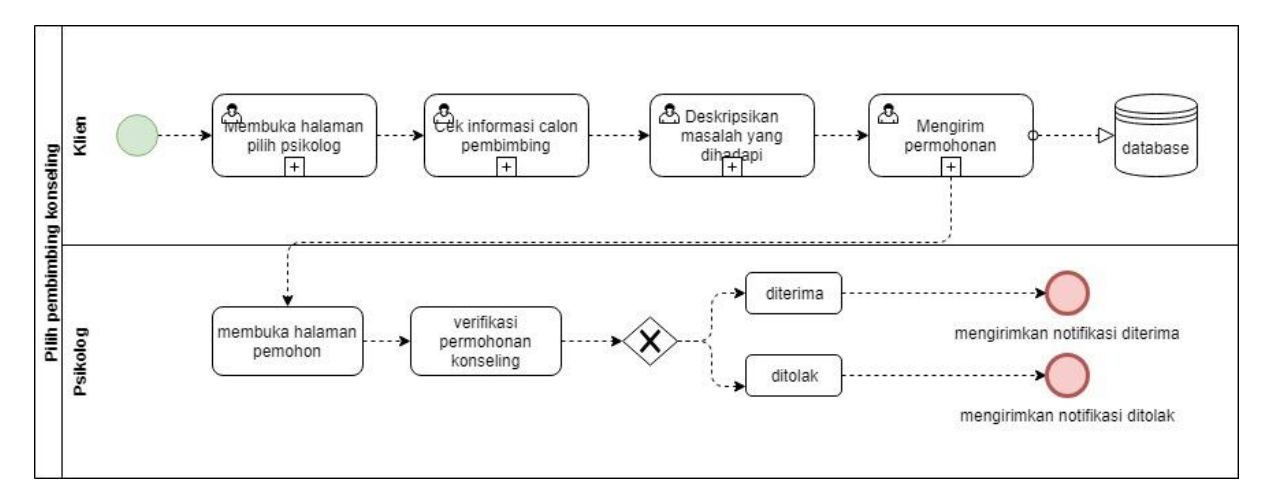

Gambar 4.4 Bisnis Proses pemilihan psikolog

<span id="page-62-0"></span>Deskripsi bisnis proses pemilihan psikolog :

- a. Klien membuka halaman pilih psikolog, dan melihat daftar psikolog yang dapat dipilih sebagai pembimbing.
- b. Setelah sesuai dengan kriteria klien, maka klien melakukan pengecekan informasi psikolog, seperti melihat pengalaman pekerjaan psikolog, umur, agama, dan sebagainya.
- c. Jika sesuai maka klien memberikan penjelasan masalah yang dialami dengan situasi klien di dalam form yang sudah disediakan.
- d. Klien melakukan pengiriman permohonan dan menunggu verifikasi dari psikolog yang bersangkutan.
- e. Psikolog melakukan pengecekan klien yang melakukan permohonan.
- f. Jika sesuai maka psikolog melakukan verifikasi dengan menekan tombol terima, jika tidak maka maka menekan tombol tolak.
- g. Jika terjadi penolakan, maka klien harus melakukan pemilihan pembimbing lagi dari awal.

# **4.3.3 Bisnis Proses Penginputan Bobot Alternatif**

Setiap psikolog, jika ingin melakukan hitung nilai kuesioner dapat melakukan penginputan bobot alternatif. Input bobot ini digunakan sebagai bobot acuan dalam perhitungan relasi preferensi fuzzy yang dilakukan oleh koor psikolog nantinya. Seluruh bobot acuan tiap psikolog akan dievaluasi oleh koor psikolog, dan akan ditentukan bobot dari

psikolog mana saja yang akan digunakan sebagai bobot perhitungan nanti. Proses dapat dilihat pada [Gambar 4.5](#page-63-0)

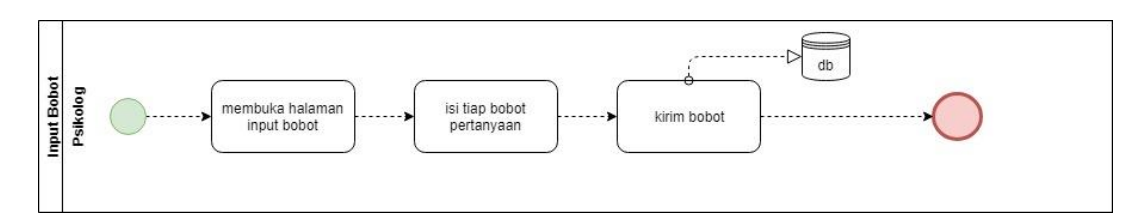

Gambar 4.5 Bisnis Proses Penginputan Bobot Alternatif

<span id="page-63-0"></span>Deskiripsi bisnis proses input bobot alternatif :

- a. Psikolog membuka halaman input bobot pada sistem.
- b. Psikolog melakukan pengisian bobot alternatif setiap pertanyaan.
- c. Setelah selesai, psikolog dapat mengirim data bobot miliknya ke sistem.

# **4.3.4 Bisnis Proses Pengisian dan Perhitungan Kuesioner**

Kuesioner dapat diisi apabila klien telah mendapatkan pembimbing, pilih menu "isi kuesioner', lalu pilih 'mengukur kecemasan' atau 'mengukur depresi'. Proses alur setiap kuesioner sama, hanya komposisi dari tiap kuesioner saja yang berbeda. Proses dapat dilihat pada [Gambar 4.6](#page-63-1)

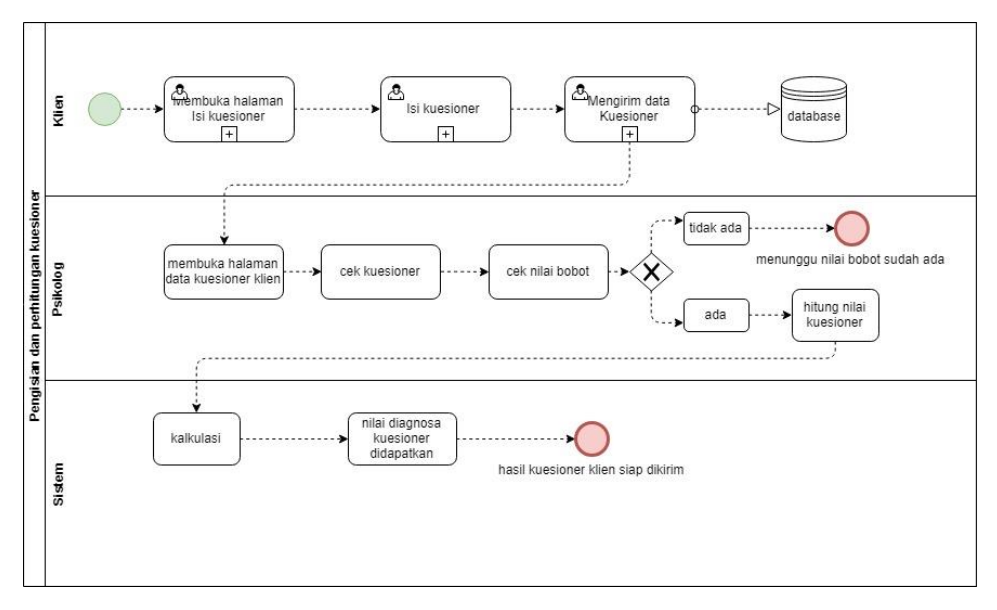

<span id="page-63-1"></span>Gambar 4.6 Bisnis Proses Pengisian dan Perhitungan Kuesioner

Deskripsi bisnis proses pengisian dan perhitungan kuesioner :

- a. Klien membuka halaman isi kuesioner mengukur kecemasan atau mengukur depresi.
- b. Klien melakukan pengisian kuesioner, seluruh pertanyaan harus dijawab dengan jawaban IYA atau TIDAK.
- c. Klien mengirim kuesioner ke sistem, pembimbing konseling (psikolog) nantinya dapat mengakses kuesioner yang dikirim oleh klien.
- d. Psikolog melakukan pengecekan kuesioner isian klien.
- e. Jika nilai perhitungan bobot fuzzy telah diberikan oleh koor psikolog, maka psikolog dapat menekan tombol hitung, jika tidak maka psikolog harus menunggu bobot dari koor psikolog sehingga kuesioner dapat segera di hitung.
- f. Tekan tombol "hitung nilai", sistem akan melakukan kalkulasi jumlah hasil kuesioner beserta hasil nilai berdasarkan bobot fuzzy.
- g. Setelah itu, nilai diagnosa didapatkan dan dapat dikirim nilainya kembali kepada klien.

# **4.3.5 Bisnis Proses Pengecekan Hasil Kuesioner**

Pengecekan hasil kuesioner dapat diakses oleh klien setelah diberi notifikasi oleh sistem bahwa nilai kuesioner sudah dikirim oleh pembimbing. Proses dapat dilihat pada [Gambar 4.7](#page-64-0)

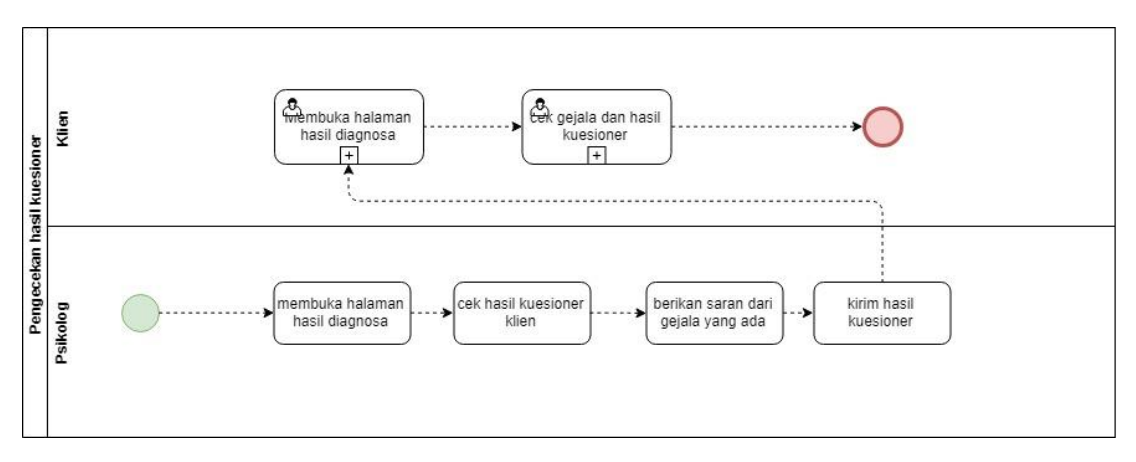

Gambar 4.7 Bisnis Proses Pengecekan Hasil Kuesioner

<span id="page-64-0"></span>Deskripsi bisnis proses pengecekan hasil kuesioner:

a. Psikolog membuka halaman hasil diagnosa

- b. Psikolog melakukan pengecekan hasil kuesioner dari klien yang bersangkutan.
- c. Psikolog melakukan pengisian saran, bisa berupa janjian untuk bertemu atau memberikan saran agar masalah terpecahkan.
- d. Psikolog mengirim hasil kuesioner ke klien.
- e. Klien mendapatkan notifikasi hasil kuesioner sudah terbit.
- f. Klien melakukan pengecakan hasil kuesioner yang terdiri dari gejala dan tingkat kecemasan atau depresi yang dialami klien.

# **4.3.6 Bisnis Proses Pendaftaran Psikolog**

Seorang psikolog harus melakukan registrasi psikolog jika ia ingin memiliki akun hak akses psikolog, perlakuan pendaftaran psikolog bisa dilakukan dengan mengakses sebagai akun admin, menuju kelola user, tambah baru, dan isi role sebagai psikolog. Kemudian setelah mengisi data informasi psikolog yang bersangkutan, koor psikolog akan melakukan penverifikasi terlebih dahulu. Bisnis proses dapat dilihat pada [Gambar 4.8](#page-65-0)

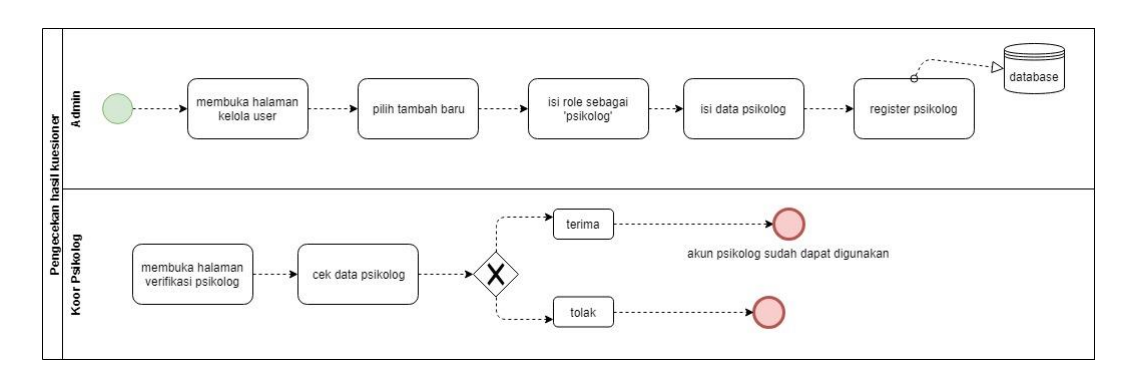

Gambar 4.8 Bisnis proses pendaftaran psikolog

<span id="page-65-0"></span>Deskripsi bisnis proses pendaftaran psikolog :

- a. Admin membuka halaman kelola users (Log in sebagai admin).
- b. Admin menekan tombol tambah baru
- c. Pilih role sebagai psikolog
- d. Isi data psikolog beserta pengalaman pekerjaan.
- e. Kirim data psikolog dan menunggu verifikasi oleh koor psikolog.
- f. Koor psikolog membuka halaman verifikasi psikolog.
- g. Koor psikolog melakukan pengecekan data informasi psikolog.
- h. Jika sudah sesuai Koor psikolog menekan tombol terima dan akun psikolog dapat digunakan.

#### **4.3.7 Bisnis Proses Generate Bobot**

Apabila koor psikolog tidak memerlukan nilai bobot yang lama, maka koor dapat menghapus nilai tersebut dengan melakukan "Reset" bobot. Seperti terlihat pada [Gambar 4.9](#page-66-0)

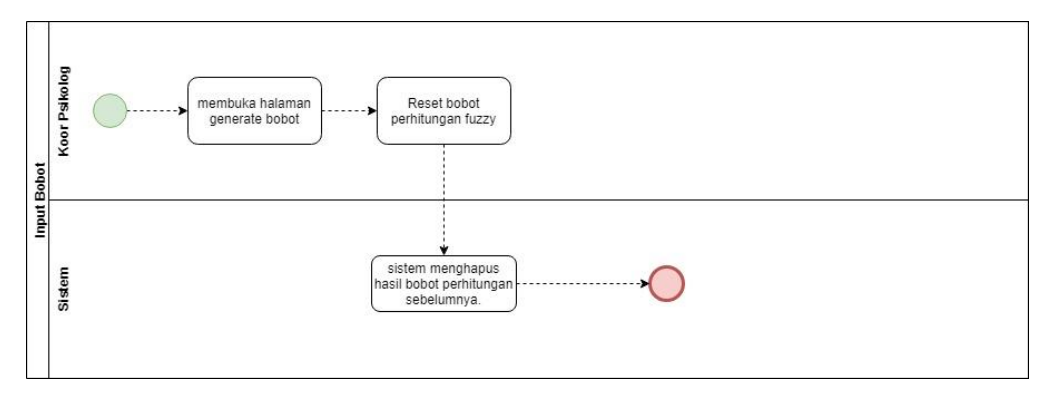

Gambar 4.9 Bisnis Proses Generate Bobot

<span id="page-66-0"></span>Deskripsi bisnis proses generate bobot:

- a. Koor psikolog membuka halaman generate bobot.
- b. Koor psikolog melakukan reset bobot.
- c. Sistem menghapus bobot.

# **4.4 Flowchart Perhitungan Relasi Preferensi Fuzzy**

*Flowchart* merupakan suatu bagan yang menggambarkan rincian bagaimana urutan proses suatu algoritma program. Perhitungan Relasi Preferensi Fuzzy untuk menentukan bobot kuesioner dapat dilakukan dengan melakukan beberapa tahap, tahap tersebut terdiri dari beberapa langkah sehingga hasil dari preferensi didapatkan, koor psikolog menentukan dari tiap bobot pakar psikolog untuk digunakan dalam perhitungan, sehingga setelah diseleksi oleh koor psikolog bobot masing-masing psikolog, maka akan didapatkan nilai perhitungan bobot relasi preferensi fuzzy. *Flowchart* dapat dilihat pada [Gambar 4.10](#page-67-0)

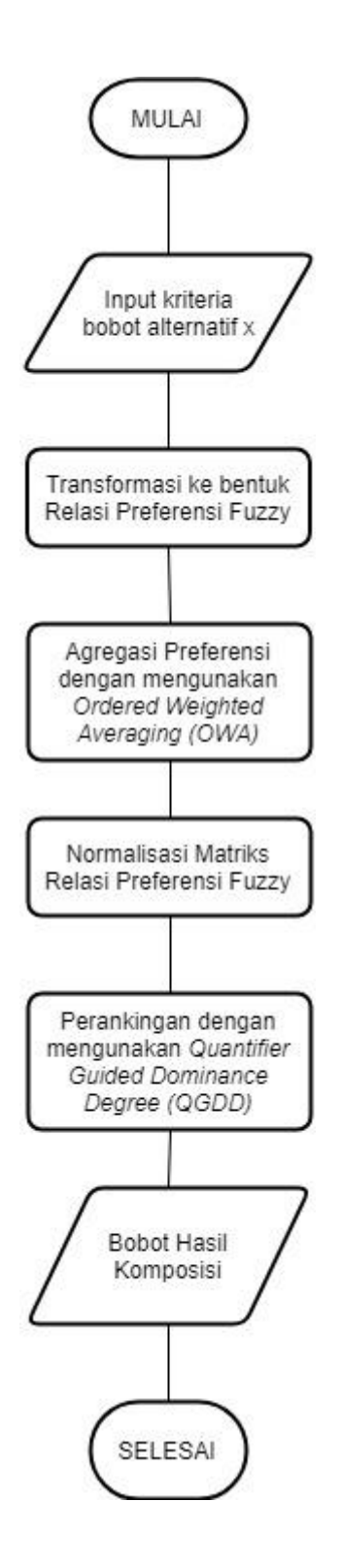

<span id="page-67-0"></span>Gambar 4.10 Flowchart Perhitungan Relasi Preferensi Fuzzy

Dari [Gambar 4.10](#page-67-0) dapat diketahui alur algoritma perhitungan Relasi Preferensi Fuzzy. Adapun penjelasan dari tahap-tahap tersebut ialah:

- a. Tahap Pertama, psikolog melakukan penginputan bobot nilai x disetiap kriteria pertanyaan berdasarkan tingkat kepentingan dari tiap pertanyaan.
- b. Tahap Kedua, bobot-bobot nilai x ditransformasikan ke dalam bentuk matriks Relasi Preferensi Fuzzy dengan Persamaan 2.3.
- c. Tahap Ketiga, matriks Relasi Preferensi Fuzzy selanjutnya dilakukan Agregasi Preferensi dengan mengunakan *Ordered Weighted Averaging* (OWA) yang dapat dilihat pada Persamaan 2.4.
- d. Tahap Keempat, matriks hasil Agregasi Preferensi dinormalisasi terlebih dahulu sehingga didapatkan nilai yang konsisten.
- e. Tahap Kelima, matriks Agregasi Preferensi yang telah dinormalisasi dilakukan perankingan dengan mengunakan *Quantifier Guided Dominance Degree* (QGDD) yang dapat dilihat pada Persamaan 2.6
- f. Hasil Bobot dari QGDD digunakan sebagai nilai bobot hasil komposisi.

# **4.5 Tampilan Interface**

Perancangan antarmuka ialah proses pembuatan tampilan sistem untuk users yang bertujuan untuk memudahkan users dalam menjalankan sistem.

#### **4.5.1 Tampilan Interface Halaman Utama**

Halaman utama terdiri dari halaman home, login, dan register. Halaman ini digunakan sebagai halaman utama dari sistem. Halaman utama ini terdiri dari beberapa rancangan yang nantinya akan digunakan oleh sistem. Yaitu:

a. Rancangan Halaman Home

Halaman home digunakan sebagai halaman utama pada saat sistem diakses, halaman home ini terdiri dari tampilan nama sistem dan memiliki fitur sign in dan register. Seperti terlihat pada [Gambar 4.11](#page-69-0)

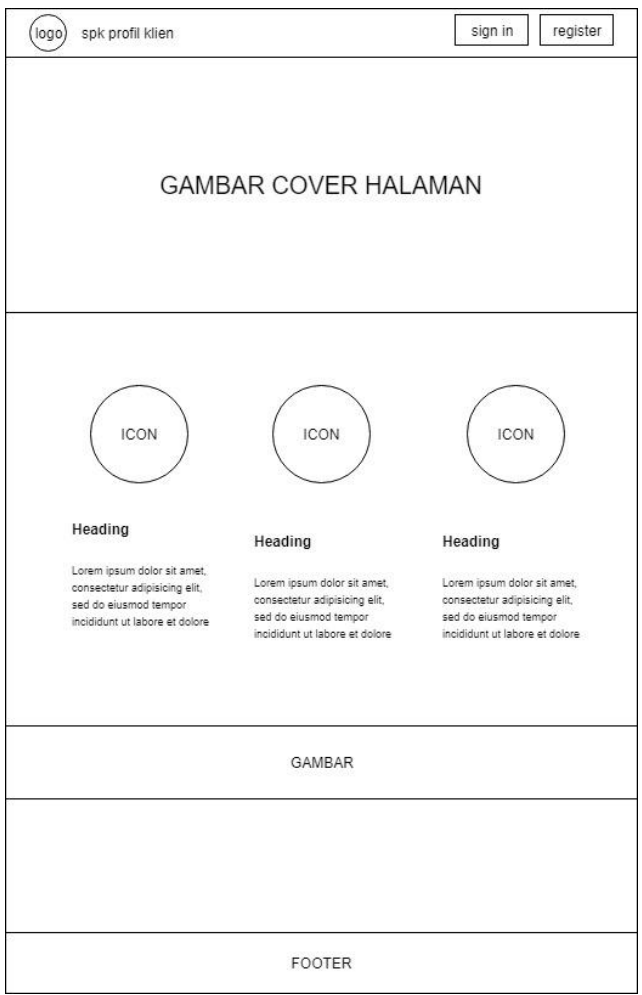

Gambar 4.11 Rancangan Halaman Home

<span id="page-69-0"></span>b. Rancangan Halaman Login

Halaman Login digunakan untuk users dalam melakukan akses masuk ke dalam sistem, setiap users harus melakukan log in sehingga users dapat mengunakan fitur-fitur yang ada pada sistem. Terdiri penginputan username, dan password. Seperti pada [Gambar](#page-70-0)  [4.12](#page-70-0)

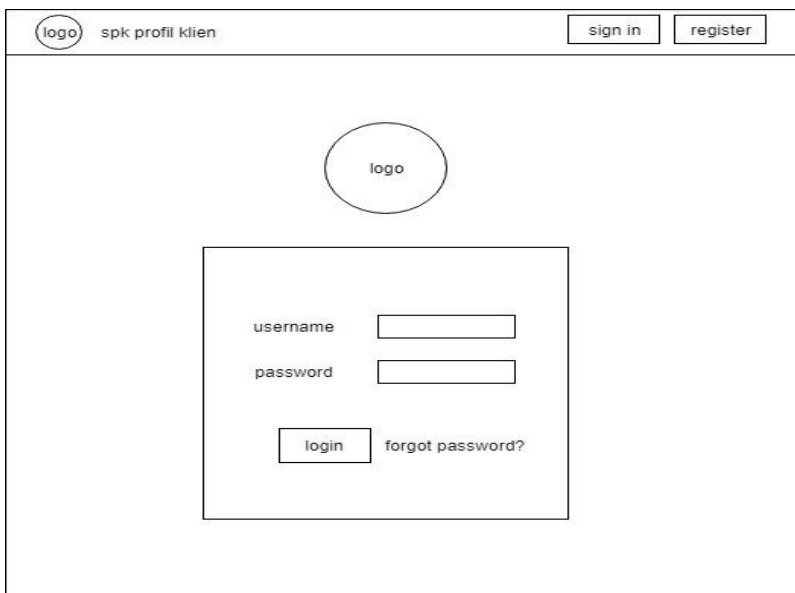

Gambar 4.12 Rancangan Halaman Login

<span id="page-70-0"></span>c. Rancangan Halaman Register

Halaman Register digunakan untuk klien dalam mendaftarkan diri ke dalam sistem, klien dituntut untuk mengisi seluruh data sesuai dengan apa yang dibutuhkan form. Seperti pada [Gambar 4.13](#page-70-1) dibawah ini.

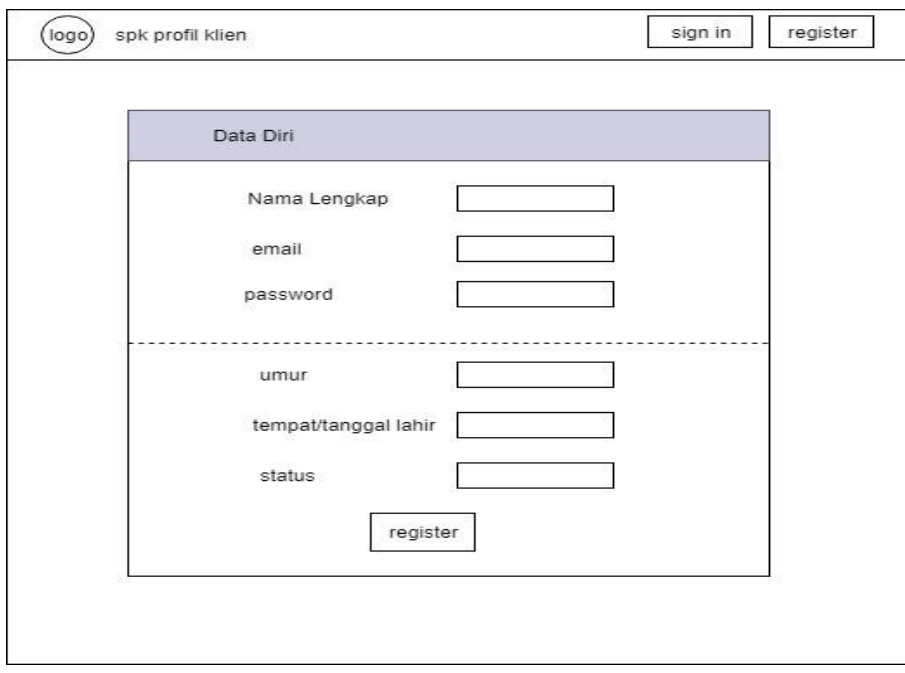

<span id="page-70-1"></span>Gambar 4.13 Rancangan Halaman Register

#### d. Rancangan Halaman Dashboard

Halaman dashboard memiliki tampilan yang sama tiap hak akses, berfungsi sebagai jendela utama tiap users melakukan login kedalam sistem. setiap level akses memiliki tampilan halaman yang sama, dan pada tiap hak akses memiliki petunjuk alur proses sistem untuk mengetahui bagaimana jalanya sistem, desain halaman dapat dilihat pada [Gambar 4.14](#page-71-0)

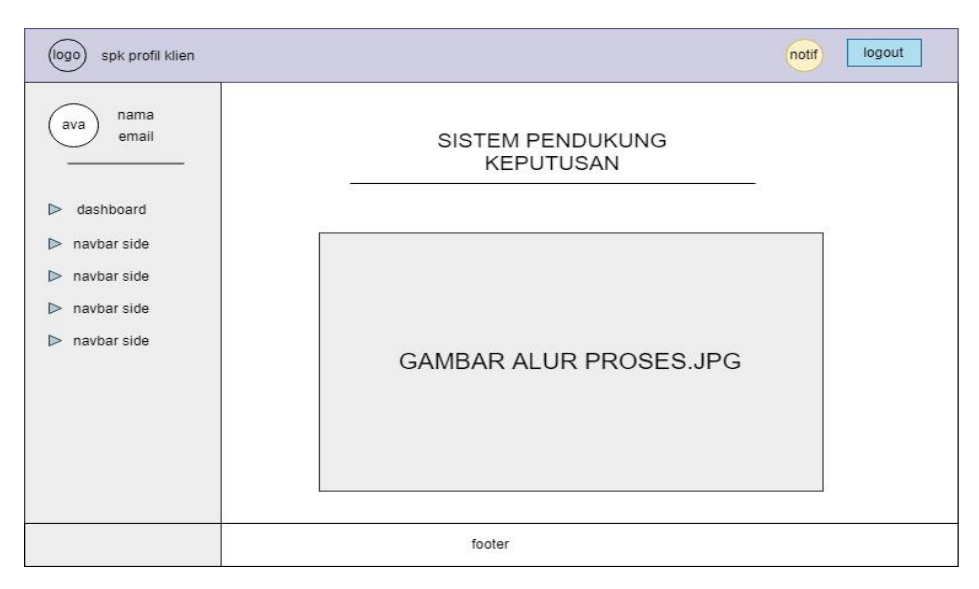

Gambar 4.14 Rancangan Halaman Utama

# <span id="page-71-0"></span>**4.5.2 Tampilan Interface Admin**

Admin bertugas sebagai administrator dalam sistem yaitu bertugas dalam manajemen data yang digunakan nantinya oleh sistem, admin memiliki desain tampilan setiap halaman sebagai berikut:

a. Rancangan Halaman Kelola Data Master

Halaman kelola data master terdiri dari kelola status, kelola pendidikan terakhir, kelola gejala, kelola data Taylor Manifest Anxiety Scale, dan kelola data Suicide in Bipolar Disorder. Tampilan halaman dapat dilihat pada [Gambar 4.15](#page-72-0)
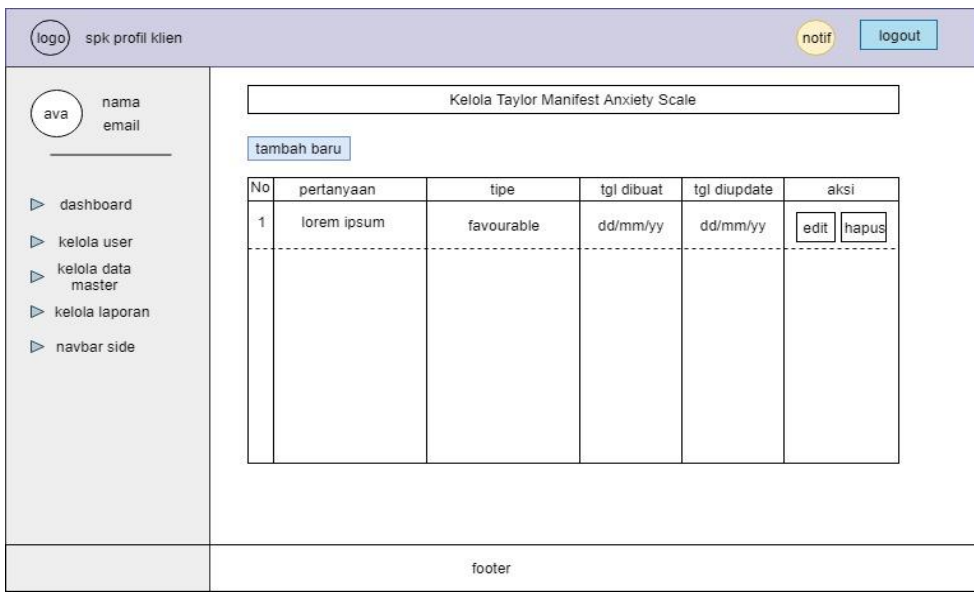

Gambar 4.15 Rancangan Halaman utama kelola data master bagian kelola Kuesioner Taylor Manifest Anxiety Scale

Tiap halaman kelola data master memiliki aksi dimana dapat melakukan penambahan data baru dan tiap data dapat diedit jika terjadinya perubahan dalam data, tampilan halaman tambah baru dan edit kelola data master dapat dilihat pada [Gambar 4.16](#page-72-0)

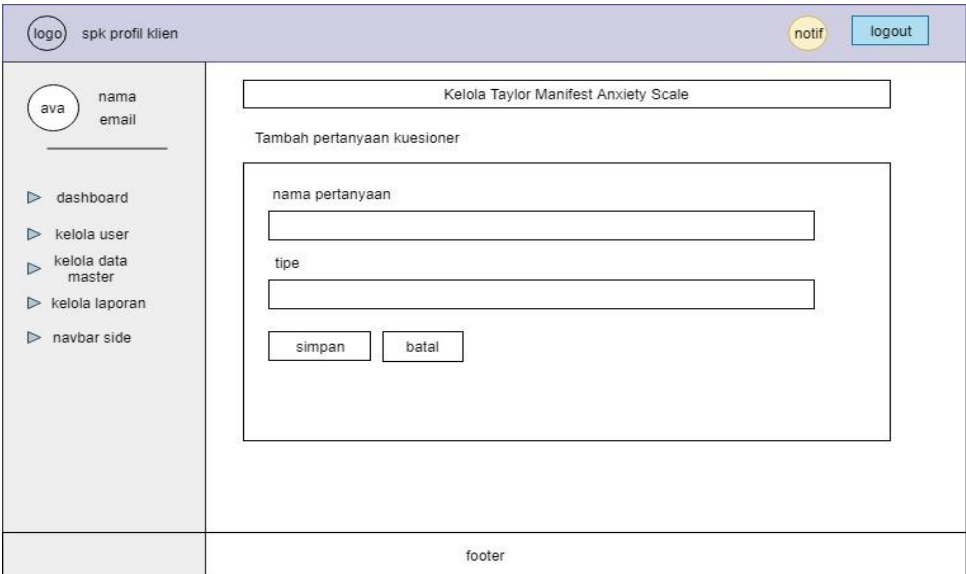

<span id="page-72-0"></span>Gambar 4.16 Rancangan Halaman Tambah baru dan Edit Kelola Data Master

#### b. Rancangan halaman kelola user

Halaman kelola user digunakan oleh admin untuk mengelola tiap akun yang terdaftar dalam sistem. tampilan halaman kelola users memiliki penjelasan pada setiap tabel nya, yaitu nama, email, dan hak akses. Kemudian tiap users dapat di tekan untuk mengedit data user dan juga menghapus data user, tampilan dapat dilihat pada [Gambar 4.17](#page-73-0)

| spk profil klien<br>logo                                                                                                    |                                       |                            |                    |                          | logout<br>notif    |
|----------------------------------------------------------------------------------------------------|---------------------------------------|----------------------------|--------------------|--------------------------|--------------------|
| nama<br>ava<br>email                                                                                                    | tambah baru                           | Kelola user                |                    |                          |                    |
| dashboard<br>$\triangleright$<br>kelola user<br>$\triangleright$<br>kelola data<br>$\triangleright$<br>master<br>kelola laporan<br>$\triangleright$<br>navbar side<br>$\triangleright$ | No<br>nama<br>klien1<br>$\rightarrow$ | email<br>example@gmail.com | hak akses<br>klien | tgl register<br>dd/mm/yy | aksi<br>edit hapus |
|                                                                                                    |                                       | footer                     |                    |                          |                    |

Gambar 4.17 Rancagan Halaman Kelola User

<span id="page-73-0"></span>Halaman kelola user juga dapat menambahkan akun baru yang dengan menekan tombol "tambah baru", halaman ini juga dapat melakukan pembaharuan dan penghapusan data user. Seperti terlihat pada gambar [Gambar 4.18](#page-74-0)

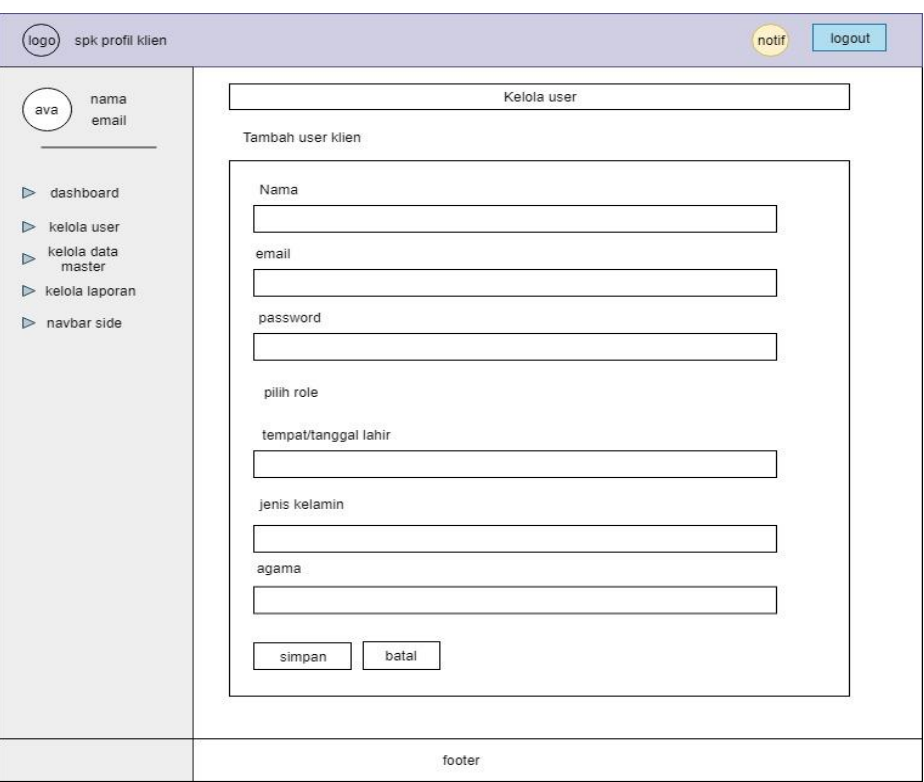

Gambar 4.18 Perancangan Tambah Akun dan Edit Akun Kelola User.

# <span id="page-74-0"></span>c. Rancangan Halaman Laporan Hasil Diagnosa

Halaman kelola laporan berisikan laporan hasil dari nilai kuesioner klien yang telah dikirim ke klien, semua data tersebut akan disetor dalam halaman laporan ini. tampilan dapat dilihat pada [Gambar 4.19](#page-74-1)

| nama                     |                      |                     |        | Laporan Diagnosa Klien |                                |               |
|--------------------------|----------------------|---------------------|--------|------------------------|--------------------------------|---------------|
| email                    |                      | Laporan TMAS        |        |                        |                                |               |
|                          | No                   | Dibuat pada tanggal | nama   | hasil                  | tingkat<br>kecemasan           | aksi          |
| dashboard<br>kelola user | $\mathbf{1}$         | dd/mm/yy            | klien1 | $\ddot{\phantom{1}}$   | kecemasan<br>sanggat<br>tinggi | edit<br>hapus |
| kelola data<br>master    |                      |                     |        |                        |                                |               |
| kelola laporan           |                      |                     |        |                        |                                |               |
| navbar side              |                      | Laporan SIBD        |        |                        |                                |               |
|                          | No                   | Dibuat pada tanggal | nama   | hasil                  | tingkat<br>depresi             | aksi          |
|                          | $\ddot{\phantom{1}}$ | dd/mm/yy            | klien1 | $\overline{1}$         | Depresi<br>sangat<br>tinggi    | edit hapus    |
|                          |                      |                     |        |                        |                                |               |

<span id="page-74-1"></span>Gambar 4.19 Rancangan Halaman Laporan Hasil Diagnosa.

# d. Rancangan Halaman Laporan Perhitungan Bobot

Halaman Laporan perhitungan bobot digunakan untuk menyimpan sejarah/history perhitungan bobot fuzzy yang pernah dilakukan, seluruh data perhitungan tersebut akan disetor ke dalam halaman laporan ini. tampilan dapat dilihat pada [Gambar 4.20](#page-75-0)

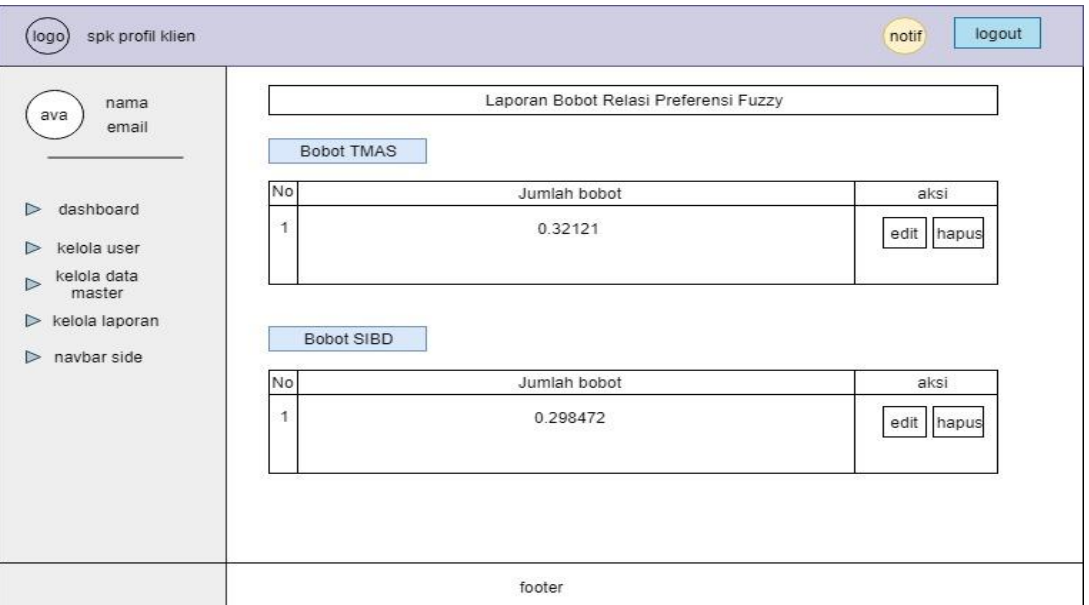

Gambar 4.20 Rancangan Halaman Perhitungan Bobot

# <span id="page-75-0"></span>**4.5.3 Tampilan Interface Klien**

Klien bisa disebut sebagai pelanggan didalam sistem, tampilan klien dibuat sedemikian rupa dan mudah dimengerti agar klien tidak sukar dalam mengikuti alur proses didalam sistem, berikut merupakan halaman-halaman yang dicantumkan untuk klien :

a. Rancangan Halaman Pilih Psikolog

Halaman pilih psikolog bertugas untuk klien dalam memilih psikolog nantinya, tampilan dapat dilihat pada [Gambar 4.21](#page-76-0)

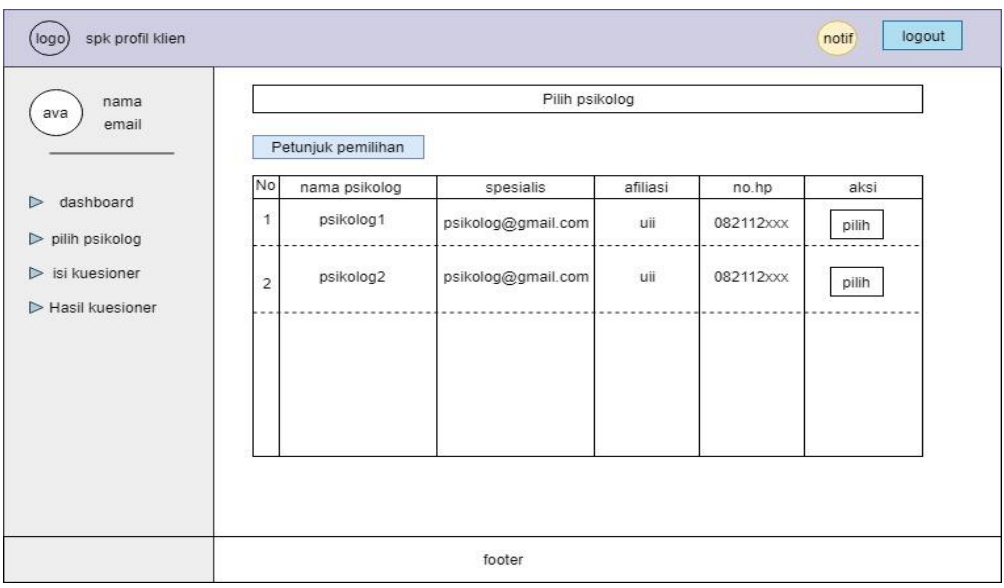

Gambar 4.21 Rancangan Halaman Pilih Psikolog

<span id="page-76-0"></span>Untuk melakukan pratinjau terhadap psikolog yang ingin dipilih maka klien dapat memilih aksi "pilih" di sistem, sistem akan menampilkan halaman psikolog bersangkutan. Tampilan halaman dapat dilihat pada [Gambar 4.22](#page-76-1)

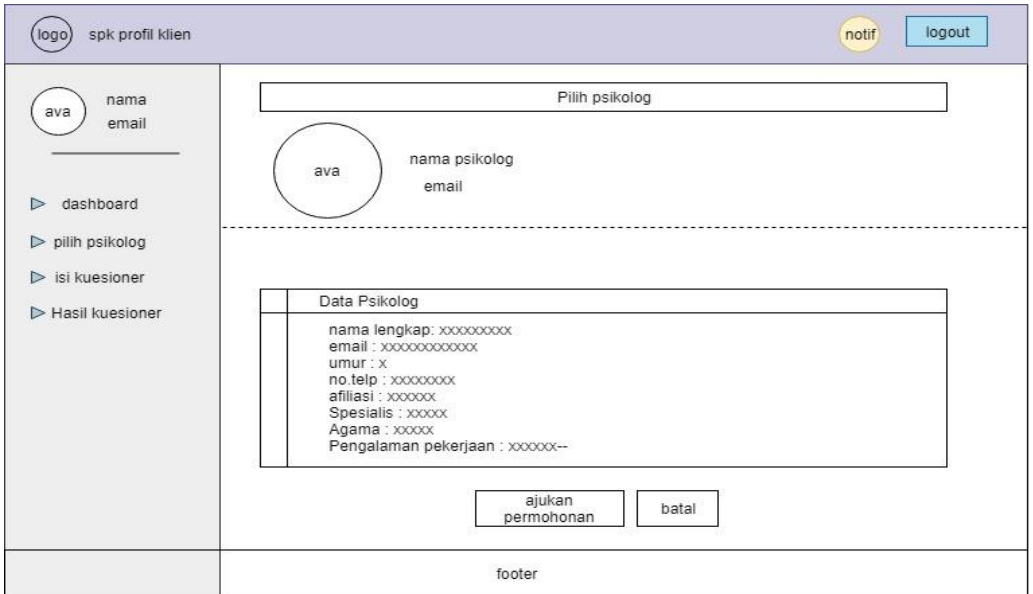

Gambar 4.22 Rancangan Halaman Pratinjau Psikolog

# <span id="page-76-1"></span>b. Rancangan Halaman Isi Kuesioner

Halaman isi kuesioner digunakan untuk klien mengisi kuesioner, halaman kuesioner memiliki sub-halaman yaitu mengukur kecemasan yaitu kuesioner TMAS, dan mengukur depresi untuk kuesioner SIBD, tampilan halaman ini sama, dapat dilihat pada [Gambar 4.23](#page-77-0)

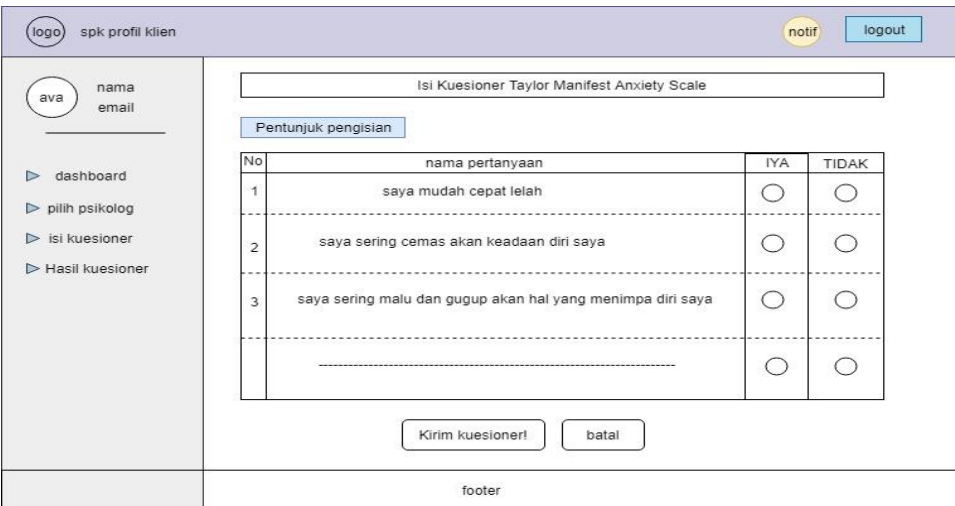

Gambar 4.23 Rancangan Halaman Isi Kuesioner

# <span id="page-77-0"></span>c. Rancangan Halaman Hasil Diagnosa

Halaman hasil diagnosa merupakan halaman dimana klien dapat melihat hasil nilai kuesioner klien. Data dalam halaman ini akan terbit jika pembimbing psikolig telah memberikan hasi kuesioner kepada klien. Tampilan halaman dapat dilihat pada [Gambar](#page-77-1)  [4.24.](#page-77-1)

| dashboard<br>$\triangleright$ pilih psikolog | No                   | Hasil Kecemasan<br>nama      |                 |            |                                |        |
|----------------------------------------------|----------------------|------------------------------|-----------------|------------|--------------------------------|--------|
|                                              |                      |                              | hasil kuesioner | pembimbing | hasil                          | detail |
| $\triangleright$ isi kuesioner               | $\overline{1}$       | klien1                       | $\overline{1}$  | psikolog1  | kecemasan<br>sanggat<br>tinggi | lihat  |
| $\triangleright$ hasil diagnosa              | No                   | <b>Hasil Depresi</b><br>nama | hasil kuesioner | pembimbing | hasil                          | detail |
|                                              | $\ddot{\phantom{1}}$ | klien1                       | $\overline{1}$  | psikolog1  | depresi<br>sangat<br>tinggi    | lihat  |

<span id="page-77-1"></span>Gambar 4.24 Rancangan Halaman Hasil Diagnosa

# **4.5.4 Tampilan Inferface Psikolog**

Psikolog memiliki menu sendiri untuk melakukan alur proses didalam sistem, psikolog disini bertugas untuk mengelola klien, menentukan hasil kuesioner klien, dan menginput bobot fuzzy untuk koor psikolog.

a. Rancangan Halaman Verifikasi Klien

Halaman verifikasi klien merupakan halaman dimana klien melakukan permohonan bimbingan konseling kepada psikolog. Data tabel memberikan informasi nama, email, tempat lahir, jenis kelamin, pendidikan terakhir, dan status. Tampilan halaman dapat dilihat pada [Gambar 4.25](#page-78-0)

| spk profil klien<br>logo                                                                                    |                |        |              |                  |               | logout<br>notif |
|----------------------------------------------------------------------------------------------------|----------------|--------|--------------|------------------|---------------|-----------------|
| nama<br>ava<br>email                                                                                        |                |        |              | Verifikasi Klien |               |                 |
|                                                                                                    | No             | nama   | email        | jenis kelamin    | status        | aksi            |
| dashboard<br>$\triangleright$<br>kelola verifikasi<br>$\triangleright$                                      | 1              | klien1 | xx@gmail.com | pria             | menunggu      | lihat           |
| $\triangleright$ kelola data kuesioner<br>$\triangleright$ data diagnosa<br>input bobot<br>$\triangleright$ | $\overline{2}$ | klien2 | xx@gmail.com | wanita           | terverifikasi | lihat           |
|                                                                                                    |                |        | footer       |                  |               |                 |

Gambar 4.25 Rancangan Halaman Verifikasi

<span id="page-78-0"></span>Untuk melihat data informasi klien pemohon pembimbing, psikolog dapat memilih aksi pratinjau, tampilan pratinjau tersebut seperti pada [Gambar 4.26](#page-79-0)

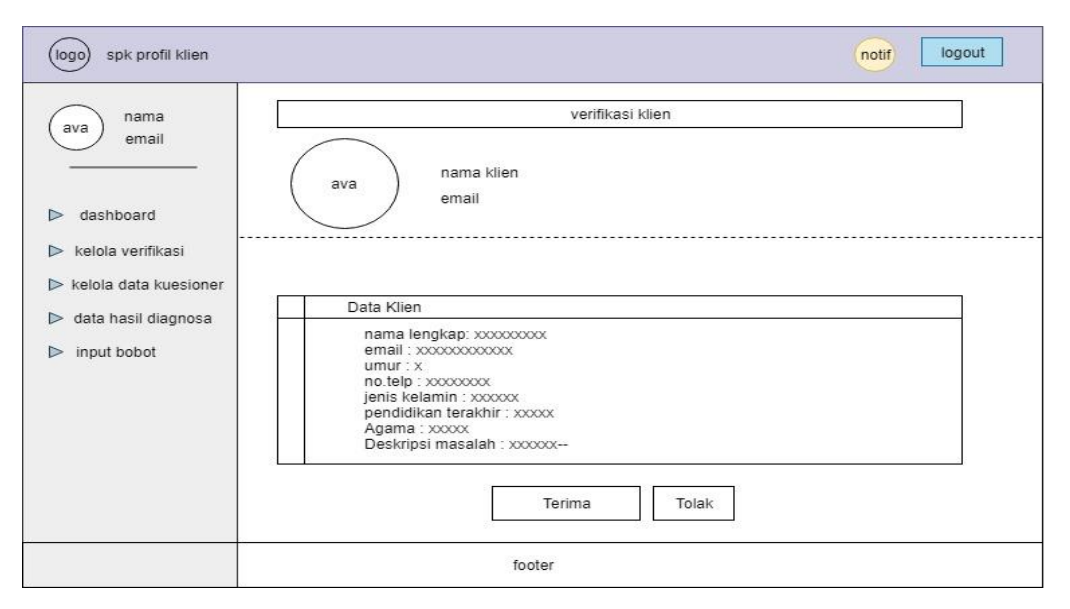

Gambar 4.26 Rancangan Halaman Pratinjau Verifikasi Klien.

# <span id="page-79-0"></span>b. Rancangan Halaman Data Kuesioner

Halaman data kuesioner berfungsi untuk mengumpulkan kuesioner klien yang sudah diisi,data tabel memberikan informasi tanggal dibuat, nama, jenis kelamin, pendidikan terakhir, dan status kuesioner klien. Psikolog dapat menekan tombol pratinjau jika ingin melihat detil dari kuesioner dari klien. tampilan halaman tersebut dapat dilihat pada [Gambar 4.27](#page-79-1)

| nama<br>ava                                            |    | Data Kuesioner Klien                  |        |                        |                  |             |  |
|--------------------------------------------------------|----|---------------------------------------|--------|------------------------|------------------|-------------|--|
| email                                                  |    | <b>Kuesioner TMAS</b>                 |        |                        |                  |             |  |
| dashboard<br>$\triangleright$                          | No | Dibuat pada tanggal                   | nama   | pendidikan<br>terakhir | status           | aksi        |  |
| kelola verifikasi<br>$\triangleright$                  | 1  | dd/mm/yy                              | klien1 | S <sub>1</sub>         | sudah<br>mengisi | lihat hapus |  |
| hasil diagnosa<br>▷<br>input bobot<br>$\triangleright$ | No | Kuesioner SIBD<br>Dibuat pada tanggal | nama   | pendidikan<br>terakhir | status           | aksi        |  |
|                                                        |    |                                       |        | S1                     | sudah            | lihat hapus |  |
|                                                        | 1  | dd/mm/yy                              | klien1 |                        | mengisi          |             |  |

<span id="page-79-1"></span>Gambar 4.27 Rancangan Halaman Data Kuesioner Klien.

### c. Rancangan Halaman Data Diagnosa

Halaman Data Diagnosa digunakan untuk menyimpan data kuesioner klien yang sudah dinilai dan siap dikirim. Informasi tabel dari halaman tersebut mencatat bagian dari nama, Hasil jawaban kuesioner, Hasil dikali, Nilai Kecemasan, dan status pengiriman, tampilan dapat dilihat pada [Gambar 4.28](#page-80-0)

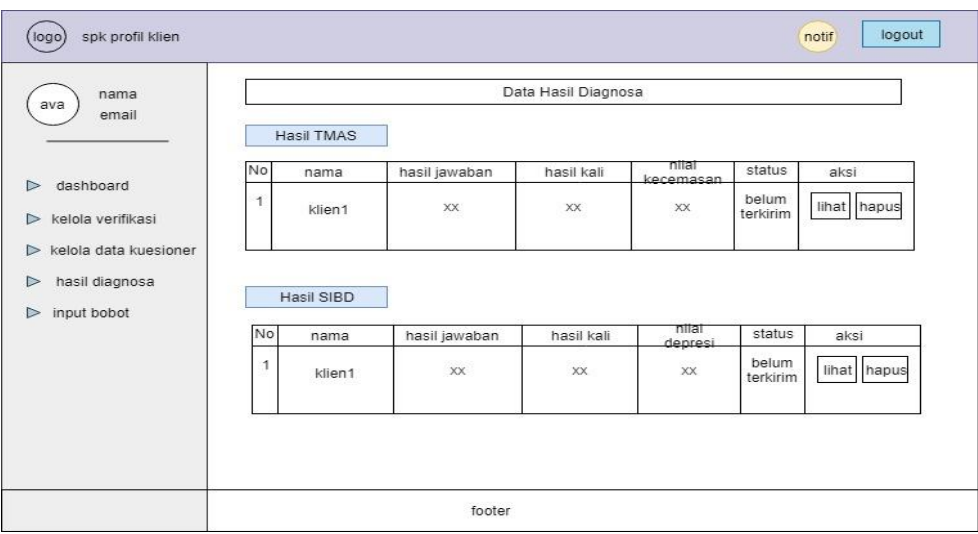

Gambar 4.28 Rancangan Halaman Data Diagnosa

# <span id="page-80-0"></span>d. Rancangan Halaman Data Bobot

Halaman data bobot digunakan untuk melihat data bobot kuesioner tiap psikolog yang telah melakukan penginputan. Halaman tersebut memberikan informasi nama psikolog, jenis bobot alternative, spesialis psikolog, status bobot, dan keterangan detail. Tampilan halaman data bobot dilihat seperti pada [Gambar 4.29](#page-81-0)

| ava                            |    |                   |           | <b>Bobot Alternatif</b> |                  |       |
|--------------------------------|----|-------------------|-----------|-------------------------|------------------|-------|
| email                          |    | <b>Bobor TMAS</b> |           |                         |                  |       |
|                                | No | nama              | spesialis | jenis bobot             | status           | aksi  |
| dashboard<br>kelola verifikasi | 1  | psikolog1         | XX.       | <b>TMAS</b>             | sedang digunakan | lihat |
| kelola data kuesioner          |    |                   |           |                         |                  |       |
| hasil diagnosa                 |    | Bobot SIBD        |           |                         |                  |       |
| input bobot                    |    |                   |           |                         |                  |       |
|                                | No | nama              | spesialis | jenis bobot             | status           | aksi  |
|                                | 1  | psikolog1         | XX        | SIBD                    | sedang digunakan | lihat |
|                                |    |                   |           |                         |                  |       |

Gambar 4.29 Rancangan Halaman Data Bobot.

<span id="page-81-0"></span>Psikolog dapat melakukan pratinjau dari bobot yang ia input dengan menekan tombol detail, halaman detail memberikan informasi data diri psikolog, dan data tiap pertanyaan bobot alternatif kuesioner seperti terlihat pada [Gambar 4.30](#page-81-1)

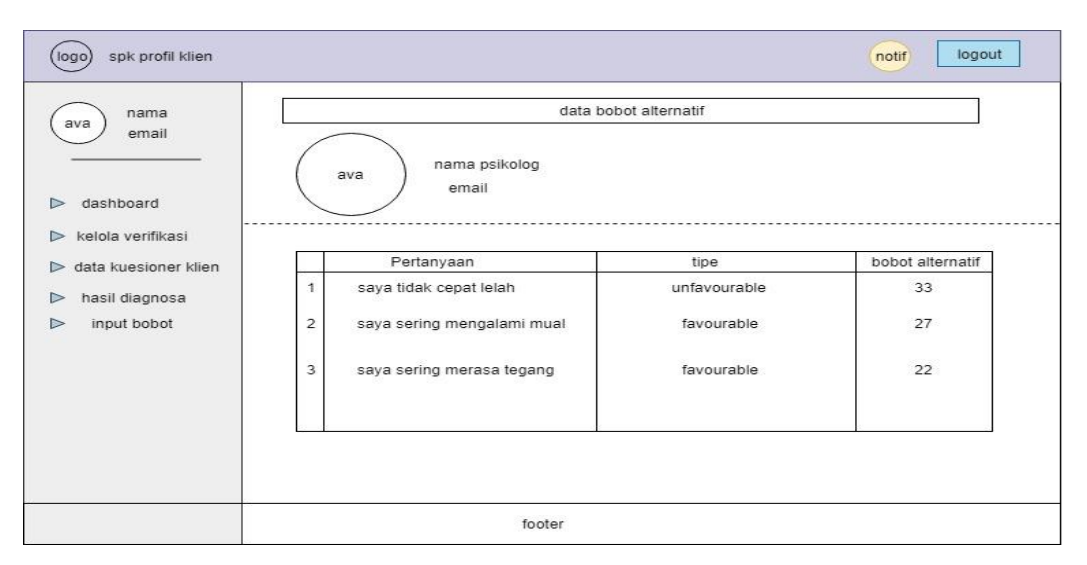

Gambar 4.30 Rancangan Halaman Pratinjau Data Bobot

## <span id="page-81-1"></span>e. Rancangan Halaman Input Bobot

Halaman input bobot digunakan untuk psikolog mengisi data bobot alternative tiap pertanyaan dalam kuesioner. Tampilan dapat dilihat pada [Gambar 4.31](#page-82-0)

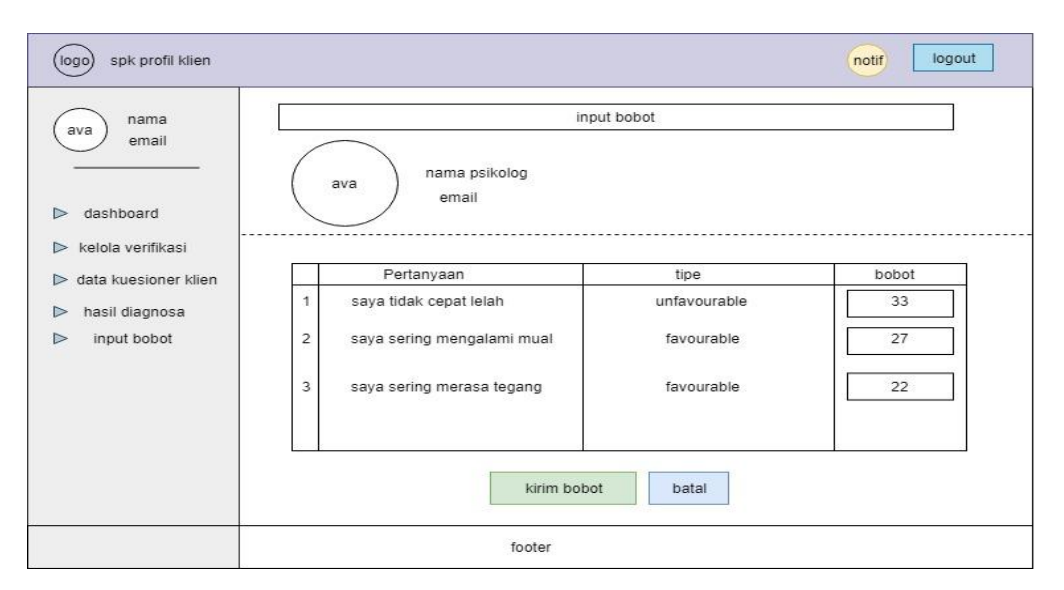

Gambar 4.31 Rancangan Halaman Input Bobot

# <span id="page-82-0"></span>**4.5.5 Tampilan Interface Koor Psikolog**

Koor Psikolog memiliki level akses lebih tinggi dari pada psikolog, koor psikolog dapat melakukan akses data seperti psikolog sehingga memiliki halaman yang sama dengan psikolog, hanya saja koor psikolog memiliki rancangan penambahan tampilan fitur seperti dibawah ini:

a. Rancangan Halaman Verifikasi Psikolog

Halaman verifikasi psikolog merupakan halaman dimana psikolog melakukan permohonan pendaftaran akun. Data tabel memberikan informasi nama, tanggal register, dan spesialis. Tampilan halaman dapat dilihat pada [Gambar 4.32](#page-82-1)

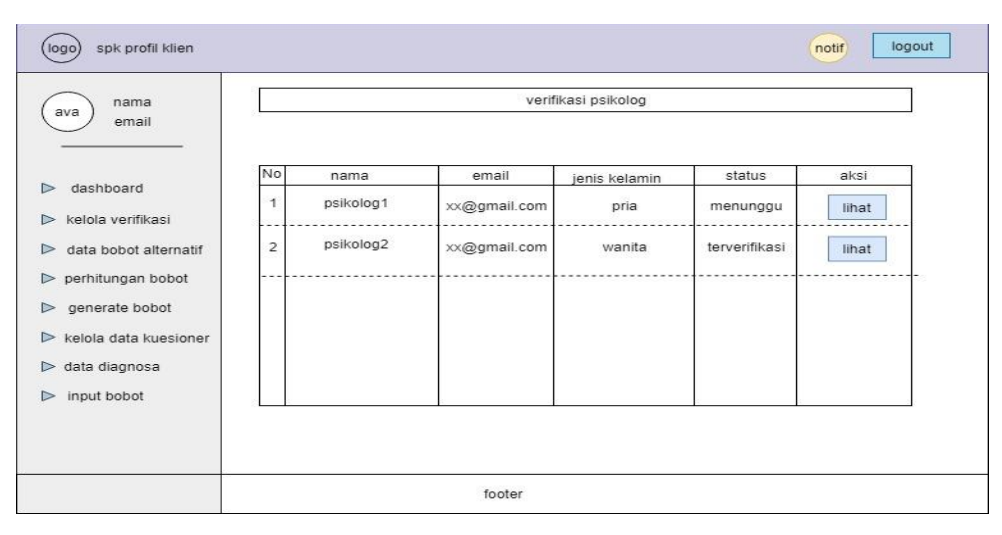

<span id="page-82-1"></span>Gambar 4.32 Rancangan Halaman Verifikasi Psikolog

Untuk melihat data informasi psikolog , koor psikolog dapat memilih aksi pratinjau, tampilan pratinjau tersebut seperti pada [Gambar 4.33](#page-83-0)

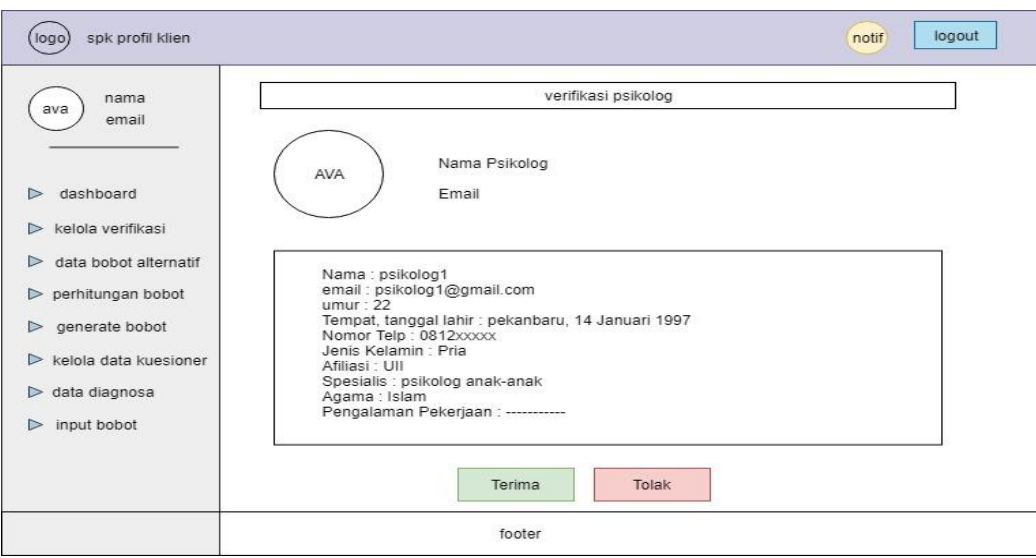

Gambar 4.33 Rancangan Halaman Pratinjau Verifikasi Psikolog

# <span id="page-83-0"></span>b. Rancangan Halaman Data Bobot Alternatif

Halaman data bobot alternatif digunakan untuk melihat dan melakukan aksi pengunaan bobot yang telah diinput oleh psikolog, halaman ini memberikan informasi tanggal dibuatnya bobot, nama psikolog, spesialis psikolog, status bobot, dan aksi. Tampilan dapat dilihat pada [Gambar 4.34](#page-83-1)

| nama<br>ava                                                            |    |                     |           | data bobot alternatif |                  |       |
|------------------------------------------------------------------------|----|---------------------|-----------|-----------------------|------------------|-------|
| email                                                                  |    | Petunjuk penggunaan |           |                       |                  |       |
|                                                                        | No | Tanggal Register    | nama      | Spesialis             | status           | aksi  |
| dashboard<br>$\triangleright$<br>kelola verifikasi<br>$\triangleright$ | 1  | dd/mm/yy            | psikolog1 | Psikolog<br>anak-anak | gunakan<br>bobot | lihat |
| data bobot alternatif<br>$\triangleright$                              | 2  | dd/mm/yy            | psikolog2 | Psikolog<br>Keluarga  | gunakan<br>bobot | lihat |
| $\triangleright$ perhitungan bobot                                     |    |                     |           |                       |                  |       |
| generate bobot<br>$\triangleright$                                     |    |                     |           |                       |                  |       |
| $\triangleright$ kelola data kuesioner                                 |    |                     |           |                       |                  |       |
| $\triangleright$ data diagnosa                                         |    |                     |           |                       |                  |       |
| input bobot                                                            |    |                     |           |                       |                  |       |
| $\triangleright$                                                       |    |                     |           |                       |                  |       |

<span id="page-83-1"></span>Gambar 4.34 Rancangan Halaman Data Bobot Alternatif

### c. Rancangan Halaman Perhitungan Bobot

Halaman perhitungan bobot digunakan untuk koor psikolog dalam menghitung bobot relasi preferensi fuzzy tiap kuesioner yang digunakan untuk memberikan nilai perhitungan hasil kuesioner. Koor juga dapat menghapus pemilihan psikolog dalam data perhitungan bobot. Halaman ini menjelaskan data bobot psikolog siapa saja yang akan digunakan untuk perhitungan nanti. Tampilan dapat dilihat pada [Gambar 4.35](#page-84-0)

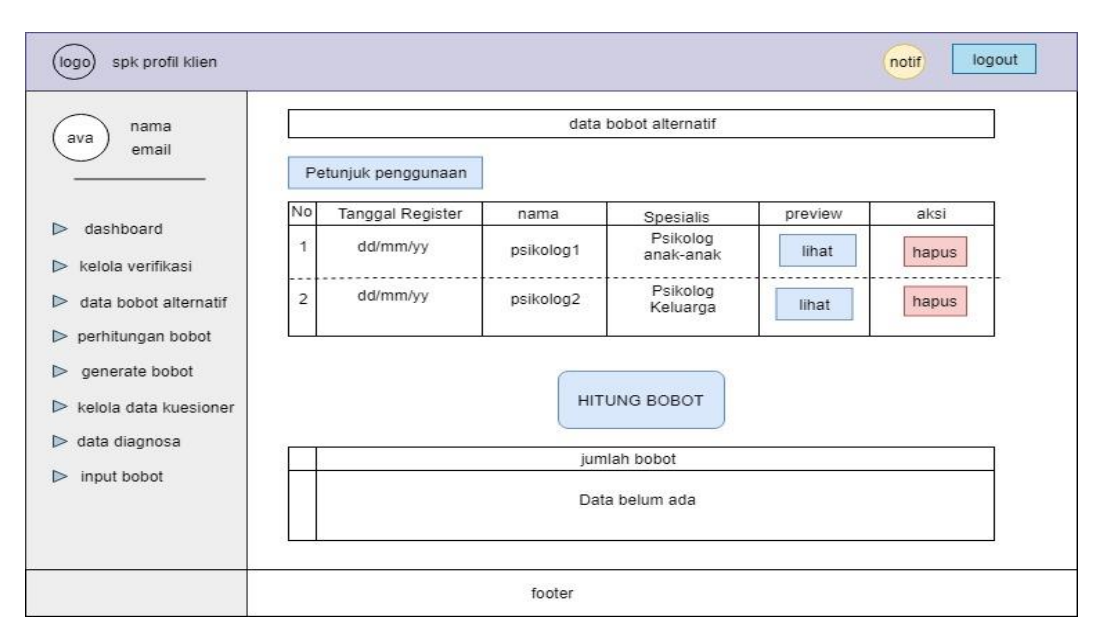

Gambar 4.35 Rancangan Halaman Perhitungan Bobot

## <span id="page-84-0"></span>d. Rancangan Halaman Generate bobot

Halaman generate bobot digunakan koor psikolog untuk menghapus bobot relasi preferensi fuzzy yang sudah terbit sebelumnya, tujuanya untuk mengganti dengan bobot baru jika bobot lama sudah tidak digunakan kembali. Apabila bobot tersebut sebelumnya belum ada maka halaman mengeluarkan informasi bahwa bobot belum diinputkan, tiap kuesioner memiliki halaman generate yang sama,tampilan halaman dapat dilihat pada [Gambar 4.36](#page-85-0)

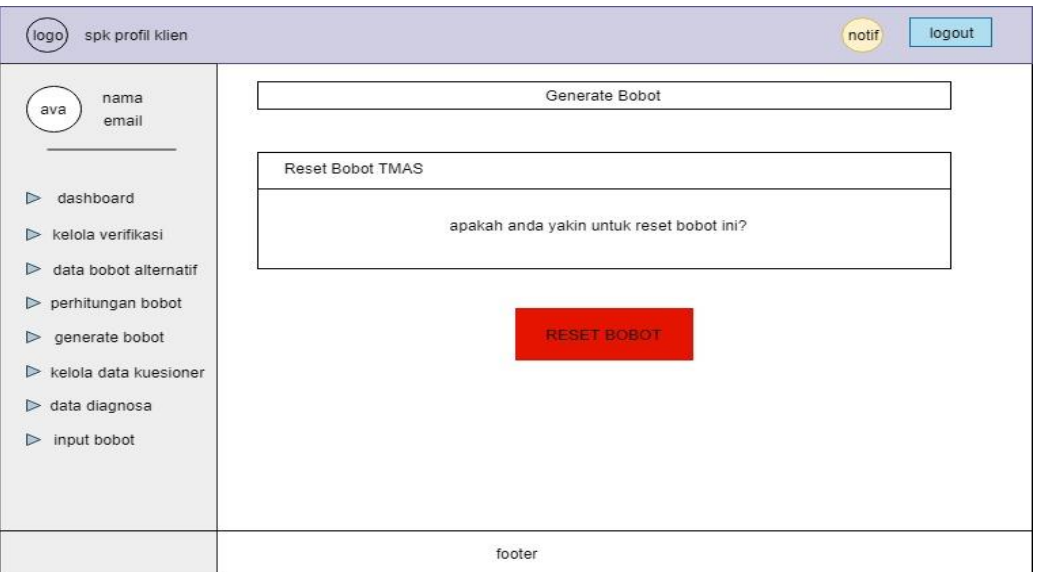

Gambar 4.36 Rancangan Halaman Generate Bobot

<span id="page-85-0"></span>Rancangan ini dibantu dengan framework Laravel dan Bootstrap 4 sehingga framework tidak dibuat dari awal dan dapat langsung digunakan, framework ini memiliki tingkat keefisian tampilan, memiliki tampilan menarik dan memiliki sifat user friendly yang dapat digunakan oleh klien dengan mudah dan dapat dimengerti.

# **BAB V HASIL DAN PEMBAHASAN**

#### **5.1 Deskripsi Umum**

Sistem pendukung keputusan ini bernama PUSKAGA PROFIL UII, dan dapat diakses melalui website puskagaprofiluii.com. kegunaan dari sistem ini ialah untuk membantu klien yang mengalami kelainan emosial yang berbentuk kecemasan atau depresi, agar mengetahui tingkat profil klien dan dapat diselesaikan dengan bantuan dari pihak psikolog.

#### **5.1.1 Deskripsi Fungsionalitas**

Deskripsi fungsionalitas atau disebut dengan fungtional requirement menjelaskan kebutuhan fungsionalitas yang dimiliki sistem ini. sistem ini memiliki kebutuhan fungsionalitas yaitu:

- a. Untuk menggunakan sistem ini, Klien sebagai aktor utama wajib melakukan registrasi dan melakukan permohonan pembimbing konseling kepada psikolog.
- b. Sistem dapat mencatat kuesioner yang diisi oleh klien, kuesioner tersebut meliputi :
	- 1. Kuesioner mengukur kecemasan (Taylor Manifest Anxiety Scale)
	- 2. Kuesioner mengukur Depresi (Suicide in Bipolar Disorder)
- c. Sistem dapat mencatat perhitungan bobot relasi preferensi fuzzy kuesioner, hasil perhitungan kuesioner, dan hasil diagnosa kuesioner yang akan dikirim kepada klien.
- d. Sistem dapat memberikan hasil kuesioner klien, potensi gejala yang dialami dan mengetahui tingkat kecemasan yang nantinya diberikan kepada klien.
- e. Sistem dapat menghasilkan laporan mengenail bobot perhitungan fuzzy, data kuesioner klien, dan hasil diagnosa klien.

### **5.1.2 Deskripsi Non-fungsionalitas**

Non-Functional Requirements mendeskripsikan kebutuhan non fungsional yang tidak berhubungan langsung dengan proses bisnis sistem namun memiliki keterkaitan dengan sistem, yaitu :

- a. Untuk menjalankan sistem ini dibutuhkan koneksi internet yang stabil.
- b. Pada setiap saran yang diberikan psikolog kepada klien, psikolog memiliki kemungkinan untuk bertemu lebih lanjut dengan klien terkait masalah yang dihadapi untuk lebih mengetahui kasus yang terjadi.
- c. Untuk mengunakan sistem, klien harus melakukan login terlebih dahulu dari akun yang telah diregistrasi oleh sistem.

# **5.2 Fitur Sistem**

<span id="page-87-0"></span> $\overline{\phantom{0}}$ 

 $\overline{\phantom{a}}$ 

Sistem pendukung keputusan ini (PUSKAGA PROFIL UII), memiliki fitur-fitur yang digunakan setiap modul yang ada. Berikut merupakan fitur-fitur yang ada dari setiap modul:

## **5.2.1 Fitur Modul Utama**

Modul utama dapat digunakan oleh seluruh level akses, digunakan untuk melakukan akses dan registrasi ke dalam sistem, fitur dapat terlihat pada [Tabel 5.1](#page-87-0)

| N <sub>0</sub> | Fitur                  | Keterangan                                                                                                    |
|----------------|------------------------|----------------------------------------------------------------------------------------------------|
|                | Fitur Login            | digunakan untuk melakukan akses masuk kedalam<br>sistem.                                                                |
| $\overline{2}$ | Fitur Registrasi Klien | digunakan oleh klien untuk melakuk<br>an registrasi/daftar ke dalam sistem yang<br>selanjutnya dapat mengisi kuesioner. |

Tabel 5.1 Tabel Fitur Modul Utama

 $\overline{\phantom{a}}$ 

#### **5.2.2 Fitur Modul Admin**

Modul admin digunakan oleh hak level akses administrator di sistem, modul admin merupakan sumber atau pusat dari seluruh sistem dimana mengelola data informasi yang nantinya dapat digunakan oleh klien, psikolog, dan bagian dari sistem lainya. hak akses admin dapat melakukan penambahan, perubahan data, dan penghapusan data. fitur-fitur dalam modul admin dapat dilihat pada [Tabel 5.2](#page-88-0)

<span id="page-88-0"></span>

| N <sub>0</sub> | Fitur                                                          | Keterangan                                                                                                    |
|----------------|----------------------------------------------------------------|----------------------------------------------------------------------------------------------------|
| 1              | Fitur Kelola Profil                                            | digunakan untuk admin dalam mengelola data profil<br>admin.                                                                                                    |
| $\overline{2}$ | Fitur Kelola User                                              | digunakan untuk mengelola seluruh akun yang<br>terdaftar dalam sistem, admin dapat menambah baru<br>akun, mengedit, dan menghapus akun.                                      |
| 3              | <b>Fitur Kelola Status</b>                                     | digunakan untuk mengelola data status yang<br>nantinya sebagai informasi acuan yang digunakan<br>oleh klien. Admin dapat menambah, mengedit, dan<br>menghapus data status.   |
| 4              | Fitur Kelola Pendidikan<br>Terakhir                            | digunakan untuk mengelola data pendidikan yang<br>nantinya sebagai informasi acuan digunakan oleh<br>klien. Admin dapat menambah, mengedit, dan<br>menghapus data pendidikan |
| 5              | Fitur Kelola Kuesioner Taylor<br><b>Manifest Anxiety Scale</b> | digunakan untuk mengelola pertanyaan-pertanyaan<br>kuesioner TMAS yang berjumlah 40 butir<br>pertanyaan. Admin dapat menambah, edit, dan<br>hapus pertanyaan.                |
| 6              | Fitur Kelola Kuesioner Suicide in<br><b>Bipolar Disorder</b>   | digunakan untuk mengelola pertanyaan-pertanyaan<br>kuesioner SIBD yang berjumlah 35 butir<br>pertanyaan. Admin dapat menambah, edit, dan<br>hapus pertanyaan.                |
| 7              | Fitur Kelola Gejala                                            | digunakan untuk mengelola tingkat gejala<br>berdasarkan format kuesioner. Data ini bersifat<br>permanen.                                                                     |
| $\,8\,$        | Fitur Laporan Data Diagnosa                                    | Sistem otomatis mencatat laporan tiap data hasil<br>diagnosa klien yang telah dilakukan. Admin dapat<br>menghapus, dan pratinjau data                                        |
| 9              | Fitur Laporan Bobot Perhitungan                                | Sistem otomatis mencatat laporan tiap data hasil<br>bobot relasi preferensi fuzzy kuesioner yang telah<br>dilakukan. Admin dapat menghapus, dan pratinjau<br>data            |

Tabel 5.2 Tabel Fitur Modul Admin

# **5.2.3 Fitur Modul Klien**

Modul klien digunakan oleh klien untuk melakukan pengisian kuesioner didalam sistem, fitur-fitur dalam klien berfungsi untuk memberikan kebutuhan klien dalam berjalanya proses keingintahuan tingkat level profil klien didalam sistem. fitur klien dapat dilihat pada [Tabel 5.3](#page-89-0)

<span id="page-89-0"></span>

| N <sub>0</sub> | <b>Fitur</b>                              | Keterangan                                                                                                    |
|----------------|-------------------------------------------|----------------------------------------------------------------------------------------------------|
| 1              | Fitur Kelola Profil                       | digunakan untuk klien dalam mengelola data profil<br>klien. Menambahkan profil foto dan pengubahan<br>data dapat dilakukan di halaman ini.                                                                                                    |
| $\overline{2}$ | <b>Fitur Ubah Password</b>                | digunakan untuk klien jika ingin melakukan<br>perubahan password.                                                                                                    |
| 3              | Fitur Pilih Psikolog                      | digunakan untuk klien melakukan permohonan<br>konseling kepada psikolog bersangkutan, kuesioner<br>tidak bisa diisi apabila klien belum ada<br>pembimbing. Klien juga menjelaskan permasalahan<br>yang dimiliki kepada psikolog.                             |
| 4              | Fitur Isi Kuesioner Mengukur<br>Kecemasan | klien melakukan pengisian kuesioner kecemasan di<br>fitur halaman ini, terdapat 40 butir pertanyaan<br>dalam bentuk format Taylor Manifest Anxiety<br>Scale.                                                                                                 |
| 5              | Fitur Isi Kuesioner Mengukur<br>Depresi   | klien melakukan pengisian kuesioner tingkat<br>depresi di fitur halaman ini, terdapat 35 butir<br>pertanyaan dalam bentuk format Suicide in Bipolar<br>Disorder.                                                                                             |
| 6              | Fitur Hasil Diagnosa                      | klien dapat melihat level tingkat kecemasan dan<br>depresi beserta potensi gejala yang dialami di fitur<br>halaman ini, serta melihat saran dari psikolog dan<br>jika diperlukan melakukan perjanjian untuk<br>bertemu untuk konsultasi masalah lebih lanjut |

Tabel 5.3 Tabel Fitur Modul Klien

# **5.2.4 Fitur Modul Psikolog**

Psikolog memiliki level akses yang digunakan untuk menyelesaikan proses yang dilakukan oleh klien. Sehingga kebutuhan klien dapat diatasi dan diselesaikan. Fitur dapat dilihat pada [Tabel 5.4](#page-90-0)

<span id="page-90-0"></span>

| N <sub>o</sub> | <b>Fitur</b>                                              | Keterangan                                                                                                    |
|----------------|-----------------------------------------------------------|----------------------------------------------------------------------------------------------------|
| 1              | Fitur Kelola Profil                                       | digunakan untuk psikolog dalam mengelola data<br>profil psikolog. Menambahkan profil foto dan<br>pengubahan data dapat dilakukan di halaman ini.                                                                                                    |
| $\overline{2}$ | <b>Fitur Ubah Password</b>                                | digunakan untuk psikolog jika ingin melakukan<br>perubahan password.                                                                                                    |
| 3              | Fitur Verifikasi Klien                                    | digunakan untuk menverifikasi permohonan<br>bimbingan konseling oleh klien, psikolog dapat<br>mengetahui masalah klien yang dihadapi, dan data<br>diri klien. Kemudian psikolog memiliki hak untuk<br>menerima atau menolak permohonan.                                                                                                    |
| 4              | Fitur Data Kuesioner Klien                                | digunakan untuk mengelola kuesioner yang telah<br>diisi oleh klien. Psikolog dapat membuka kuesioner<br>klien dan melihat jawaban dari tiap pertanyaan.<br>Kemudian psikolog dapat menekan tombol hitung<br>nilai sehingga nilai hasil kuesioner klien keluar (jika<br>bobot fuzzy sudah keluar)                                              |
| 5              | Fitur Data Diagnosa                                       | digunakan untuk mengelola kuesioner klien yang<br>sudah diberikan nilai dan siap dikirim, psikolog<br>memberikan saran dan penjelasan dari gejala yang<br>ada, kemudian jika diperlukan psikolog dapat<br>melakukan perjanjitan untuk bertemu dengan klien<br>bersangkutan untuk konsultasi lebih lanjut malasah<br>yang dihadapi oleh klien. |
| 6              | Fitur Input Bobot Taylor Manifest<br><b>Anxiety Scale</b> | digunakan untuk melakukan pengisian bobot dari<br>tiap pertanyaan kuesioner TMAS, bobot ditentukan<br>berdasarkan nilai kepentingan tiap pertanyaan dari<br>jumlah soal.                                                                                                    |
| $\tau$         | Fitur Input Bobot Suicide in Bipolar<br>Disorder          | digunakan untuk melakukan pengisian bobot dari<br>tiap pertanyaan kuesioner SIBD, bobot ditentukan<br>berdasarkan nilai kepentingan tiap pertanyaan dari<br>jumlah soal.                                                                                                    |

Tabel 5.4 Tabel Fitur Modul Psikolog

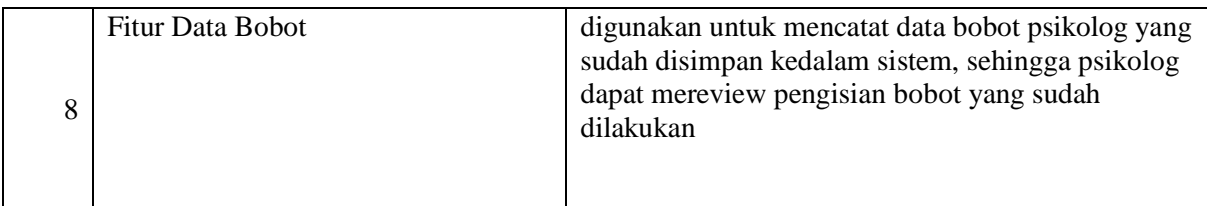

# **5.2.5 Fitur Modul Koor Psikolog**

Koor psikolog bisa disebut sebagai ketua psikolog, Koor psikolog memiliki akses lebih tingga daripada psikolog sehingga sebagian fitur koor psikolog tidak bisa dilakukan oleh psikolog. Koor psikolog memiliki peranan penting dalam penentuan nilai bobot kuesioner dengan relasi preferensi fuzzy. Fitur dapat dilihat pada [Tabel 5.5](#page-91-0)

<span id="page-91-0"></span>

| No             | <b>Fitur</b>                                                        | Keterangan                                                                                                    |
|----------------|---------------------------------------------------------------------|----------------------------------------------------------------------------------------------------|
|                | Fitur Kelola Profil                                                 | digunakan untuk koor dalam mengelola data profil<br>koor. Menambahkan profil foto dan pengubahan<br>data dapat dilakukan di halaman ini.                                                                                                    |
| $\overline{2}$ | Fitur Ubah Password                                                 | digunakan untuk koor psikolog jika ingin<br>melakukan perubahan password.                                                                                                    |
| 3              | Fitur Verifikasi Klien                                              | digunakan untuk menverifikasi permohonan<br>bimbingan konseling oleh klien, koor dapat<br>menverifikasi bimbingan dari setiap psikolog, koor<br>dapat mengetahui masalah klien yang dihadapi, dan<br>data diri klien. Kemudian koor memiliki hak untuk<br>menerima atau menolak permohonan. |
| 4              | Fitur Verifikasi Psikolog                                           | digunakan untuk menverifikasi permohonan<br>registrasi psikolog ke dalam sistem, koor berhak<br>untuk menerima ataupun menolak permohonan<br>registrasi                                                                                                    |
| 5              | Fitur Data Bobot Alternatif Taylor<br><b>Manifest Anxiety Scale</b> | digunakan untuk mengelola data bobot alternatif<br>TMAS yang telah diisi oleh tiap psikolog. Koor<br>dapat melihat bobot setiap pertanyaan dan<br>menentukan bahwa bobot ini akan digunakan apa<br>tidak.                                                                                   |
| 6              | Fitur Data Bobot Alternatif Suicide<br>in Bipolar Disorder          | digunakan untuk mengelola data bobot alternatif<br>SIBD yang telah diisi oleh tiap psikolog. Koor dapat<br>melihat bobot setiap pertanyaan dan menentukan<br>bahwa bobot ini akan digunakan apa tidak.                                                                                      |

Tabel 5.5 Tabel Fitur Modul Koor Psikolog

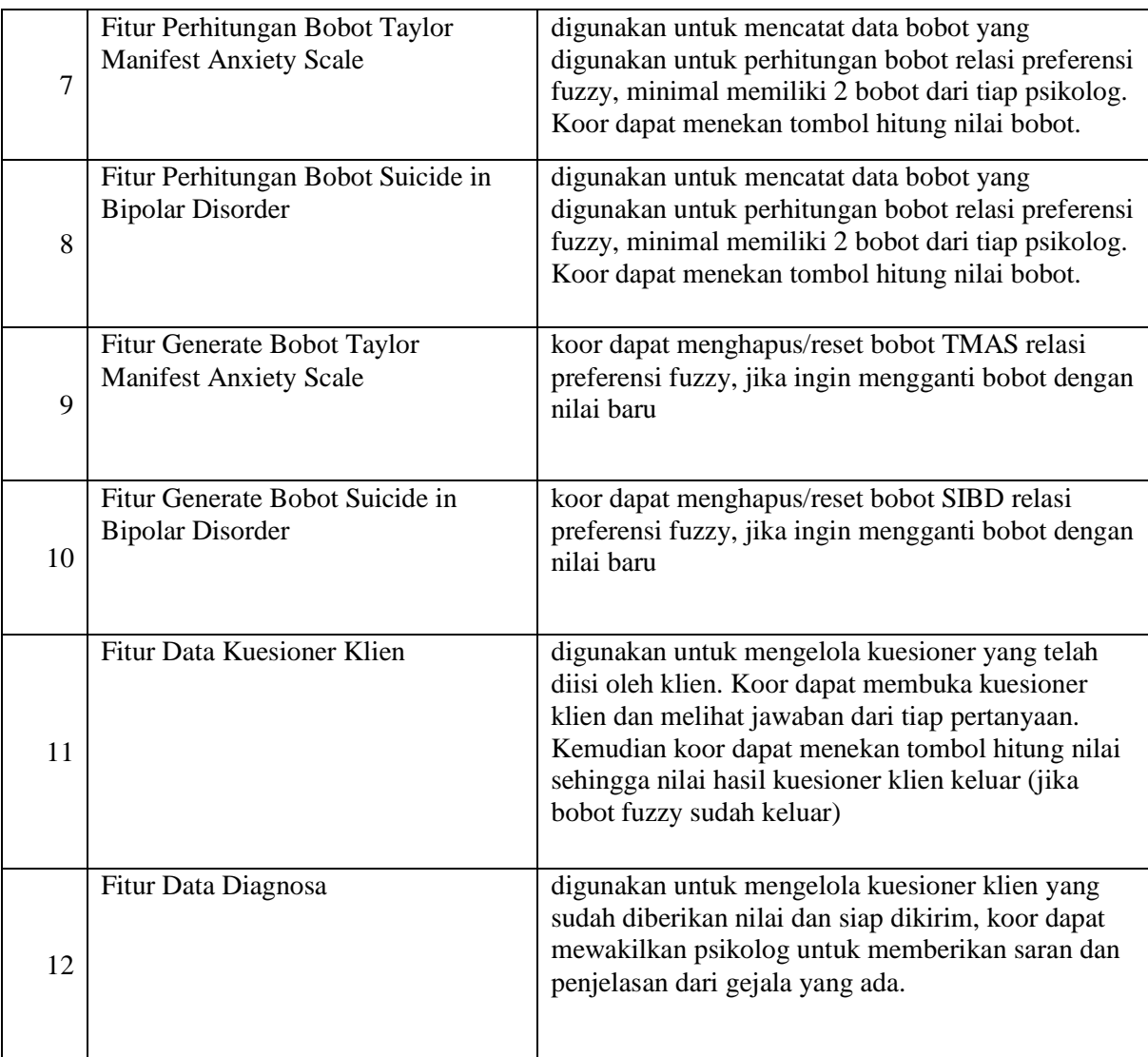

#### **5.3 Implementasi Sistem**

Implementasi dilakukan jika rancangan dan fitur – fitur yang diberikan sudah jelas dan siap untuk digunakan serta dengan mengunakan fitur-fitur yang ada sesuai dengan bisnis proses yang telah dikembangkan ke dalam sistem. Ada berbagai tahapan-tahapan yang dilakukan sehingga kebutuhan klien terpenuhi dan telah sesuai, yaitu:

# **5.3.1 Tahap Registrasi Klien**

Proses pertama yang dilakukan ialah dimana klien melakukan registrasi terlebih dahulu dengan mengakses situs puskagaprofiluii.com yang selanjutnya akan diarahkan ke halaman home. Klien menekan tombol register dan sistem akan mengarah ke halaman register. Setelah itu klien diminta untuk melakukan isi data diri sesuai yang dibutuhkan, dan menekan tombol register. Berikut penjelasan dapat dilihat pada [Gambar 5.1](#page-93-0)

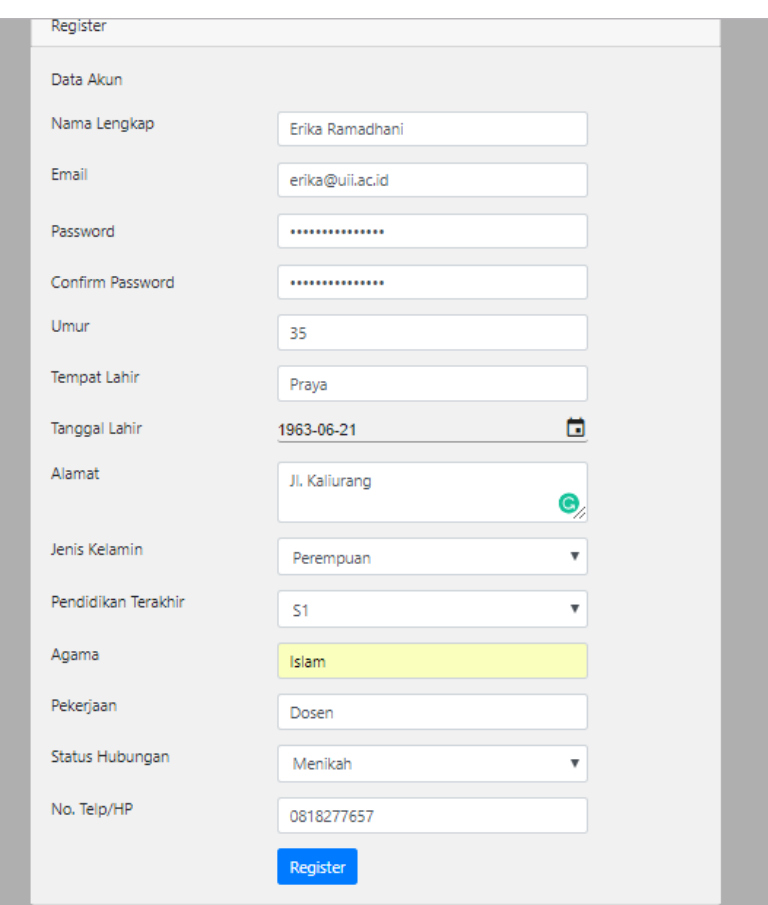

Gambar 5.1 User melakukan registrasi ke dalam sistem

<span id="page-93-0"></span>Setelah melakukan registrasi, user akan diarahkan ke halaman dashboard dan akun dapat digunakan, di halaman dashboard menjelaskan mengenai proses alur sistem, sehingga klien akan dipandu dan lebih paham apa yang harus dilakukan selanjutnya seperti [Gambar 5.2](#page-93-1)

<span id="page-93-1"></span>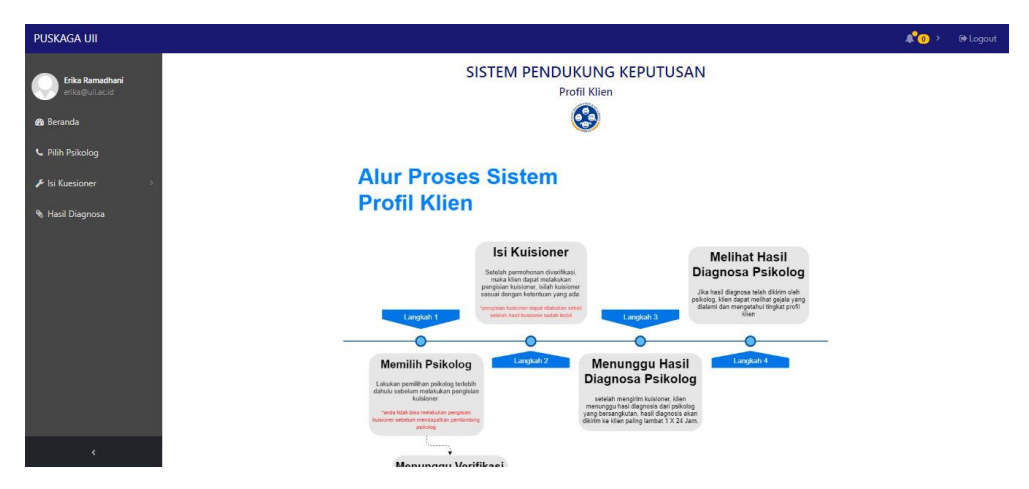

Gambar 5.2 User mengarah ke halaman dashboard setelah selesai register

# **5.3.2 Tahap Permohonan Bimbingan Konseling**

Proses kedua yang dilakukan oleh klien ialah melakukan permohonan bimbingan konseling kepada psikolog. Jika user belum memiliki pembimbing, maka pengisian kuesioner pun tidak bisa dilakukan. Klien memilih menu "pilih psikolog" dan akan diarahkan kehalaman pemilihan psikolog. Klien dapat melakukan pencarian sesuai dari spesialis atau berdasarkan afiliasi psikolog. Seperti pada [Gambar 5.3](#page-94-0)

| <b>PUSKAGA UII</b>                       |                |                             |                        |                                                |              | $\triangle^{\bullet}$ $\bullet$<br>De Logout |
|------------------------------------------|----------------|-----------------------------|------------------------|------------------------------------------------|--------------|----------------------------------------------|
|                                          | Show 10        | * entries                   |                        |                                                | Search:      |                                              |
| Erika Ramadhani<br>erika@uii.ac.id       | No 1           | 1J<br><b>Nama Psikolog</b>  | Spesialis <sup>1</sup> | 1I<br><b>Afiliasi</b>                          | 11<br>No.Hp  | Action <sup>1</sup>                          |
| <b>68</b> Beranda                        | 1              | Nurul Fatikah Muchlis       | Psikolog<br>Keluarga   | RS. GRASIA Kaliurang<br>KM 15.5                | 08131234567  | Pilih                                        |
| <b>L</b> Pilih Psikolog<br>Isi Kuesioner | $\overline{2}$ | Kahfi Yordan                | Psikolog<br>Anak-Anak  | Puskaga UII,<br>Universitas Islam<br>Indonesia | 082240206478 | Pilih                                        |
| Hasil Diagnosa                           | 3              | Agela Ulya                  | Psikolog<br>Keluarga   | Universitas Gadjah<br>Mada                     | 081372598023 | Pilih                                        |
|                                          | $\overline{4}$ | Hepi Wahyuningsih           | Psikolog<br>Sosial     | Dosen Psikologi UII                            | 081328838845 | Pilih                                        |
|                                          |                | Showing 1 to 4 of 4 entries |                        |                                                | Previous     | <b>Next</b><br>$\overline{1}$                |
| $\overline{\phantom{a}}$                 |                |                             |                        |                                                |              |                                              |

Gambar 5.3 Klien melihat daftar psikolog yang dapat dipilih sebagai pembimbing

<span id="page-94-0"></span>Klien memilih psikolog yang sesuai, kemudian user menekan tombol "pilih" maka akan keluar detail dari psikolog yang bersangkutan. Seperti pada [Gambar 5.4](#page-94-1)

<span id="page-94-1"></span>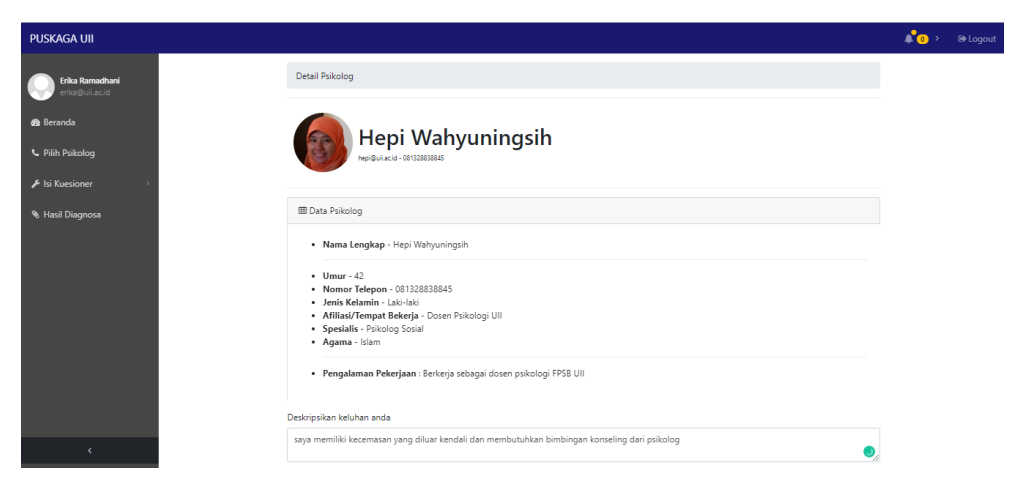

Gambar 5.4 Klien melihat informasi psikolog

Klien wajib memberikan deskripsi masalah sehingga psikolog dapat mengetahui permasalahan yang dihadapi si klien. Jika sesuai maka tekan tombol "Ajukan Permohonan" dan sistem akan mengeluarkan notifikasi kepada klien bahwa pengajuan permohonan sukses dan ditunggu review oleh psikolog selama kurang lebih 1 x 24 jam. Seperti pada [Gambar 5.5](#page-95-0)

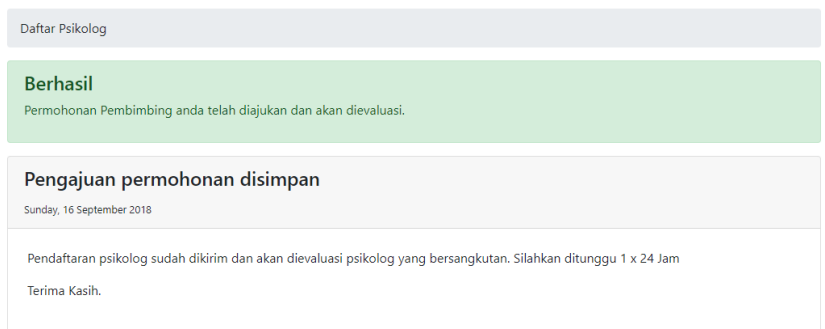

Gambar 5.5 Notifikasi halaman jika Pengajuan permohonan telah disimpan.

<span id="page-95-0"></span>Selama klien menunggu adanya notifikasi pembimbing diterima, maka psikolog ditugaskan untuk melakukan pengecekan permohonan oleh klien. Psikolog akan diberikan notifikasi jika ada permohonan bimbingan konseling yang baru. Status klien akan diberikan jika belum diverifikasi, ditolak, dan diterima. Seperti terlihat pada [Gambar 5.6](#page-95-1)

| <b>PUSKAGA UII</b>                  |                            |                             |                     |                               |                                     |                                     |                     | A'A           | De Logout |
|-------------------------------------|----------------------------|-----------------------------|---------------------|-------------------------------|-------------------------------------|-------------------------------------|---------------------|---------------|-----------|
| Hepi Wahyuningsih<br>hepi@uii.ac.id | Verifikasi Klien           |                             |                     |                               |                                     |                                     |                     |               |           |
| <b>®</b> Beranda                    | <b>EB</b> Verifikasi Klien |                             |                     |                               |                                     |                                     |                     |               |           |
| <sup>4</sup> Verifikasi Klien       | Show 10                    | * entries                   |                     |                               |                                     |                                     | Search:             |               |           |
| <b>&amp; Data Kuisioner Klien</b>   | No 1                       | T J<br><b>Nama</b>          | î U<br><b>Email</b> | <b>Tempat</b><br>T J<br>Lahir | Jenis<br>TU<br>Kelamin              | Pendidikan<br><b>Terakhir</b><br>1J | <b>Status</b>       | TJ.<br>Aksi 1 |           |
| <b>Data Diagnosa</b><br>Input Bobot | 1                          | Erika<br>Ramadhani          | erika@uii.ac.id     | Praya                         | Perempuan                           | <b>S1</b>                           | Menunggu Verifikasi | $\bullet$     |           |
| <b>&amp; Data Bobot</b>             |                            | Showing 1 to 1 of 1 entries |                     |                               |                                     |                                     | Previous            | Next          |           |
|                                     |                            |                             |                     |                               |                                     |                                     |                     |               |           |
| $\overline{\phantom{a}}$            |                            |                             |                     |                               | Copyright C Puskaga Profil UII 2018 |                                     |                     |               |           |

Gambar 5.6 Psikolog mengelola verifikasi klien

<span id="page-95-1"></span>Psikolog melakukan pratinjau dari data klien yang mengajukan permohonan bimbingan, data diri serta deskripsi masalah dari klien tercatat dalam halaman ini. kemudian

psikolog berhak memberikan keputusan apakah permohonan diterima atau ditolak seperti terlihat pada [Gambar 5.7](#page-96-0)

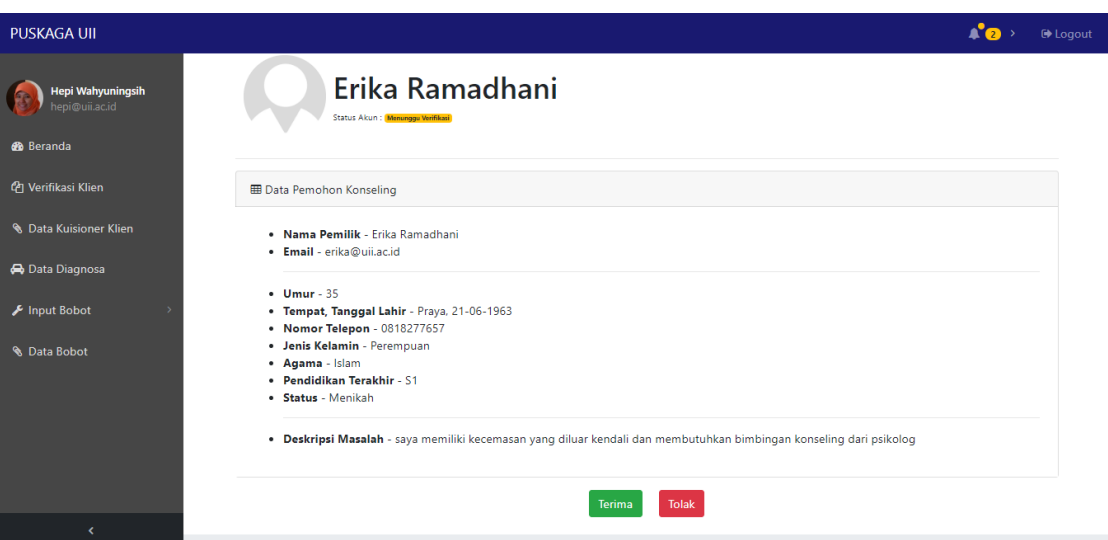

Gambar 5.7 Psikolog melihat data diri klien pemohon pembimbing

<span id="page-96-0"></span>Jika diterima maka akan muncul notifikasi klien bahwa permohonan anda diterima, dan klien bisa mengisi kuesioner. Jika ditolak maka klien harus melakukan pemilihan pembimbing kembali dari awal. Notifikasi diterima dapat dilihat oleh klien pada [Gambar 5.8](#page-96-1)

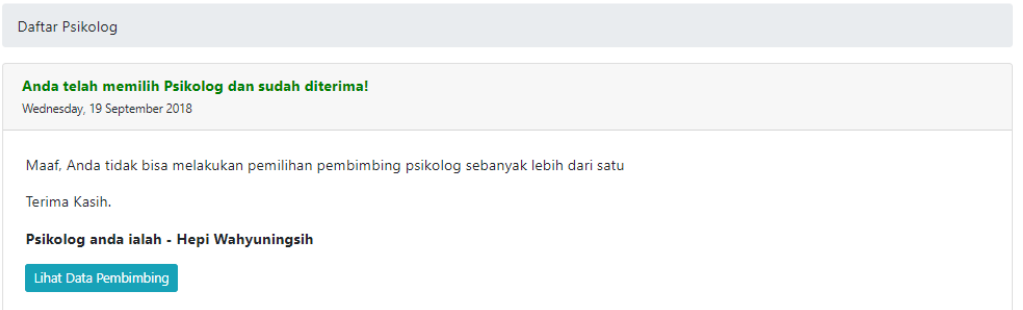

Gambar 5.8 Halaman menandakan bahwa klien telah mendapatkan pembimbing konseling

## <span id="page-96-1"></span>**5.3.3 Tahap Perhitungan Bobot Relasi Preferensi Fuzzy**

Sebelum menganalisa kuesioner klien, koor psikolog harus menentukan bobot relasi preferensi fuzzy dari tiap tipe kuesioner. Akan tetapi bobot perhitungan relasi preferensi fuzzy dapat didapatkan jika psikolog telah menginput bobot alternatif dan digunakan bobot tersebut untuk perhitungan nantinya. Oleh karena itu ada beberapa langkah yang harus dilakukan untuk melakukan perhitungan ini, yaitu:

a. Tahap Psikolog menginput data bobot alternatif kuesioner

Psikolog harus melakukan input bobot alternatif kuesioner, ketentuan penginputan ialah masing-masing pertanyaan diberikan nilai urutan terpenting dari tiap pertanyaan. Kuesioner kecemasan (TMAS) memiliki 40 butir soal, yang artinya nilai tiap pertanyaan diberikan antara 1 hingga 40. Berikut dijelaskan pada [Gambar 5.9](#page-97-0)

| <b>PUSKAGA UII</b>                |                         |                                                                                                    |    |                                   |             |
|-----------------------------------|-------------------------|----------------------------------------------------------------------------------------------------|----|-----------------------------------|-------------|
| Hepi Wahyuningsih                 | Show 10                 | Search:<br>v entries                                                                                   |    |                                   |             |
| heppi@uii.ac.id                   | No 1                    | Pertanyaan                                                                                             | T. | <b>Bobot</b><br><b>Alternatif</b> | îI.         |
| <b><i>d</i></b> Beranda           |                         | Saya tidak cepat lelah                                                                                 |    | 37                                |             |
| <b>ረ</b> ካ Verifikasi Klien       | $\overline{2}$          | Saya sering mengalami perasaan mual                                                                    |    | 15                                |             |
| <b>&amp; Data Kuisioner Klien</b> | $\overline{\mathbf{3}}$ | Saya sering merasa tegang pada waktu bekerja/beraktifitas                                              |    | 12                                |             |
| <b>Data Diagnosa</b>              | 4                       | Saya merasa sukar untuk konsentrasi pada suatu hal                                                     |    | 33                                |             |
| <b>A</b> Input Bobot              | 5                       | Saya cemas akan keadaan sakit saya                                                                     |    | 10 <sup>°</sup>                   |             |
| <b>Bobot TMAS</b>                 | 6                       | Saya sering melihat bahwa tangan saya bergetar apabila saya cobe mengerjakan sesuatu                   |    | 18                                |             |
|                                   | $\overline{7}$          | Muka saya sering menjadi merah seperti juga terjadi pada orang lain                                    |    | 9                                 |             |
| bobot SIBD                        | 8                       | Saya sering merasa khawatir akan kemungkinan terjadinya hal-hal yang tidak menyenangkan pada diri saya |    | 8                                 |             |
| <b>&amp; Data Bobot</b>           | 9                       | Saya sering takut bahwa muka saya sering merah (tersipu malu)                                          |    | 19                                |             |
|                                   | 10 <sup>10</sup>        | Saya sering mengalamin mimpi yang menakutkan pada waktu tidur                                          |    | 5                                 |             |
|                                   |                         | Previous<br>Showing 1 to 10 of 40 entries                                                              |    | 2<br>3                            | <b>Next</b> |

Gambar 5.9 Psikolog melakukan input bobot

<span id="page-97-0"></span>Setelah dikirim maka akan muncul notifikasi bahwa bobot psikolog sudah disimpan. Psikolog hanya bisa menginput bobot alternatif tiap kuesioner hanya sekali, kecuali jika koor psikolog telah menghapus bobot alternatif psikolog tersebut.

b. Tahap Koor psikolog melakukan pengecekan bobot alternatif psikolog

Koor psikolog akan mendapatkan notifikasi bahwa ada bobot alternatif yang baru saja diberikan. Koor dapat melakukan pengecekan dengan pilih halaman "data bobot alternatif". Seluruh data bobot akan diberikan informasi di halaman ini. koor dapat melihat setiap input data bobot dan melakukan penghapusan bobot dengan menekan tombol logo "detail" dibagian kolom aksi. Gambar halaman dapat dilihat pada [Gambar](#page-98-0)  [5.10](#page-98-0)

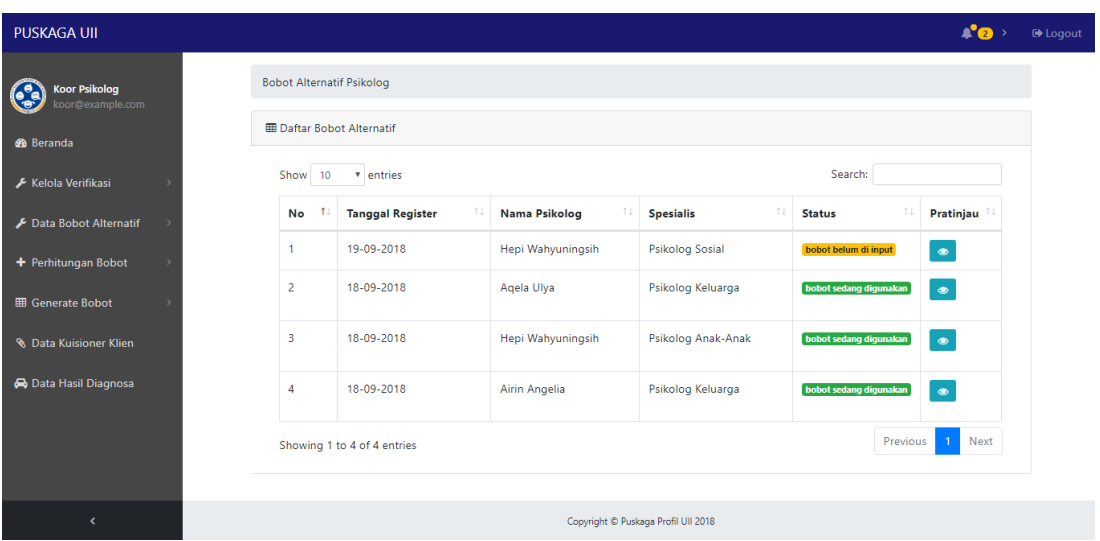

Gambar 5.10 Koor melakukan pengecekan data bobot dari psikolog

<span id="page-98-0"></span>c. Tahap melakukan perhitungan relasi preferensi fuzzy

Data bobot yang sedang digunakan akan ditampilkan pada halaman ini, koor dapat melakukan pemilihan bobot psikolog dan tentukan perhitungan dengan fuzzy berdasarkan bobot psikolog yang dipilih. Hitung bobot dapat digunakan jika terdapat lebih dari satu bobot psikolog yang dipilih. Seperti pada [Gambar 5.11](#page-98-1)

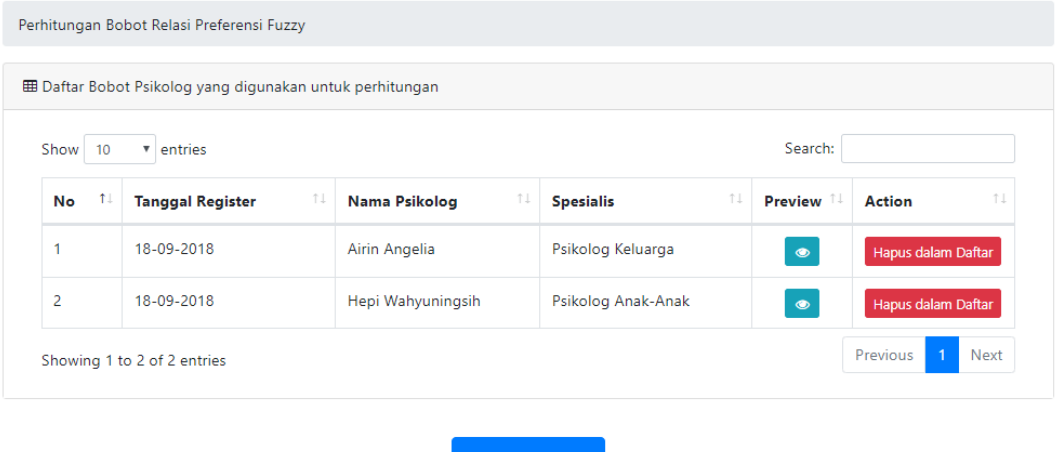

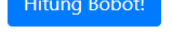

<span id="page-98-1"></span>Gambar 5.11 Koor melakukan pemilihan bobot psikolog Relasi Preferensi Fuzzy

Metode dan alasan mengunakan perhitungan relasi preferensi fuzzy dapat dilihat pada bagian sub-bab [3.1](#page-29-0) BAB III. Kemudian koor melakukan perhitungan bobot dengan menekan tombol "Hitung Bobot!". Seperti pada [Gambar 5.12](#page-99-0)

| <b>PUSKAGA UII</b>                                               |                               |      |                                                                                                    | $\triangle$ <sup>o</sup><br>De Logout                    |
|------------------------------------------------------------------|-------------------------------|------|----------------------------------------------------------------------------------------------------|----------------------------------------------------------|
| <b>Koor Psikolog</b><br>$\frac{1}{\sqrt{2}}$<br>koor@example.com | Show 10 v entries             |      | Jika tombol hitung bobot tidak bisa ditekan maka generate bobot terlebih dahulu, sehingga dapat melakukan perhitungan bobot kembali<br>Search: |                                                          |
| <b>B</b> Beranda                                                 | No                            | $+1$ | <b>Hasil QGDD</b>                                                                                                    | 11                                                       |
| Kelola Verifikasi                                                | 1                             |      | 0.370599                                                                                                    |                                                          |
| Data Bobot Alternatif                                            | $\overline{c}$                |      | 0.600141                                                                                                    |                                                          |
|                                                                  | 3                             |      | 0.68198                                                                                                    |                                                          |
| + Perhitungan Bobot                                              | 4                             |      | 0.470081                                                                                                    |                                                          |
| <b>EB</b> Generate Bobot                                         | 5                             |      | 0.706896                                                                                                    |                                                          |
| <b>&amp; Data Kuisioner Klien</b>                                | 6                             |      | 0.635514                                                                                                    |                                                          |
| <b>A</b> Data Hasil Diagnosa                                     | $\overline{7}$                |      | 0.588073                                                                                                    |                                                          |
|                                                                  | 8                             |      | 0.753047                                                                                                    |                                                          |
|                                                                  | 9                             |      | 0.570365                                                                                                    |                                                          |
|                                                                  | 10                            |      | 0.730571                                                                                                    |                                                          |
| $\langle$                                                        | Showing 1 to 10 of 40 entries |      | Previous<br>$\mathcal{P}$                                                                                                    | $\overline{\mathbf{3}}$<br>4 Next<br>$\hat{\phantom{a}}$ |

Gambar 5.12 Koor telah melakukan perhitungan bobot

<span id="page-99-0"></span>Data jumlah bobot sudah didapatkan dan psikolog dapat menganalisa kuesioner klien dengan acuan nilai tersebut. termasuk nilai gejala sudah didapatkan sebagai data acuan range setiap tingkat gejala.

## **5.3.4 Tahap Mengisi Kuesioner**

Proses selanjutnya ialah, dimana klien sudah dapat melakukan pengisian kuesioner dikarenakan telah memiliki pembimbing. Klien menekan tombol "Isi Kuesioner" dan memilih kuesioner untuk mengukur kecemasan atau mengukur tingkat depresi sesuai dengan yang dialami oleh klien. Berikut pada [Gambar 5.13](#page-100-0)

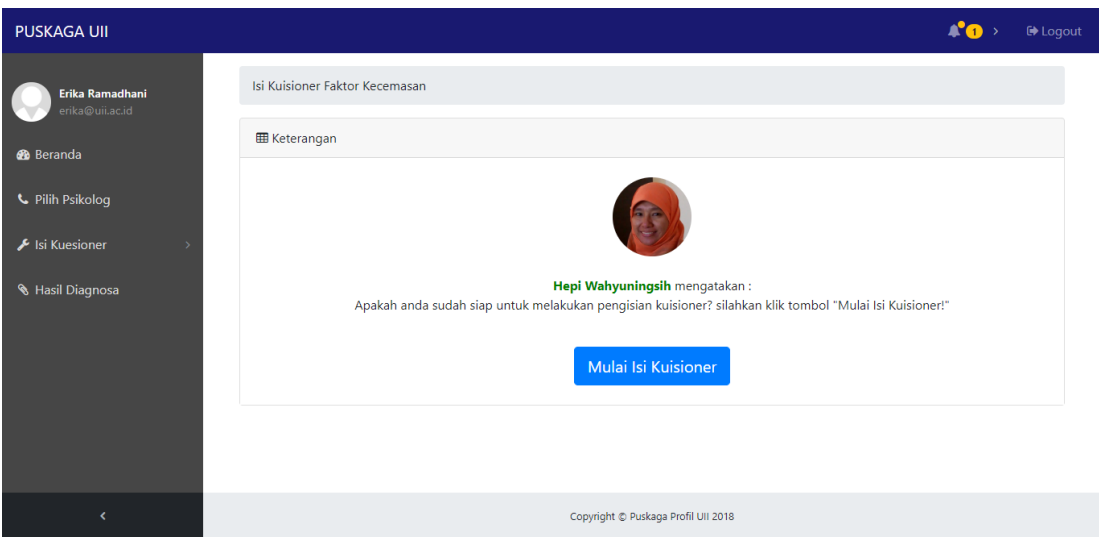

Gambar 5.13 Halaman Mulai isi Kuesioner

<span id="page-100-0"></span>Halaman akan menegaskan anda terlebih dahulu untuk persiapan dalam mengerjakan kuesioner, klien hanya menjawab iya atau tidak dari setiap pertanyaan. kuesioner berjumlah 40 soal untuk kecemasan, dan berjumlah 35 soal untuk tingkat depresi. Halaman pengisian dapat dilihat pada [Gambar 5.14](#page-100-1)

| <b>PUSKAGA UII</b>                          |                |                                                                                      |                  | De Logout      |
|---------------------------------------------|----------------|--------------------------------------------------------------------------------------|------------------|----------------|
| Erika Ramadhani<br>erika@uii.ac.id          |                | Isi Kuisioner Faktor Kecemasan<br>Petunjuk Pengisian                                 |                  |                |
| <b>®</b> Beranda<br><b>L</b> Pilih Psikolog |                | <b>EB</b> Kuisioner Taylor Manifest Anxiety Scale                                    |                  |                |
| Isi Kuesioner                               | No.            | Pertanyaan                                                                           | lya              | <b>Tidak</b>   |
| <b>&amp; Hasil Diagnosa</b>                 | 1              | Saya tidak cepat lelah                                                               | $\circledcirc$   | $\circledcirc$ |
|                                             | $\overline{2}$ | Saya sering mengalami perasaan mual                                                  | $\circledast$    | $\odot$        |
|                                             | 3.             | Saya sering merasa tegang pada waktu bekerja/beraktifitas                            | $\circledbullet$ | $\circledcirc$ |
|                                             | 4              | Saya merasa sukar untuk konsentrasi pada suatu hal                                   | $\circledcirc$   | $\odot$        |
|                                             | 5              | Saya cemas akan keadaan sakit saya                                                   | $\circledcirc$   | $\circ$        |
|                                             | 6              | Saya sering melihat bahwa tangan saya bergetar apabila saya cobe mengerjakan sesuatu | $\circledcirc$   | $\circledcirc$ |
| k.                                          | $\overline{7}$ | Muka saya sering menjadi merah seperti juga terjadi pada orang lain                  | $\circledcirc$   | $\circledcirc$ |

Gambar 5.14 Halaman pengisian kuesioner

# <span id="page-100-1"></span>**5.3.5 Tahap Analisis Kuesioner Klien**

Setelah koor mendapatkan nilai bobot relasi preferensi fuzzy, setiap psikolog akan diberikan notifikasi bahwa nilai bobot sudah terbit, sehingga psikolog dapat menentukan nilai kuesioner klien. Psikolog dapat mengakses tiap kuesioner klien dari bimbinganya dengan memilih halaman data kuesioner klien. Seperti terlihat pada [Gambar 5.15](#page-101-0)

| <b>PUSKAGA UII</b>                  |                    |                                     |                    |                             |                                     |                         | $\triangle^{\bullet}$ | <b>■</b> Logout |
|-------------------------------------|--------------------|-------------------------------------|--------------------|-----------------------------|-------------------------------------|-------------------------|-----------------------|-----------------|
| Hepi Wahyuningsih<br>hepi@uii.ac.id | Data Kuisioner     |                                     |                    |                             |                                     |                         |                       |                 |
| <b>B</b> Beranda                    |                    | <b>ED</b> Data Kuisioner Klien TMAS |                    |                             |                                     |                         |                       |                 |
| <sup>4</sup> Verifikasi Klien       | Show 10            | * entries                           |                    |                             |                                     | Search:                 |                       |                 |
| <b>&amp; Data Kuisioner Klien</b>   | $No$ $1\downarrow$ | <b>Tanggal</b><br>Dibuat 1          | T.L<br><b>Nama</b> | TI.<br><b>Jenis Kelamin</b> | Pendidikan<br><b>Terakhir</b><br>1L | <b>Status</b>           | TU.<br>Aksi 1         |                 |
| Data Diagnosa                       | 1                  | $19 - 09 -$                         | Erika Ramadhani    | Perempuan                   | S <sub>1</sub>                      | Sudah mengisi Kuisioner | $\bullet$             |                 |
| <b>A</b> Input Bobot                |                    | 2018                                |                    |                             |                                     |                         | $\bullet$             |                 |
| <b>&amp; Data Bobot</b>             |                    | Showing 1 to 1 of 1 entries         |                    |                             |                                     | Previous                | <b>Next</b>           |                 |
|                                     |                    | <b>EB</b> Data Kuisioner Klien SIBD |                    |                             |                                     |                         |                       |                 |
|                                     |                    |                                     |                    |                             |                                     |                         |                       |                 |
| k.                                  |                    | <b>Tanggal</b>                      |                    |                             |                                     | Pendidikan              |                       |                 |

Gambar 5.15 Psikolog melakukan pengecekan data kuesioner klien

<span id="page-101-0"></span>Psikolog memilih logo "detail" untuk memasuki halaman pratinjau dari data kuesioner klien tersebut. setiap pertanyaan memiliki tipe favourable (berpengaruh) dan unfavourable (tidak berpengaruh). Jika unfavourable = 1 maka klien menjawab TIDAK, begitu juga sebaliknya, jika favourable = 1 maka klien menjawab IYA. seperti pada [Gambar 5.16](#page-101-1)

| <b>PUSKAGA UII</b>                  |                |                                                                                                    |              | <b>NA</b>     | <b>■</b> Logout |
|-------------------------------------|----------------|----------------------------------------------------------------------------------------------------|--------------|---------------|-----------------|
| Hepi Wahyuningsih<br>hepi@uii.ac.id |                | <b>田 Data Jawaban Kuisioner</b>                                                                                                    |              |               |                 |
| <b>B</b> Beranda                    |                | jika unfavourable = 1 maka klien menjawab TIDAK, begitu juga sebaliknya<br>jika favourable = 1 maka klien menjawab IYA, begitu juga sebaliknya |              |               |                 |
| <b><i>C</i></b> Verifikasi Klien    | Show 10        | v entries                                                                                                    | Search:      |               |                 |
| <b>&amp; Data Kuisioner Klien</b>   |                |                                                                                                    |              | <b>Status</b> |                 |
| <b>Data Diagnosa</b>                | No             | 1L<br>Pertanyaan                                                                                                    | <b>Tipe</b>  | Jawaban       |                 |
| Input Bobot                         | 1              | Saya tidak cepat lelah                                                                                                    | unfavourable | $\mathbf 0$   |                 |
| <b>R</b> Data Bobot                 | $\overline{2}$ | Saya sering mengalami perasaan mual                                                                                                    | favourable   | 1             |                 |
|                                     | 3              | Saya sering merasa tegang pada waktu bekerja/beraktifitas                                                                                      | favourable   | 1             |                 |
|                                     | $\overline{4}$ | Saya merasa sukar untuk konsentrasi pada suatu hal                                                                                             | favourable   | 1             |                 |
|                                     | 5              | Saya cemas akan keadaan sakit saya                                                                                                    | favourable   | 1             |                 |
|                                     | 6              | Saya sering melihat bahwa tangan saya bergetar apabila saya cobe mengerjakan sesuatu                                                           | favourable   | 1.            |                 |
|                                     | $\overline{7}$ | Muka saya sering menjadi merah seperti juga terjadi pada orang lain                                                                            | favourable   | $\mathbf 0$   |                 |
| k                                   | 8              | Saya sering merasa khawatir akan kemungkinan terjadinya hal-hal yang tidak menyenangkan                                                        | favourable   | $\mathbf 0$   |                 |

<span id="page-101-1"></span>Gambar 5.16 Psikolog melakukan pengecekan kuesioner klien

Dengan menekan tombol "Hitung Nilai", psikolog akan mendapatkan hasil nilai kuesioner klien beserta gejala dan tingkat profil klien. Jumlah Hasil menjelaskan dari jumlah poin kuesioner, jumlah tersebut dikalikan dengan bobot fuzzy, sehingga mendapatkan hasilnya. Seperti pada [Gambar 5.17](#page-102-0)

| <b>田 Data Hasil Perhitungan</b> |                     |                         |      |
|---------------------------------|---------------------|-------------------------|------|
| No                              | <b>Jumlah Hasil</b> | Hasil setelah dikalikan | Aksi |
|                                 | 9                   | 0.2                     | G    |
|                                 |                     | Preview!                |      |

Gambar 5.17 Psikolog mendapatkan hasil nilai kuesioner

<span id="page-102-0"></span>Psikolog dapat melakukan pratinjau dari gejala yang ada. Warna merah menandakan ia menjawab dengan tidak sedangkan warna hijau menjawab dengan iya. Setelah itu psikolog dapat memberikan saran, saran bisa berupa melakukan perjanjian untuk bertemu atau memberikan solusi aktifitas apa yang dapat mengurangi tingkat kecemasan/depresi tersebut. berikut dijelaskan pada [Gambar 5.18](#page-102-1)

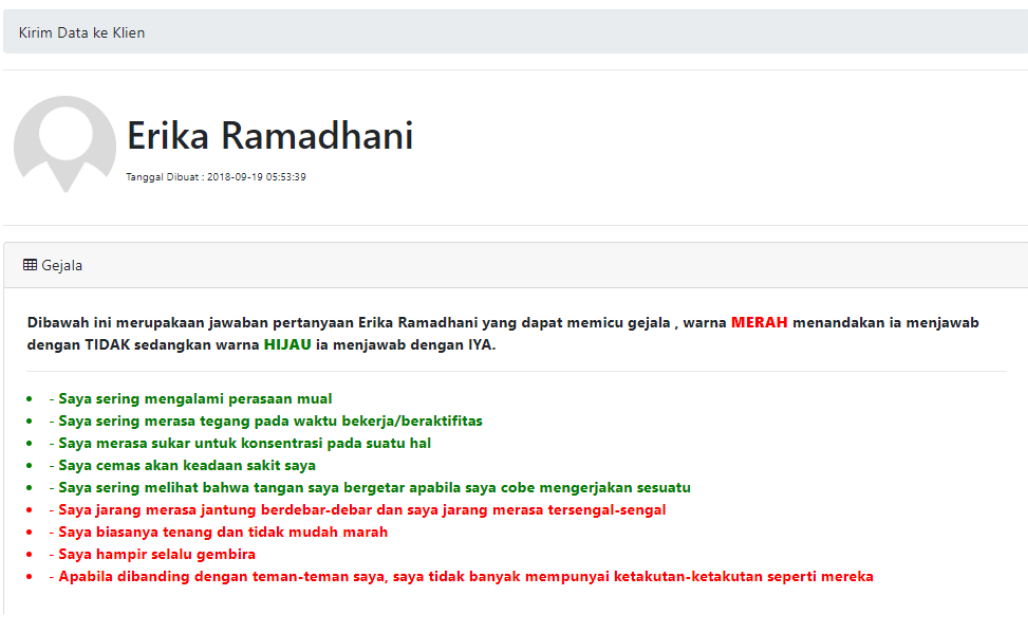

Gambar 5.18 Koor menganalisa gejala yang terjadi berdasarkan

<span id="page-102-1"></span>jawaban dari kuesioner

Hasil Kuesioner klien [Gambar 5.18](#page-102-1) menjelaskan bahwa klien memiliki kecemasan yang sangat tinggi, dengan probabilitas tingkat kecemasan sebesar 82.5%. hasil kuesioner ini dapat dikirim kepada klien dengan menekan tombol kirim. Seperti terlihat pada [Gambar 5.19](#page-103-0)

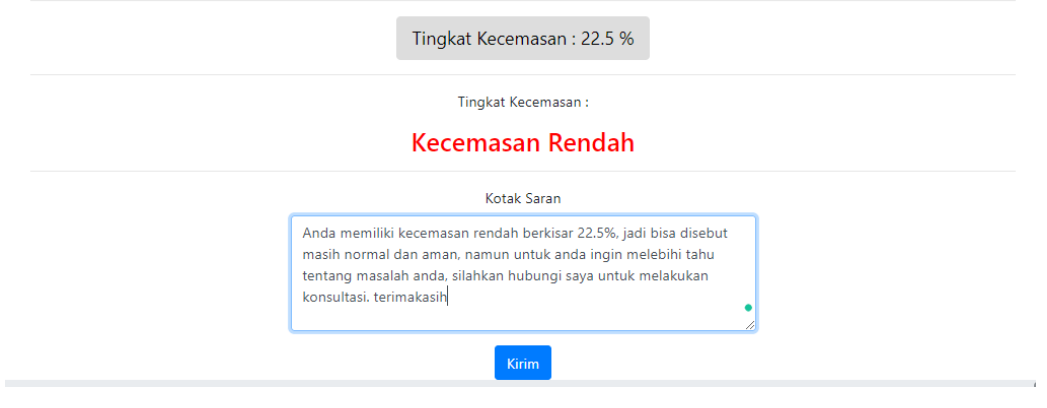

Gambar 5.19 Informasi Tingkat level kecemasan dan kotak saran

# <span id="page-103-0"></span>**5.3.6 Tahap Pengecekan Hasil Kuesioner**

Klien akan diberikan hasil kuesioner dengan notifikasi yang akan muncul di beranda, setelah keluar notifikasi klien dapat memilih halaman hasil diagnosis dan melihat informasi tingkat profil klien yang dimiliki klien, seperti pada [Gambar 5.20](#page-103-1)

| <b>PUSKAGA UII</b>                 |                         |                                      |                                      |                   |                  | A'O                  | <b>■</b> Logout |
|------------------------------------|-------------------------|--------------------------------------|--------------------------------------|-------------------|------------------|----------------------|-----------------|
| Erika Ramadhani<br>erika@uii.ac.id | Hasil Diagnosa Psikolog |                                      |                                      |                   |                  |                      |                 |
| <b>B</b> Beranda                   |                         | <b>EE</b> Data Hasil Diagnosis TMAS  |                                      |                   |                  |                      |                 |
| <b>L</b> Pilih Psikolog            | Show 10                 | v entries                            |                                      |                   | Search:          |                      |                 |
| <b>E</b> Isi Kuesioner             | 11<br>No                | $\uparrow \downarrow$<br><b>Nama</b> | $\uparrow$<br><b>Hasil Kuisioner</b> | TJ.<br>Pembimbing | Hasil Gejala:    | îJ.<br><b>Detail</b> | 1J              |
| Hasil Diagnosa                     |                         | Erika Ramadhani                      | 9                                    | Hepi Wahyuningsih | Kecemasan Rendah | $\bullet$            |                 |
|                                    |                         | Showing 1 to 1 of 1 entries          |                                      |                   |                  | Previous             | Next            |

Gambar 5.20 Klien melihat informasi tingkat profil klien

<span id="page-103-1"></span>Klien juga dapat melihat informasi potensi gejala yang dialami berdasarkan pertanyaan yang dijawab. Dan melihat tingkat kecemasan beserta saran yang telah diberikan oleh psikolog. Seperti pada [Gambar 5.21](#page-104-0)

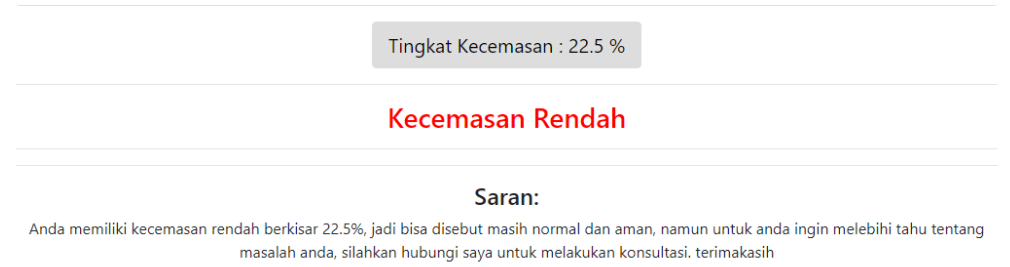

Gambar 5.21 Klien melihat informasi tingkat kecemasan dan saran dari psikolog

# <span id="page-104-0"></span>**5.3.7 Tahap Registrasi Psikolog**

Psikolog dapat melakukan daftar diri sebagai hak akses psikolog dengan bantuan dari Admin, admin melakukan penambahan psikolog dengan memilih halaman kelola user, Tambah baru, dan pilih role sebagai psikolog. Seperti terlihat pada [Gambar 5.22](#page-104-1)

| <b>PUSKAGA UII</b>                 |                       |                                      |                                       |                         | $\mathbf{A}^{\bullet}$<br><b>■</b> Logout |
|------------------------------------|-----------------------|--------------------------------------|---------------------------------------|-------------------------|-------------------------------------------|
| Administrator<br>admin@example.com | Kelola User           |                                      |                                       |                         |                                           |
| <b>B</b> Beranda                   | <b>Tambah Baru</b>    |                                      |                                       |                         |                                           |
| & Kelola User                      | <b>ED</b> Daftar User |                                      |                                       |                         |                                           |
| Kelola Data Master                 | Show 10               | v entries                            |                                       | Search:                 |                                           |
| $\square$ Laporan                  | $\uparrow$ .<br>No.   | $\uparrow \downarrow$<br><b>Nama</b> | $\uparrow \downarrow$<br><b>Email</b> | TJ.<br><b>Hak Akses</b> | TJ.<br>Aksi                               |
|                                    | 1                     | Administrator                        | admin@example.com                     | Administrator           | $\mathbf{Z}$                              |
|                                    | $\overline{2}$        | Alyani Permata Putri                 | user2@example.com                     | Klien                   | $\alpha$ $\alpha$                         |
|                                    | 3                     | Kahfi Yordan                         | psikolog2@example.com                 | Psikolog                | $\alpha$ and                              |
|                                    | 4                     | Koor Psikolog                        | koor@example.com                      | KoorPsikolog            | $\mathbf G$                               |

Gambar 5.22 Admin memilih halaman kelola user.

<span id="page-104-1"></span>Admin memilih tombol Tambah baru dan memberikan role sebagai psikolog, form untuk mengisi data psikolog akan tampil dan psikolog melakukan pengisian form tersebut, seperti pada [Gambar 5.23](#page-105-0)

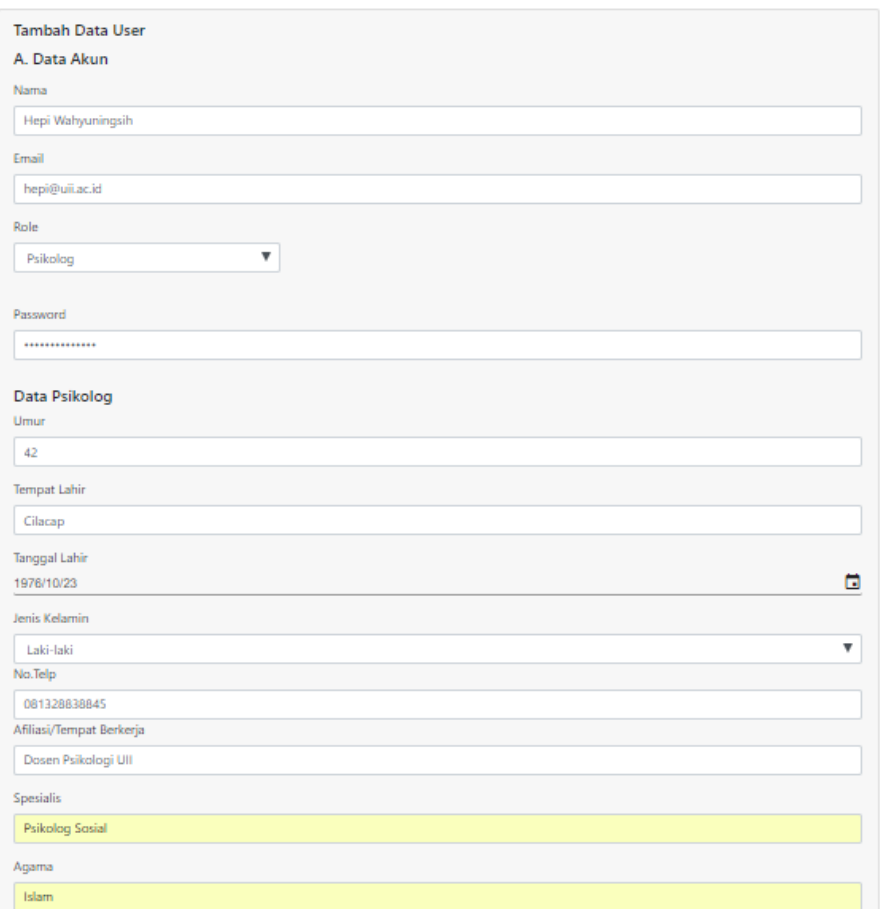

Gambar 5.23 Admin mengisi data diri psikolog

<span id="page-105-0"></span>Admin menekan tombol simpan baru dan data psikolog berhasil disimpan ke dalam sistem, namun akun psikolog belum bisa digunakan dikarenakan koor psikolog harus memverifikasi data psikolog terlebih dahulu. Perlakuan verifikasi ditunggu selama 1 X 24 jam oleh koor psikolog. Seperti terlihat pada [Gambar 5.24](#page-105-1)

<span id="page-105-1"></span>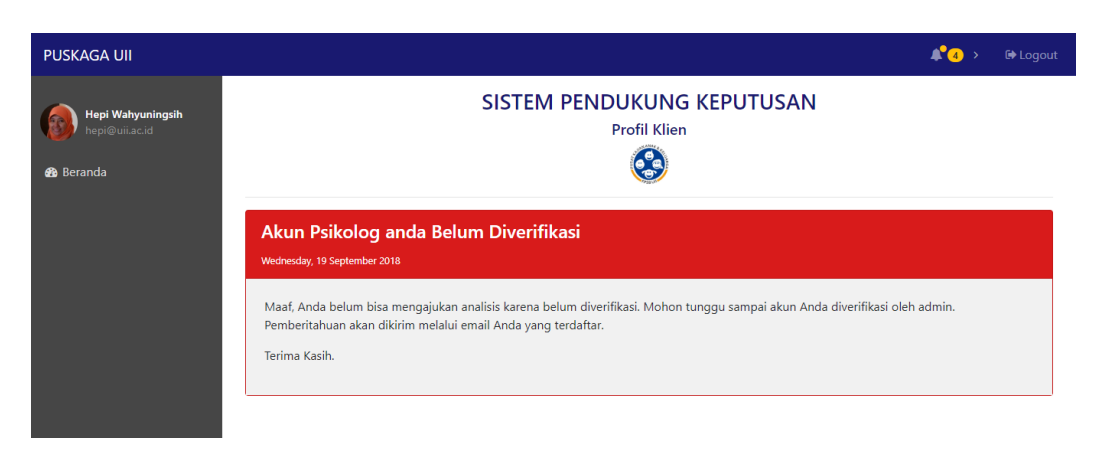

Gambar 5.24 Psikolog mengakses akun yang belum diverifikasi

#### **5.3.8 Tahap Generate Bobot**

Generate bobot dilakukan ketika koor psikolog ingin mengganti bobot relasi preferensi fuzzy ke bobot yang baru, koor memilih halaman generate bobot seperti pada [Gambar 5.25](#page-106-0)

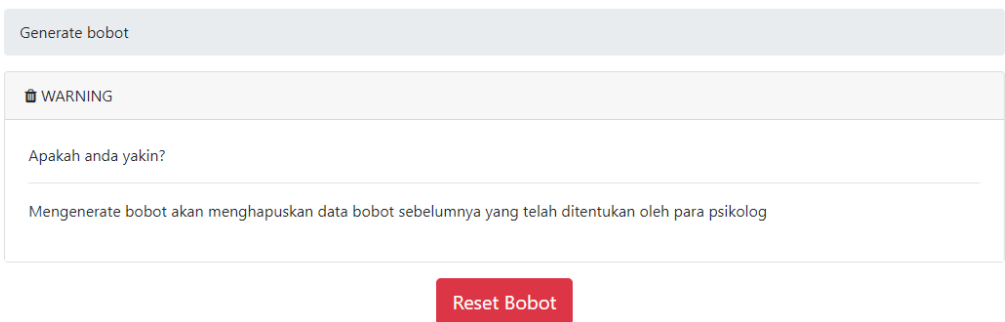

Gambar 5.25 Koor melakukan Reset Bobot Relasi Preferensi Fuzzy

<span id="page-106-0"></span>Koor menekan tombol reset bobot, dan akan muncul notifikasi bahwa bobot sudah dihapus dan sudah dapat dilakukan perhitungan relasi preferensi fuzzy yang baru. Seperti pada [Gambar 5.26](#page-106-1)

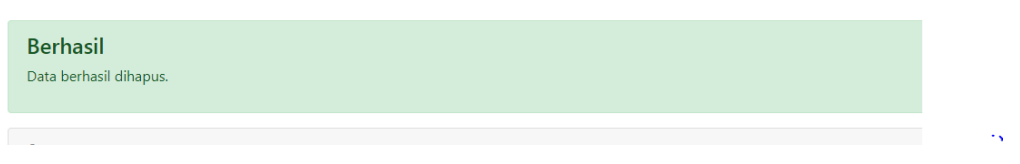

Gambar 5.26 Notifikasi Reset Bobot berhasil

<span id="page-106-1"></span>Untuk memperkuat dan memastikan hasil dari sistem, maka dilakukan kembali pengisian kuesioner dengan tingkat profil klien dengan sangat tinggi. Sehingga hasil dapat dilihat seperti pada [Gambar 5.27](#page-107-0)

| <b>PUSKAGA UII</b> |          |                                                                                      |                  | a'a          | De Logout |
|--------------------|----------|--------------------------------------------------------------------------------------|------------------|--------------|-----------|
| <b>Budi Candra</b> |          | Isi Kuisioner Faktor Kecemasan                                                       |                  |              |           |
| user2@example.com  |          | Petunjuk Pengisian                                                                   |                  |              |           |
| <b>®</b> Beranda   |          |                                                                                      |                  |              |           |
| C Pilih Psikolog   |          | <b>田 Kuisioner Taylor Manifest Anxiety Scale</b>                                     |                  |              |           |
| Isi Kuesioner      | No.      | Pertanyaan                                                                           | Iya              | <b>Tidak</b> |           |
| Hasil Diagnosa     | <b>d</b> | Saya tidak cepat lelah                                                               | $\odot$          | $^{\circ}$   |           |
|                    | 2        | Saya sering mengalami perasaan mual                                                  | $\circledcirc$   | $\odot$      |           |
|                    | 3        | Saya sering merasa tegang pada waktu bekerja/beraktifitas                            | $\circledcirc$   | $\odot$      |           |
|                    | 4        | Saya merasa sukar untuk konsentrasi pada suatu hal                                   | $\circledcirc$   | $\odot$      |           |
|                    | 5        | Saya cemas akan keadaan sakit saya                                                   | $\circledbullet$ | $\odot$      |           |
|                    | 6        | Saya sering melihat bahwa tangan saya bergetar apabila saya cobe mengerjakan sesuatu | $\circledcirc$   | $\odot$      |           |

Gambar 5.27 Klien mengisi kuesioner

<span id="page-107-0"></span>Berdasarkan [Gambar 5.27](#page-107-0) Setelah kuesioner mengirim dan dianalisa oleh psikolog, hasilnya didapatkan dari psikolog yaitu seperti terlihat pada [Gambar 5.28](#page-107-1)

|    | <b>田 Data Hasil Perhitungan</b> |                         |           |
|----|---------------------------------|-------------------------|-----------|
| No | <b>Jumlah Hasil</b>             | Hasil setelah dikalikan | Aksi      |
|    | 40                              |                         | $\bullet$ |
|    |                                 | Preview!                |           |

Gambar 5.28 Hasil kuesioner

<span id="page-107-1"></span>[Gambar 5.28](#page-107-1) menjelaskan bahwa hasil kuesioner memiliki nilai 1 yang artinya 100% memiliki kecemasan yang sangat tinggi. Seperti terlihat pada [Gambar 5.29](#page-107-2)

<span id="page-107-2"></span>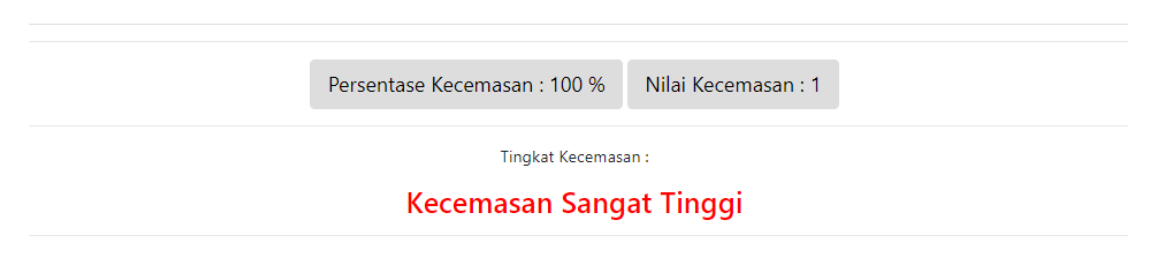

Gambar 5.29 Hasil kecemasan bernilai 100%
### **5.4 Pengujian**

Pengujian sistem dilakukan dengan proses uji coba terkait efisiensi ketepatan perhitungan dan fungsionalitas sistem, pengujian sistem dilakukan masing-masing kepada beberapa klien dan satu pakar psikolog bernama ibu Hepi Wahyuningsih

## **5.4.1 Pengujian dengan Klien**

Pengujian dilaksanakan pada hari Senin, 03 September 2018. Beberapa klien diminta untuk melakukan uji sistem sesuai dengan proses alur sistem serta menguji fungsionalitas fitur. Setelah menjalani pengujian, klien diminta untuk mengisi kuesioner untuk menilai hasil kinerja sistem. kuesioner dibagikan dengan bentuk google form dan akan diisi oleh klien. Proses penilaian kuesioner dilakukan dengan penambahan nilai dari Setuju dan Sangat Setuju yang dibagi dengan jumlah Responden. Rumus penilaian pengujian dapat dilihat seperti berikut:

$$
Runus\ index = \frac{SS+S}{Jumlah\ Responden}
$$
\n(5.1)

Tanggapan yang diberikan kepada sistem oleh klien berjumlah 8 responden, masingmasing menjawab pertanyaan yang diberikan, dan seluruh jawaban responden tersebut digabung menjadi nilai yang menghasilkan jumlah dari tiap tipe jawaban.

| N <sub>o</sub> | Pertanyaan                                                                                                    | Jumlah Jawaban |   |                |           |            | Nilai |
|----------------|----------------------------------------------------------------------------------------------------|----------------|---|----------------|-----------|------------|-------|
|                |                                                                                                    | <b>SS</b>      | S | CS             | <b>TS</b> | <b>STS</b> |       |
| 1              | Apakah Sistem sudah sesuai dengan kebutuhan<br>klien untuk mengukur tingkat kecemasan<br>seseorang?              |                | 6 | $\overline{2}$ |           |            | 75%   |
| $\overline{2}$ | Apakah Sistem mampu memberikan hasil<br>diagnosis tingkat kecemasan sesuai dengan<br>keadaan yang dialami klien? | 1              | 4 | 3              |           |            | 62.5% |
| 3              | Apakah Klien dapat dengan mudah untuk<br>melakukan registrasi ke dalam sistem?                                   | 3              | 4 |                |           |            | 87.5% |
| 4              | Apakah Menu yang didalam sistem sudah<br>sesuai dengan kebutuhan klien?                                          | 3              | 4 |                |           |            | 87.5% |
| 5              | Apakah tampilan secara keseluruhan sudah<br>user friendly (mudah digunakan)?                                     | 3              | 4 |                |           |            | 87.5% |

Tabel 5.6 Tabel hasil kuesioner responden

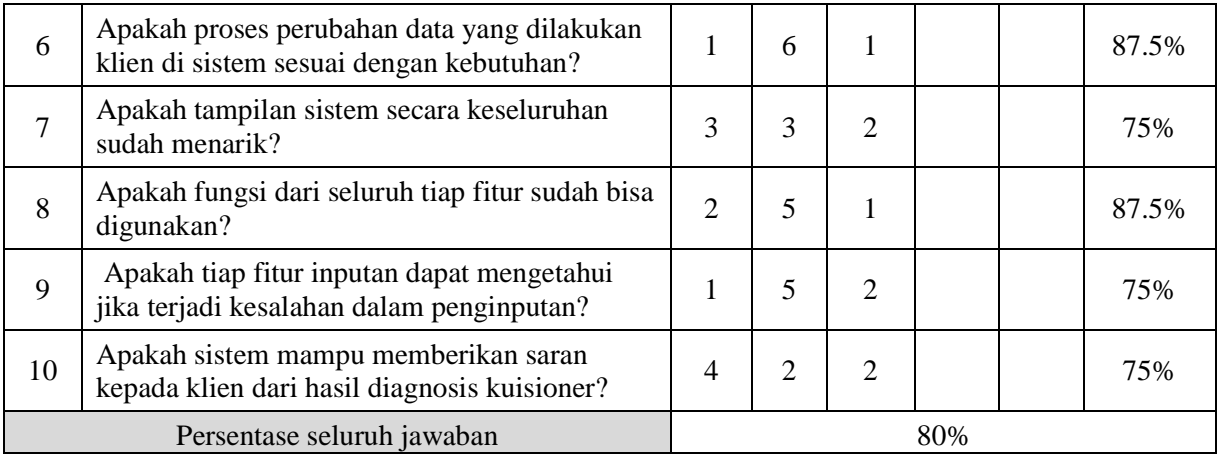

Berdasarkan data yang diambil dari 8 Responden, dapat diambil kesimpulan sebagai berikut:

- 1. Berdasarkan pertanyaan "Apakah Sistem sudah sesuai dengan kebutuhan klien untuk mengukur tingkat kecemasan seseorang?", 6 responden menjawab "Setuju" dan 2 responden menjawab "Cukup Setuju". Nilai persentase yang diperoleh sebesar 75%.
- 2. Berdasarkan pertanyaan "Apakah Sistem mampu memberikan hasil diagnosis tingkat kecemasan sesuai dengan keadaan yang dialami klien?", 1 responden menjawab "Sangat Setuju", 4 responden menjawab "Setuju" dan 3 responden menjawab "Cukup setuju". Nilai persentase yang diperoleh sebesar 62.5%.
- 3. Berdasarkan pertanyaan "Apakah Klien dapat dengan mudah untuk melakukan registrasi ke dalam sistem?", 5 responden menjawab "Sangat Setuju", 2 responden menjawab "Setuju" dan 1 responden menjawab "Cukup Setuju". Nilai persentase yang diperoleh sebesar 87.5%.
- 4. Berdasarkan pertanyaan "Apakah Menu yang didalam sistem sudah sesuai dengan kebutuhan klien?", 4 responden menjawab "Sangat Setuju", 3 responden menjawab "Setuju", dan1 responden menjawab "Cukup Setuju". Nilai persentase yang diperoleh sebesar 87.5%.
- 5. Berdasarkan pertanyaan "Apakah tampilan secara keseluruhan sudah user friendly (mudah digunakan) ?", 3 responden menjawab "Sangat Setuju", 4 responden menjawab "Setuju" dan 1 responden menjawab "Cukup Setuju". Nilai persentase yang diperoleh sebesar 87.5%.
- 6. Berdasarkan pertanyaan "Apakah proses perubahan data yang dilakukan klien di sistem sesuai dengan kebutuhan?", 1 responden menjawab "Sangat Setuju", 6 responden

menjawab "Setuju", dan 1 responden menjawab "Cukup Setuju". Nilai persentase yang diperoleh sebesar 87.5%.

- 7. Berdasarkan pertanyaan "Apakah tampilan sistem secara keseluruhan sudah menarik?", 3 responden menjawab "Sangat Setuju", 3 responden menjawab "Setuju" dan 2 responden menjawab "Cukup Setuju". Nilai persentase yang diperoleh sebesar 75%.
- 8. Berdasarkan pertanyaan "Apakah fungsi dari seluruh tiap fitur sudah bisa digunakan?". 2 responden menjawab "Sangat Setuju", 5 responden menjawab "Setuju" dan 1 responden menjawab "Cukup Setuju". Nilai persentase yang diperoleh sebesar 87.5%.
- 9. Berdasarkan pertanyaan "Apakah tiap fitur inputan dapat mengetahui jika terjadi kesalahan dalam penginputan?". 1 responden menjawab "Sangat Setuju", 5 responden menjawab "Setuju" dan 2 responden menjawab "Cukup Setuju". Nilai persentase yang diperoleh sebesar 75%.
- 10. Berdasarkan pertanyaan "Apakah sistem mampu memberikan saran kepada klien dari hasil diagnosis kuisioner?". 4 responden menjawab "Sangat Setuju", 2 responden menjawab "Setuju" dan 2 responden menjawab "Cukup Setuju". Nilai persentase yang diperoleh sebesar 75%.

## **5.4.2 Pengujian dengan Psikolog**

Pengujian selanjutnya dilakukan dengan menguji bagian dari sisi psikolog, yang dilakukan oleh dosen psikologi yang bernama ibu Hepi Wahyuningsih S.Psi., M.Si. beliau merupakan dosen psikologi FPSB yang bersedia menjadi penguji dalam pengujian sistem ini, alur dari pengujian ini sama dengan pengujian dari klien, yaitu psikolog diarahkan oleh developer untuk mengetahui lebih dalam mengenai jalanya sistem, kemudian jika sudah selesai pengujian, penguji diminta untuk mengisi kuesioner untuk menilai hasil kinerja dari sistem ini.

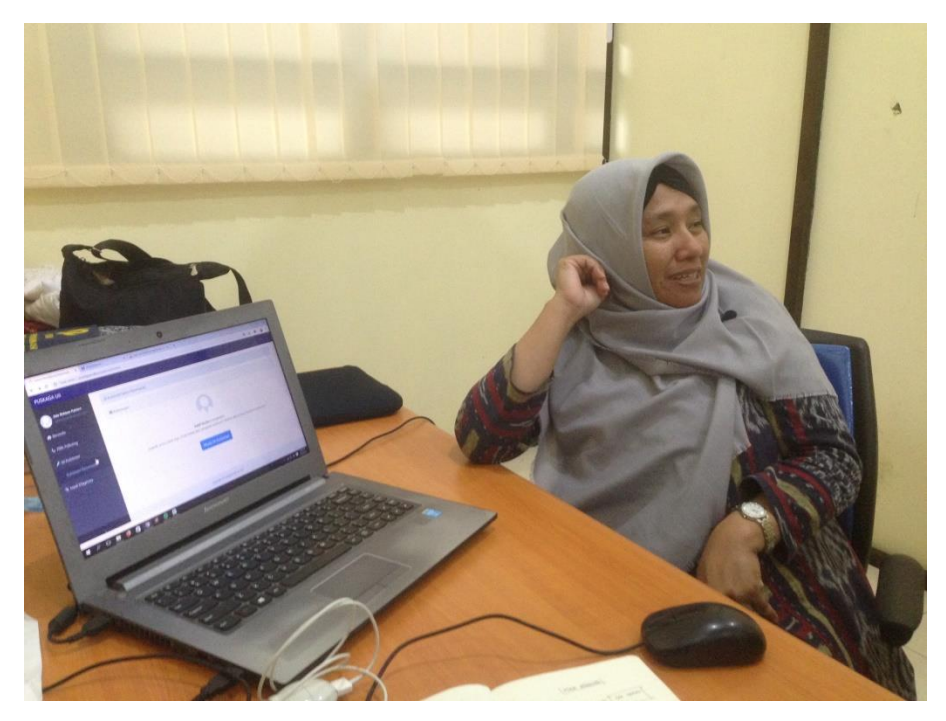

Gambar 5.30 Pengujian sistem dari sisi pakar

Penguji diminta untuk mengisi kuesioner berbentuk google form mengenai kinerja dari sistem, yang dapat dilihat pada [Tabel 5.7](#page-111-0)

<span id="page-111-0"></span>

| N <sub>o</sub> | Pertanyaan                                                                                             | Jumlah Jawaban |   |    |           |            |  |
|----------------|----------------------------------------------------------------------------------------------------|----------------|---|----|-----------|------------|--|
|                |                                                                                                    | <b>SS</b>      | S | CS | <b>TS</b> | <b>STS</b> |  |
| 1              | Apakah sistem sudah sesuai dengan kebutuhan<br>psikolog untuk mengukur tingkat kecemasan<br>klien?     |                | ✓ |    |           |            |  |
| $\overline{2}$ | Apakah kuisioner Taylor Manifest Anxiety<br>Scale di sistem sudah sesuai dengan format<br>aslinya?     |                |   |    |           |            |  |
| 3              | Apakah sistem sudah sesuai dalam mengelola<br>klien yang dibimbing oleh tiap psikolog dengan<br>benar? |                |   |    |           |            |  |
| $\overline{4}$ | Apakah psikolog dapat melakukan pendaftaran<br>di dalam sistem dengan mudah?                           |                |   |    |           |            |  |
| 5              | Apakah tampilan sistem di sisi pakar sudah<br>memuaskan?                                               |                | ✓ |    |           |            |  |
| 6              | Apakah fungsi dari seluruh tiap fitur sudah bisa<br>digunakan?                                         |                |   |    |           |            |  |
| 7              | Apakah sistem memiliki sifat user friendly<br>untuk psikolog?                                          |                |   |    |           |            |  |

Tabel 5.7 Tabel pengujian pakar

[Tabel 5.7](#page-111-0) memberikan data kuesioner yang telah diisi oleh psikolog, dari data tersebut dapat disimpulkan:

- 1. Berdasarkan pertanyaan "Apakah sistem sudah sesuai dengan kebutuhan psikolog untuk mengukur tingkat kecemasan klien?". Responden menjawab dengan "Setuju". Psikolog menjawab bahwa sistem sudah memenuhi kebutuhan untuk mengukur tingkat profil klien.
- 2. Berdasarkan pertanyaan "Apakah kuisioner Taylor Manifest Anxiety Scale di sistem sudah sesuai dengan format aslinya?". Responden menjawab dengan "Setuju". Psikolog telah melihat kuesioner dalam sistem sudah sesuai dengan kuesioner format sesungguhnya.
- 3. Berdasarkan pertanyaan "Apakah sistem sudah sesuai dalam mengelola klien yang dibimbing oleh tiap psikolog dengan benar?". Responden menjawab dengan "Sangat Setuju". Psikolog terbantu dengan adanya fitur "Petunjuk penggunaan" sehingga memudahkan untuk memahami proses alur sistem.
- 4. Berdasarkan pertanyaan "Apakah psikolog dapat melakukan pendaftaran di dalam sistem dengan mudah?". Responden menjawab dengan "Setuju". Psikolog telah diberi proses alur pendaftaran psikolog dengan benar.
- 5. Berdasarkan pertanyaan "Apakah tampilan sistem di sisi psikolog sudah memuaskan?" Responden menjawab dengan "Setuju". Psikolog tidak kesusahan dalam melakukan proses berjalanya sistem karena antarmuka yang user friendly.
- 6. Berdasarkan pertanyaan "Apakah fungsi dari seluruh tiap fitur sudah bisa digunakan?". Responden menjawab dengan "Setuju". Psikolog telah mencoba fitur-fitur yang memiliki kunci utama dalam menjalankan sistem dan sistem mampu berkerja sesuai dari ekspetasi psikolog.
- 7. Berdasarkan pertanyaan "Apakah sistem memiliki sifat user friendly untuk psikolog?". Responden menjawab dengan "Sangat Setuju". Sistem memiliki antarmuka yang mudah dipahami oleh psikolog.

## **5.4.3 Kesimpulan Pengujian**

Dari masing-masing pengujian yang telah dilakukan bersama pakar psikolog dan juga klien, dapat disimpulkan bahwa persentase rata-rata seluruh jawaban yang diberikan oleh responden klien, mengenai kegunaan fungsionalitas dan antarmuka sistem tercapai sebesar

80%. Sedangkan dari sisi psikolog, responden telah mengatakan sistem sudah "baik" untuk digunakan.

# **5.4.4 Kendala dan Kekurangan dalam Sistem**

Pengujian yang telah dilakukan oleh responden menimbulkan beberapa tanggapan mengenai keseluruhan sistem, adapun kendala dan kekurangan dari sistem yaitu:

- a. Notifikasi Email, ketika jika adanya notifikasi setiap adanya perubahan.
- b. Hubungan kontak langsung antara psikolog dan klien untuk saling berinteraksi atau jika ingin melakukan perjanjian untuk saling bertemu.
- c. Alur Proses Sistem, tulisan dalam bagan terlalu kecil.

# **BAB VI**

## **KESIMPULAN DAN SARAN**

#### **6.1 Kesimpulan**

Dari penelilitan dan pembahasan diatas maka dapat diberikan beberapa kesimpulan yang mengacu kepada tujuan dari pemasalahan ini, yaitu:

- 1. Menghitung Bobot Relasi Preferensi Fuzzy kuesioner dapat dilakukan dengan cara melakukan pengolahan dalam bentuk matriks relasi preferensi fuzzy, kemudian di olah ke dalam format preferensi, setelah itu dilakukan operator agregitas dan Ordered Weighted Averaging, dan hasilnya dihitung dengan dilakukan dengan proses perankingan.
- 2. Pembuatan sistem profil klien dapat dilakukan dengan cara melakukan analisa masalah, melakukan perhitungan manual sebelum diimplementasi kedalam sistem, kemudian perancangan dan implementasi kodingan, dan pengujian sistem.
- 3. Dari Hasil Pengujian sistem dapat disimpulkan bahwa keadaan klien sesuai dengan hasil yang diberikan oleh sistem. klien memiliki persentase tingkat kecemasan 22.5% dari jawaban kuesioner TMAS dan memiliki level kecemasan rendah. Sesuai dengan tingkat kecemasan yang dialami seharusnya.

#### **6.2 Saran**

Dalam proses pengembangan sistem, diharapkan kedepanya sistem dapat lebih dikembangkan agar memberikan hubungan kontak antara klien dan psikolog, sehingga terjadinya komunikasi antara kedua belah pihak dalam menjalankan sistem ini. Kemudian diharapkan juga untuk sistem dapat terintegrasi dengan email sehingga jika ada perubahan notifikasi akan muncul lewat email klien.

#### **DAFTAR PUSTAKA**

- Bourke, M. M., & Grant Fisher, D. (1998). Solution algorithms for fuzzy relational equations with max-product composition. *Fuzzy Sets and Systems*, *94*(1), 61–69. https://doi.org/10.1016/S0165-0114(96)00246-1
- Chiclana, F., Herrera, F., & Herrera-Viedma, E. (1998). Integrating three representation models in fuzzy multipurpose decision making based on fuzzy preference relations. *Fuzzy Sets and Systems*, *97*(1), 33–48. https://doi.org/10.1016/S0165-0114(96)00339-9
- Fadlun, M. A., Arivanty, K., S, H. W., & Amalia, R. (2009). Sistem Pendukung Keputusan Untuk Menentukan Penerima Beasiswa Bank BRI Menggunakan FMADM (Studi Kasus: Mahasiswa Fakultas Teknologi Industri Universitas Islam Indonesia). *Seminar Nasional Aplikasi Teknologi Informasi*, *2009*(Snati), 62–67.
- Fodor, J. C., & Keresztfalvi, T. (1994). A characterization of the Hamacher family of tnorms. *Fuzzy Sets and Systems*, *65*(1), 51–58. https://doi.org/10.1016/0165- 0114(94)90246-1
- Gao, Y., Ma, J., & Lin, M. (2004). A new algorithm for mining fuzzy association rules. In *Proceedings of 2004 International Conference on Machine Learning and Cybernetics* (Vol. 3). Venezuela, VN: Scribner's.
- Herrera-Viedma, E., Herrera, F., Martínez, L., Herrera, J. C., & López, A. G. (2004). Incorporating filtering techniques in a fuzzy linguistic multi-agent model for information gathering on the web. *Fuzzy Sets and Systems*, *102*(1), 45–50. https://doi.org/10.1016/j.fss.2004.03.006
- Herrera, F., Herrera-Viedma, E., & Martínez, L. (2000). A fusion approach for managing multi-granularity linguistic term sets in decision making. *Fuzzy Sets and Systems*, *114*(1), 43–58. https://doi.org/10.1016/S0165-0114(98)00093-1
- Kacprzyk, J. (1986). Group decision making with a fuzzy linguistic majority. *Fuzzy Sets and Systems*, *18*(2), 105–118. https://doi.org/10.1016/0165-0114(86)90014-X
- Kusumadewi, S., Sri Hartati, Retantyo Wardoyo, A. H. (2006). Penggunaan Operator Quantifier Guided Dominance Degree (QGDD) Sebagai Certainty Factor Pada Clinical Group Decision, *2006*(SNATI), 21–26.
- Kusumadewi, S., & Hartati, S. (2007). Sensitivity analysis of multi-attribute decision making methods in clinical group decision support system. In *2007 International Conference on Intelligent and Advanced Systems, ICIAS 2007* (pp. 301–304).

https://doi.org/10.1109/ICIAS.2007.4658395

- Ma, H., Hu, Z., & Wang, G. (2004). A reliable routing algorithm in mobile ad hoc networks using fuzzy Petri net. In *Global Telecommunications Conference Workshops, 2004. GlobeCom Workshops 2004. IEEE* (pp. 80–84). https://doi.org/10.1109/GLOCOMW.2004.1417553
- Suliswati, Payapo, Maruhawa, Sianturi, & Sumijatun. (2005). Konsep Dasar Keperawatan Kesehatan Jiwa. *Jakarta: EGC*, 22.
- Sunarti, E., Praptiwi, R. N., & Muflikhati, I. (2011). & quot; Kelentingan Keluarga, Dukungan Sosial, dan Kesejahteraan Keluarga Nelayan Juragan dan Buruh di Daerah Rawan Bencana" *Jurnal Ilmu Keluarga Dan Konsumen*, *4*(1), 1–10. https://doi.org/10.24156/jikk.2011.4.1.1
- Sunarti .S. (2009). Hubungan antara fungsi adaptasi, pencapaian tujuan, integrasi, dan pemeliharaan sistem dengan kesejahteraan keluarga. *Llm.Kel.Dan Kons*, *2*(1), 1–10.
- Tanino, T. (1984). Fuzzy preference orderings in group decision making. *Fuzzy Sets and Systems*, *12*(2), 117–131. https://doi.org/10.1016/0165-0114(84)90032-0
- Wiyatna, M. Y. P., Utama, M. S., & Marhaeni, A. A. I. N. (2015). Analisis Pengaruh Faktor Sosial Demografi Dan Aktivitas Ekonomi Terhadap Kesejahteraan Keluarga Pemulung Di Kota Denpasar. *E - Jurnal Ekonomi Dan Bisnis*, *4*(4), 282–295. Retrieved from https://ojs.unud.ac.id/index.php/EEB/article/download/11386/9527
- Zadeh, L. A. (1965). 1965 J(Zadeh) Fuzzy Sets.pdf. *Information and Control*, *8*, 338–353. https://doi.org/10.1109/2.53

# **LAMPIRAN**

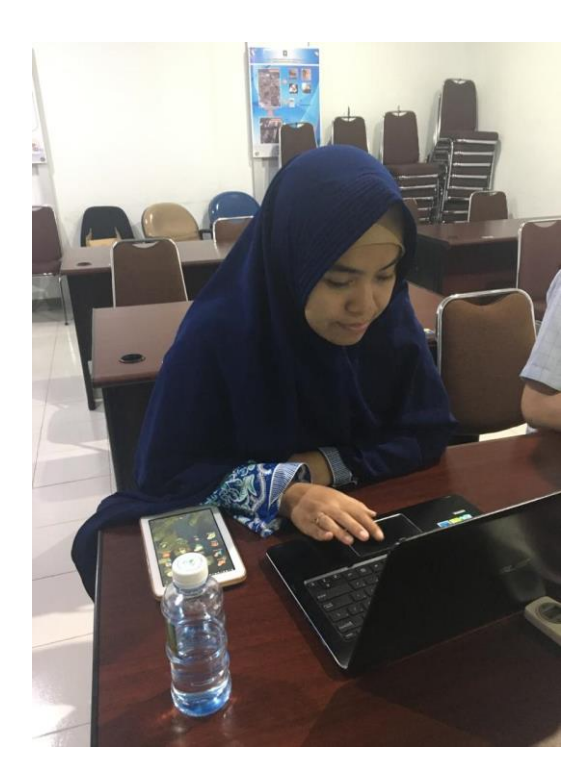

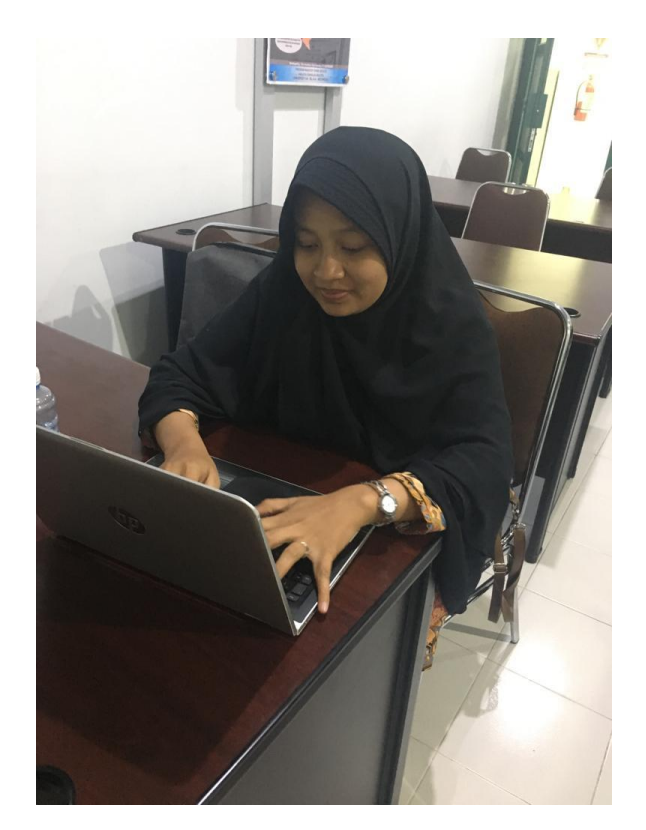

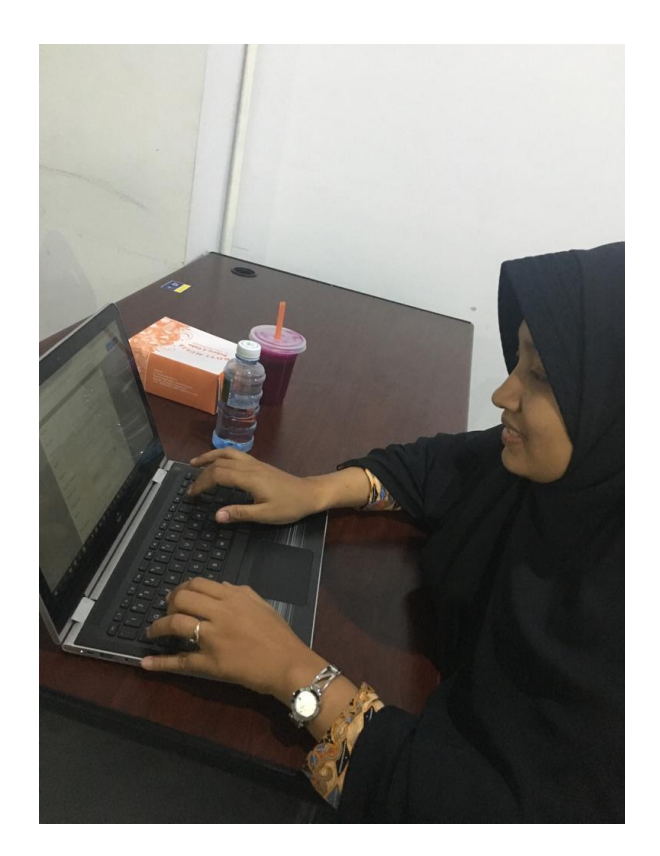